# Trawl Positioning System User Manual

## Contents

| Legal        | . 5 |
|--------------|-----|
| History      | 5   |
| Copyright    |     |
| Disclaimer   | 7   |
| Diocialitici | /   |

| Introduction and Presentation | 8       |
|-------------------------------|---------|
| Introduction                  |         |
| Applications                  |         |
| Safety Guidelines             |         |
| About Trawl Positioning       |         |
| About Spread Sensors          |         |
| About Slant Range Sensors     | 19      |
| Description                   | 20      |
| Firmware                      |         |
| Technical Specifications      |         |
| Main Parts                    | 23      |
| Operational Mode Indicator    | -<br>25 |
| Installation Steps            |         |
| ÷                             |         |

| Sensor Configuration                                       |    |
|------------------------------------------------------------|----|
| Connecting the Sensor to Mosa2                             |    |
| Using a Wireless Connection                                |    |
| Using the Configuration Cable                              |    |
| Using the Dock and a Configuration Cable                   |    |
| Spread Sensor Specific Settings                            |    |
| Defining the Trawl Geometry                                |    |
| Defining the Starboard and Clump Sensor Type               |    |
| Configuring Spread Sensor Telegrams                        |    |
| Spread                                                     |    |
| Depth                                                      |    |
| Temperature                                                |    |
| Pitch & Roll                                               |    |
| Configuring Spread Sensor Positioning Settings             |    |
| Configuring the Spread Sounding Channel                    | 35 |
| Calibrating the Pitch and Roll                             |    |
| Slant Range Specific Settings                              |    |
| Configuring Sounding Frequencies                           |    |
| Configuring Slant Range Positioning Settings               |    |
| Configuring the Uplink Power                               | 41 |
| Testing Measures                                           |    |
| Exporting Sensor Configuration Settings for Record Keeping |    |
| Exporting Sensor Configuration Settings for the Receiver   | 43 |

| System Configuration and Display                                    | 45  |
|---------------------------------------------------------------------|-----|
| Configuring the Hydrophones                                         |     |
| Adding Sensors to the Receiver                                      |     |
| Adding the Sensor with a Configuration File                         |     |
| Adding the Sensor Manually                                          | 49  |
| Adding Sensors to the Receiver                                      | 49  |
| Configuring Sensor Settings                                         | 50  |
| Configuring the Positioning Settings                                |     |
| Calculations for Positioning System                                 |     |
| Adding Data from External Devices                                   |     |
| Configuring Trawl Settings                                          |     |
| Configuring Data Display on Scala/Scala2                            |     |
| Spread Sensor: Displaying Door 3D View                              |     |
| Spread Sensor: Displaying Single Trawl Spread                       | 65  |
| Spread Sensor: Displaying Twin Trawl Spread                         |     |
| Displaying the Chart View                                           |     |
| Displaying the Vessel 3D Overview                                   |     |
| Doors Positioning Data                                              |     |
| Bearing Angles                                                      |     |
| Displaying Trawl Positioning from Scala/Scala2 on Olex              |     |
| Displaying Trawl Positioning from Scala/Scala2 on MaxSea Version 12 |     |
| Displaying Trawl Positioning from Scala/Scala2 on MaxSea TimeZero   |     |
| Displaying Trawl Positioning from Scala/Scala2 on SeapiX            |     |
| Displaying Bathymetric Data from GEBCO Database                     |     |
| Scala Displaying Olex Bathymetric Data on Scala                     |     |
| Receiving Warp Lengths from Scantrol                                |     |
| Installation                                                        |     |
| Installation Principles                                             |     |
| Installing Sensor Pockets                                           |     |
| Installing Spread Sensors                                           |     |
| Single Trawl                                                        |     |
| Twin Trawls                                                         |     |
| Installing Slant Range Sensors                                      |     |
| Maintenance and Troubleshooting                                     |     |
| Interference Check                                                  |     |
| Scala Spectrum Analyzer Display                                     |     |
| Scala Checking Noise Interference                                   |     |
|                                                                     |     |
| Scala2 Checking Noise Interference                                  |     |
| Charging the Sensor                                                 |     |
| Cleaning the Sensor<br>Maintenance Checklist                        |     |
|                                                                     |     |
| Troubleshooting<br>Mosa2 does not open due to error message         |     |
| mosaz does not open due to error message                            | 123 |

| 124<br>125<br>126<br>126<br>126 |
|---------------------------------|
| 125<br>126<br>126<br>126        |
| 126<br>126<br>126               |
| 126<br>126<br>126               |
| 126                             |
|                                 |
|                                 |
| 127                             |
| 127                             |
| 128                             |
|                                 |
| 128                             |
| 128                             |
| 129                             |
| 129                             |
| 130                             |
| 132                             |
| -                               |
|                                 |
|                                 |

| Appendix                                                                  | 133 |
|---------------------------------------------------------------------------|-----|
| Frequency Plan                                                            | 133 |
| Appendix B: Compatible NMEA Sentences from Winch Control Systems, GPS and |     |
| Compass Devices                                                           | 138 |
| Appendix C: Pocket Drawings                                               | 146 |
| Pocket Angle of Attack                                                    | 147 |
| Pocket for XL Bottles (Standard Spread Sensor & Standard Slant Range )    | 148 |
| Pocket for Stubby Bottles                                                 | 155 |
| Pocket for Stubby Bottles with Slim Housing and Mini Slant Range          | 159 |
| Appendix D: Example of Installation on Poly Jupiter Doors                 | 160 |
| Appendix E: General Installation Instructions and Drawings                | 162 |
| Appendix F: Testing Relative Bearing Measurements                         |     |
| Testing Bearing at the Office                                             | 163 |
| Testing Bearing at the Harbor                                             | 165 |
| Index                                                                     | 166 |

## Legal

## History

| V1 | 03/09/18 | First release                                                                                                    |
|----|----------|----------------------------------------------------------------------------------------------------|
| V2 | 04/12/18 | <ul> <li>Documentation now also includes Scala/Scala2 version 01.06.19.</li> <li>Displaying Trawl Positioning from Scala/Scala2 on SeapiX on page 93: added new compatible sentence (\$PTSAL for SeapiX).</li> </ul>                                                                                                    |
| V3 | 07/06/18 | <ul> <li>New troubleshooting topic: Sensor cannot connect in wireless connection on page 123</li> <li>Interference Check on page 114: more detailed information about Spectrum page.</li> <li>Appendix B: Compatible NMEA Sentences from Winch Control Systems, GPS and Compass Devices on page 138: structure of compatible NMEA sentences is now explained.</li> </ul>                                                                                                    |
| V4 | 11/30/18 | • Frequency Plan on page 133: drawings have been changed,<br>frequencies are now allocated between 34 kHz and 36 kHz and<br>frequency ranges of narrowband and wideband hydrophones are<br>indicated.                                                                                                    |
| V5 | 07/16/20 | <ul> <li>Now documents Mosa2 version 02.03, Scala version 01.06.34 and Scala2 version 02.02.</li> <li>New topics: <ul> <li>Receiving Warp Lengths from Scantrol on page 103</li> <li>Appendix F: Testing Relative Bearing Measurements on page 163</li> </ul> </li> </ul>                                                                                                    |
| V6 | 03/08/21 | <ul> <li>Now documents Mosa2 version 02.05.</li> <li>Connecting the Sensor to Mosa2 on page 27: added guidance<br/>on how to connect sensor to Mosa2 using the Configuration Cable<br/>product.</li> <li>Added troubleshooting topic: Sensor does not connect correctly with<br/>Mosa2 when using the Configuration Cable on page 124</li> <li>Added details on the Down 1 + Down 2 sounding mode in<br/>Configuring Sounding Frequencies on page 38.</li> <li>Added contact details for the sales offices in South Africa and<br/>Norway in Support Contact on page 132.</li> </ul> |

| V7 | 07/05/21 | <ul> <li>Now documents Scala2 version 02.04 and Mosa2 version 02.07.</li> <li>Added note: Slant Range sensors are not compatible with receiver firmware versions from 08.01.01. The feature of distance measurement between the doors and the vessel is now performed by our later product the Duplex sensors.</li> <li>Replaced term Configuration Plug by Configuration Cable.</li> <li>Connecting the Sensor to Mosa2 on page 27: Updated distance between other electrical devices and the computer: 1 m instead of 50 cm.</li> <li>Configuring the Positioning Settings on page 52 and Calculations for Positioning System on page 54: included guidelines to complete the positioning setting page with the receiver firmware 08.01.01.</li> <li>Added explanations for options in the Trawl Modeling panel, in the chapters on how to display trawl positioning from Scala2 to other systems.</li> </ul> |
|----|----------|----------------------------------------------------------------------------------------------------|
| V8 | 08/04/22 | <ul> <li>Now documents Scala2 version 02.10.x and Mosa2 version 02.11.x.</li> <li>Added guidance about connecting the sensor to Mosa2 using the<br/>Configuration Cable and Dock in Connecting the Sensor to Mosa2 on<br/>page 27.</li> <li>Added guidance about charging the sensor with the Dock in<br/>Charging the Sensor on page 119.</li> <li>Replaced DealerWeb website by Marport Authorized Service Provider<br/>(MASP).</li> <li>Added contact details of the sales office in United Kingdom, and<br/>updated contact details of Iceland sales office.</li> </ul>                                                                                                    |

### Copyright

### © 2022 Marport. All Rights reserved.

No part of this document may be reproduced, stored in a retrieval system or transmitted in any form by any means; electronic, mechanical, photocopying or otherwise, without the express written permission from Marport. "Marport", the Marport logo and Software Defined Sonar are registered trademarks of Marport. All other brands, products and company names mentioned are the trademark and property of its respective owners only. Marport is a division of Airmar Technology Corporation.

### Disclaimer

Marport endeavors to ensure that all information in this document is correct and fairly stated, but does not accept liability for any errors or omissions.

### The present user guide is applicable for the following versions:

- Scala: 01.06.06-01.06.34 / Scala2: 02.10.x
- Mosa2: 02.11.x

Patents apply to products. U.S. Patents 9,772,416; 9,772,417

## **Introduction and Presentation**

Read this section to get a basic knowledge of your door sensor.

**Tip:** Click Marport logo at the bottom of pages to come back to the table of contents.

### Introduction

Marport Trawl Positioning System indicates the position of the trawl gear. Trawl doors are displayed on the screen to help you maneuver the gear with more ease and security.

The position of the trawl gear can be calculated with two different types of sensors:

- With Spread sensors, it is calculated using depth and bearing data received from the sensors and using the length of warps. Warp lengths can be obtained from winch control systems giving accurate wire measurements.
- With Slant Range sensors (also called pingers), it is calculated using the distance from the sensors to the hydrophones, depth and bearing data received from the sensors.

Each option has its advantages: Spread sensors offer a more rapid update, a longer battery life, a longer range and can be used alone. This is the preferred option. Slant Range sensors are usually used in addition to Spread sensors, so you need two pockets on the doors. They are more suited to fishing vessels that do not have winch control systems.

Spread and Slant Range sensors also exist in smaller size to meet the needs of smaller trawlers: a Mini Spread Sensor (stubby bottle) with a standard or slim housing and a mini Slant Range (small bottle).

You can use Marport Trawl Positioning System to display the trawl position on Olex, MaxSea version 12.

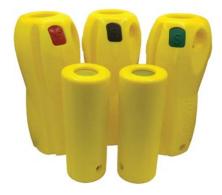

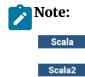

These labels tag topics or actions that are specific to Scala and/or Scala2. Depending on the version you have, you may follow either one of these labels.

### **Applications**

Here are some examples of data received from Spread and Slant Range sensors displayed in Scala/Scala2.

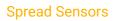

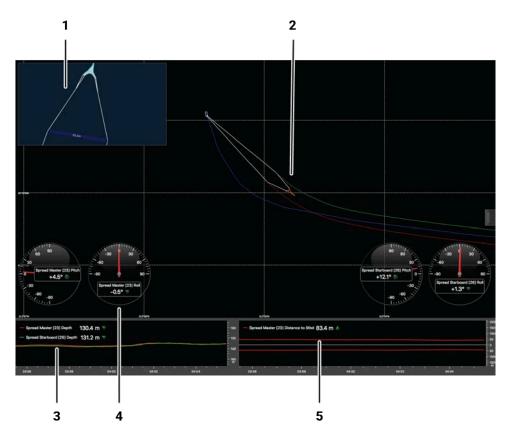

- **1.** 3D overview of vessel and trawl
- 2. Chart view with vessel and door trails
- **3.** Depth of the doors

- **4.** Pitch and roll of the doors
- 5. Distance between doors

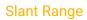

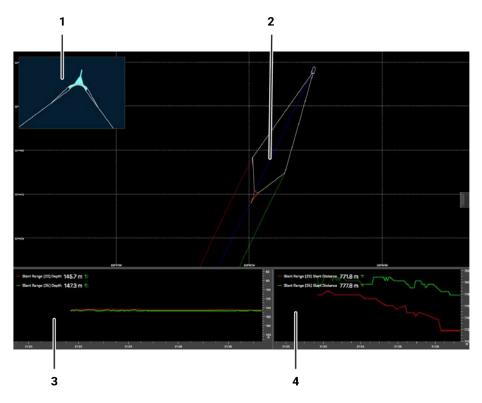

3D overview of vessel and trawl
 Depth of the doors
 Chart view with vessel and door trails
 Distance from the Slant Range to the hydrophones

### Positioning data exported on Olex

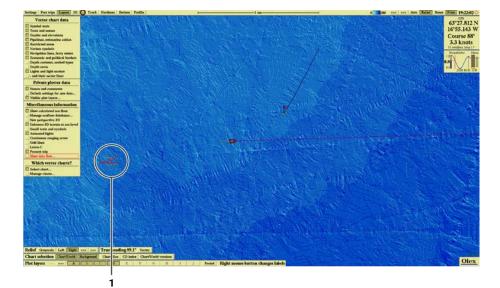

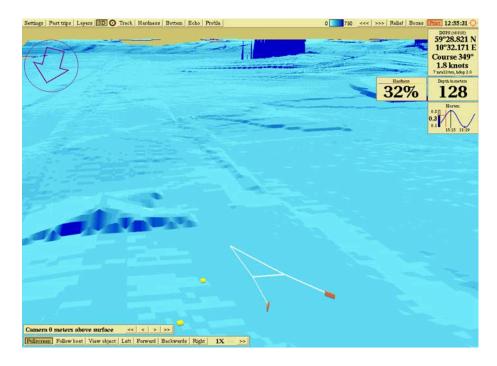

Vessel 3D overview with GEBCO bathymetry

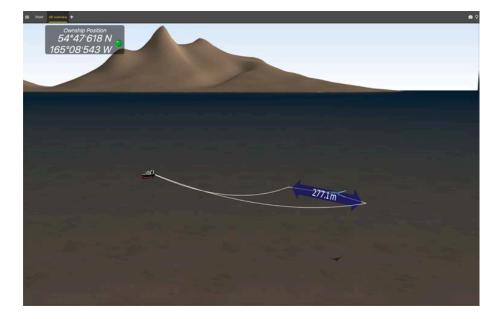

### **Safety Guidelines**

**Important:** To ensure proper and safe use of this equipment, carefully read and follow the instructions in this manual.

#### **Basic good practices**

When using the product, be careful: strong impacts can cause damage to the electronic components inside.

Never place the product in a hazardous and/or flammable atmosphere.

#### Product installation and use

Install and use this product in accordance with this user manual. Incorrect use of the product may cause damage to the components or void the warranty.

Only qualified Marport dealers can do maintenance and repairs on internal components of the sensors.

#### Precautions

**Warning:** In case of water ingress in the product, do not charge it: battery may vent or rupture, causing product or physical damage.

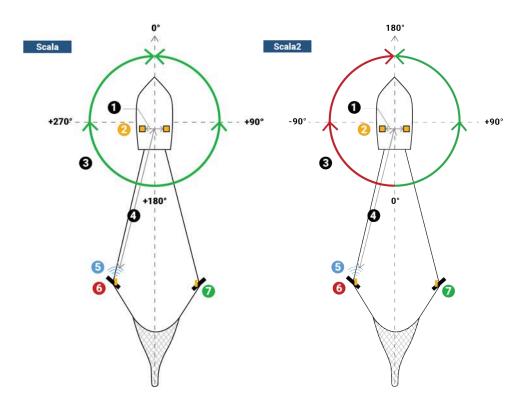

### **About Trawl Positioning**

Positioning signal is sent after the depth signal (**5**). With this signal, the receiver can calculate the bearing angle (**3**) of the sensors placed on port (**6**) and starboard (**7**) doors.

Scala Angles are relative to the heading. Angles toward port side are above 180° and angles toward starboard side are below 180°. Scala also displays true (T) bearing angles (based on true North).

Scala2 Angles are relative to the stern of the vessel. Angles toward port side are negative and angles toward starboard side are positive.

For a Slant Range sensor (also called pinger), distance from the hydrophones to the doors (**4**) is calculated from the response time of the sensor to the hydrophone (**2**).

For a Spread sensor, the distance is calculated from the warp lengths. Scala application can calculate the positioning of the trawl from this distance, the depth, the bearing angles, door spread and GPS coordinates.

**Note:** Warp lengths can be received from a winch control system, or entered manually in the control panels, under **Manual Estimation**. If no warp lengths, the positioning will be calculated from the bearing, spread distance and depth data sent by the Spread sensors. However, we strongly recommend to receive warp lengths from a winch control system. Without it, the accuracy of the positioning will be reduced.

The distance between the two hydrophones is called the baseline (1).

For a basic system you need:

| 2 Slant Range sensors                                                                                                    | 2 to 3 Spread Sensors |  |  |  |  |  |
|----------------------------------------------------------------------------------------------------|-----------------------|--|--|--|--|--|
| 1 M3/M4/M5/M6 receiver                                                                                                    |                       |  |  |  |  |  |
| 2 receiving hydrophones:                                                                                                    |                       |  |  |  |  |  |
| <ul> <li>2 passive hydrophones + wideband preamplifier (ref NC-2-02)</li> <li>OR 2 active wideband hydrophones (ref. NC-1-08)</li> </ul> |                       |  |  |  |  |  |
| 1 transmitting hydrophone:<br>passive hydrophone (ref. NC-1-05)                                                                          | Warp lengths          |  |  |  |  |  |
| Baseline calculation, Z angular offset Baseline calculation                                                                              |                       |  |  |  |  |  |
| Scala/Scala2 with GPS and heading input                                                                                                  |                       |  |  |  |  |  |

**Important:** The two receiving hydrophones must have a minimum distance of **1 meter** between each other.

**Important:** You need to remove the 50kHz notch filter on the wideband preamplifiers.

**Important:** On **M4 and M6 systems**, the receiving hydrophones must be both connected to a hydrophone input between H1, H2 and H3 or both between H4, H5 and H6. The transmitting hydrophone for a Slant Range must be connected to a different set of hydrophone inputs than the receiving hydrophones (for example, if the receiving hydrophones are connected to H1 and H2, the transmitting hydrophone must be connected to a hydrophone input between H4, H5 and H6).

### **About Spread Sensors**

You can use Spread sensors in three different modes: single trawl, twin trawls with double distance and twin trawls with triple distance. The following schemas illustrate the three modes and how Spread sensors communicate with each others.

### Single Trawl

### User case 1: Single trawl with single distance

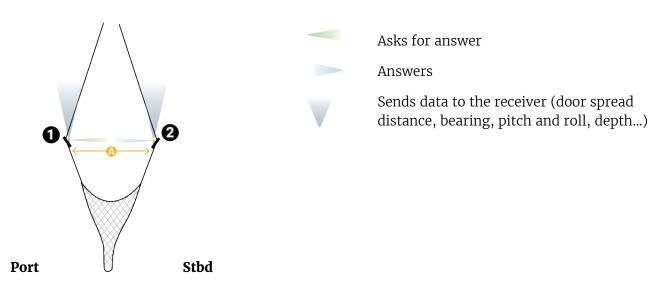

- The port sensor (1) interrogates the starboard sensor (2) to know the distance between them (A). Then, it sends the distance to the receiver.
- The sensors send data such as bearing, temperature, depth, pitch and roll to the receiver.

### Twin Trawls

User case 2: Twin trawls with double distance

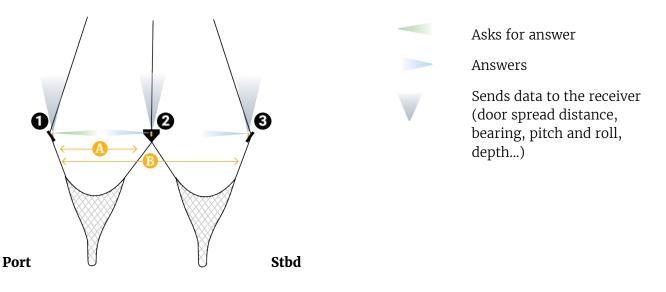

- The port sensor (1) interrogates the clump (2) and starboard sensors (3) to know the distance with each one. Then, it sends the two distances (**A**, **B**) to the receiver.
- All sensors send data such as bearing, temperature, depth, pitch and roll to the receiver.

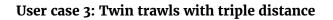

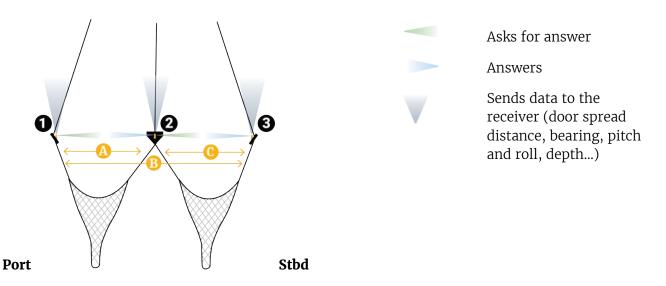

- The port sensor (1) interrogates the clump (2) and starboard sensors (3) to know the distance with each one. Then, it sends the two distances (A, B) to the receiver.
- The clump sensor (2) interrogates the starboard sensor (3) to know the distance between them. Then, it sends the distance (C) to the receiver.
- All sensors send data such as bearing, temperature, depth, pitch and roll to the receiver.

### **Dual Trawls**

### User case 4: Dual trawls with two sets of spread sensors

If you use two separate trawls, you need to install two sets of spread sensors. You can install them in two different ways: in the same way as for a single trawl on each trawl, or if you want to have the spread distance between the two inner doors, you can set up the following installation:

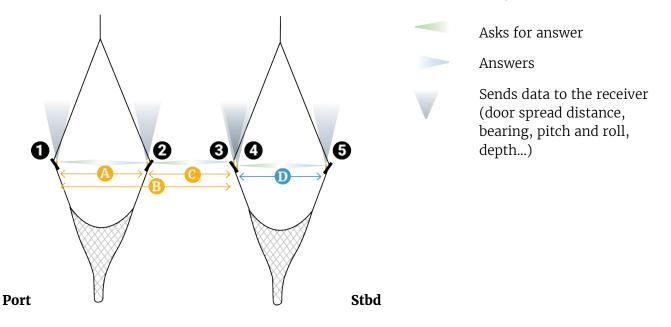

Sensors with triple distance are installed on the port trawl and sensors with single distance are installed on the starboard trawl.

- The port sensor (master) (1) interrogates the starboard sensor (clump) on the port trawl (2) and the starboard sensor (slave) on the starboard trawl (3) to know the distance with each one. Then, it sends the distances (A and B) to the receiver.
- The starboard sensor (clump) on the port trawl (2) interrogates the port sensor (slave) on the starboard trawl (3) to know the distance between them. Then, the distance (C) to the receiver.
- The port sensor (master) on the starboard trawl (4) interrogates the starboard sensor (slave) on the starboard trawl (5) to know the distance between them. Then, it sends the distance (D) to the receiver.
- All sensors send data such as bearing, temperature, depth, pitch and roll to the receiver.

**Note:** Make sure to put different ranging frequencies between the two sets of Spread sensors.

### Summary of parameters

The table of geometry parameter defines the possible user cases for the Spread Sensors:

|           | M        | ASTER                                                  |         | CLUMP                                      |                                         | STARBOARD                                           | D          | ISTAN | CE |    |
|-----------|----------|--------------------------------------------------------|---------|--------------------------------------------|-----------------------------------------|-----------------------------------------------------|------------|-------|----|----|
| User case | Firmware | Trawl Geometry Firmware Slave Type Firmware Slave Type |         | ry Firmware Slave Type Firmware Slave Type | Firmware Slave Type Firmware Slave Type |                                                     | Slave Type | D1    | D2 | D3 |
| 1         | FIRM174  | Single Trawl                                           | -       | -                                          | FIRM173                                 | Starboard for single/double<br>distances doorspread | x          |       |    |    |
| 2         | FIRM174  | Twin Trawl                                             | FIRM173 | Clump for double<br>distances doorspread   | FIRM173                                 | Starboard for single/double<br>distances doorspread | x          | x     |    |    |
| 3         | FIRM174  | Twin Trawl                                             | FIRM173 | Clump for triple<br>distances doorspread   | FIRM173                                 | Starboard for triple<br>distances doorspread        | x          | x     | x  |    |

|           |          | MASTER<br>(port trawl) |          | CLUMP                                       |          | STARBOARD<br>(port trawl)                       |          |                   |          | ARBOARD<br>bd trawl)                                      |
|-----------|----------|------------------------|----------|---------------------------------------------|----------|-------------------------------------------------|----------|-------------------|----------|-----------------------------------------------------------|
| User case | Firmware | Trawl<br>Geometry      | Firmware | Slave Type                                  | Firmware | Slave Type                                      | Firmware | Trawl<br>Geometry | Firmware | Slave Type                                                |
| 4         | FIRM174  | Twin Trawl             | FIRM173  | Clump for triple<br>distances<br>doorspread | FIRM173  | Starboard for<br>triple distances<br>doorspread | FIRM174  | Single Trawl      | FIRM173  | Starboard for<br>single/double<br>distances<br>doorspread |

### **About Slant Range Sensors**

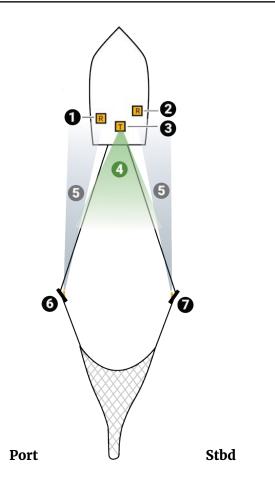

- 1. Port receiving hydrophone
- 2. Starboard receiving hydrophone
- 3. Transmitting hydrophone
- **4**. Transmitting hydrophone asks
- 5. Slant Range sensors answer
- 6. Slant Range sensor 1
- 7. Slant Range sensor 2

Slant Range sensors are also called **pingers**.

You can install one sensor on each trawl door.

- **1.** One transmitting hydrophone sends a signal toward the Slant Range sensors.
- 2. Both Slant Range answer with depth and bearing data.
- **3.** Two receiving hydrophones receive the responses from the 2 sensors.

The distance between the sensors and the hydrophones is calculated using the response time of the sensors to the hydrophone.

### Description

### Firmware

### Spread Sensors

All options are activated by default.

| Position<br>on Door | Firmware Name                                                                             |         |  |  |  |  |  |
|---------------------|-------------------------------------------------------------------------------------------|---------|--|--|--|--|--|
| Master<br>(port)    | Spread Master with pitch, roll, depth, position and temp (Triple distance Dual direction) | FIRM174 |  |  |  |  |  |
| Starboard           | Spread Slave with pitch, roll, depth, position and temp (Dual direction)                  | FIRM173 |  |  |  |  |  |
| Clump<br>(optional) | Spread Slave with pitch, roll, depth, position and temp (Dual direction)                  | FIRM173 |  |  |  |  |  |

### Slant Range

Pinger\_NB with Depth (FIRM125, from version 07.06) on both doors.

### **Technical Specifications**

### Spread sensor

| Uplink frequency             | 30 to 60 kHz                                                                      |
|------------------------------|-----------------------------------------------------------------------------------|
| Range to vessel              | up to 2500 m*                                                                     |
| Data update rate (telegrams) | Spread: 3-15 sec Depth + bearing : 3-8 sec Temp: 3-16 sec Pitch & roll: 3-15 sec. |
| Depth range                  | up to 1800 m                                                                      |
| Depth resolution             | 0.1 m with 0.1% accuracy                                                          |
| Pitch angle                  | ±90°                                                                              |
| Roll angle                   | ±90°                                                                              |
| Pitch & roll accuracy        | ±0.1°                                                                             |
| Temp measurement range       | -5° C to +25° C                                                                   |
| Temp accuracy                | ±0.1° C                                                                           |
| Typical battery life         | Up to approx. 11 days (approx. 5.5 days for Mini Spread Sensor) †                 |
|                              | Standard: 8-12 hours ‡                                                            |
| Charging time                | Fast Charge: 4 hours                                                              |
| Battery type                 | Lithium-Ion                                                                       |
| Weight in air (with housing) | 7.3 kg                                                                            |

| Weight in water (with housing) | 2.4 kg                        |
|--------------------------------|-------------------------------|
| Spread Mini weight in air      | 4 kg, slim 3.3 kg             |
| Spread Mini weight in water    | 1 kg, slim 0.9 kg             |
| Warranty                       | 2 years (Sensor & Battery) ** |

### Slant Range sensor

| Uplink frequency     | 30 to 60 kHz                                                                                          |  |
|----------------------|----------------------------------------------------------------------------------------------------|--|
| Range to vessel      | up to 700 m*                                                                                          |  |
| Data update rate     | Every 4 sec.                                                                                          |  |
| Depth range          | up to 1500 m                                                                                          |  |
| Depth resolution     | 0.1 m with 0.1% accuracy                                                                              |  |
| Typical battery life | <ul> <li>XL bottle: up to approx. 76 hours</li> <li>Small bottle: up to approx. 38 hours †</li> </ul> |  |
| Charging time        | Standard: 8-12 hours ‡                                                                                |  |
| Charging time        | Fast Charge: 4 hours                                                                                  |  |
| Battery type         | Lithium-Ion                                                                                           |  |
| Weight in air        | 3 kg                                                                                                  |  |
| Weight in water      | 2.7 kg                                                                                                |  |
| Warranty             | 2 years (Sensor & Battery)**                                                                          |  |

\*Reference only. Depends on functions enabled. / † Depends on sensor uplink power and options. / † Based on average charging time. / \*\*Marport Standard Marine Limited Warranty

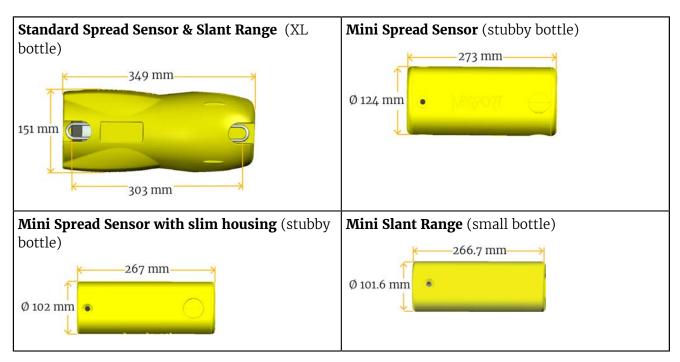

#### Dimensions

### **Main Parts**

1

### **External View**

**Tip:** Door sensors have colored markers on the housing to indicate their location on trawl doors:

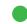

Starboard sensor (green)

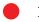

Port sensor (red)

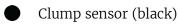

Figure 1: Standard Spread Sensor (XL bottle)

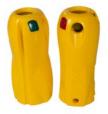

Figure 4: Standard Slant Range (XL bottle)

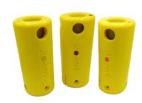

Figure 2: Mini Spread Sensor (stubby bottle)

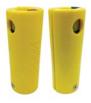

Figure 3: Mini Spread Sensor with slim housing (stubby bottle)

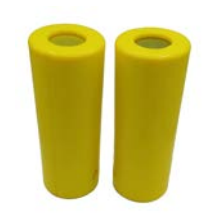

Figure 5: Mini Slant Range (small bottle)

| End cap of standard Spread Sensor, standard Slant Range (XL bottle) and mini Spread Sensor |
|--------------------------------------------------------------------------------------------|
| (stubby bottle)                                                                            |

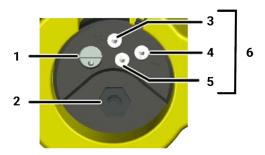

- **1.** Pressure sensor
- 2. Temperature sensor
- 3. Positive charge
- 4. Negative charge
- 5. Water switch
- 6. Shoulder bolts

### End cap of mini Slant Range (small bottle)

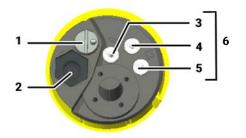

- **1.** Pressure sensor
- 2. Temperature sensor
- 3. Negative charge
- **4.** Water switch
- 5. Positive charge
- 6. Shoulder bolts

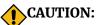

- Do not put foreign objects into pressure sensor opening or try to open it.
- Do not remove the shoulder bolts from the outside of the sensor.

It may damage the components.

### **Operational Mode Indicator**

Indicators from the transducer

| State       | Situation                                    | Operation                                                                                          | LED            |
|-------------|----------------------------------------------|----------------------------------------------------------------------------------------------------|----------------|
| Charging    | Charger plug is connected.                   | Batteries are charging.                                                                            | No light.      |
| Running     | Sensor is in water or activated with jumper. | After an initialization phase,<br>echo sounder is operating.                                       |                |
|             |                                              |                                                                                                    | Flashing red   |
| Configuring | Sensor is out of water.                      | Configuration via wireless<br>communication.<br>Turns off after 10 minutes<br>without user action. |                |
|             |                                              |                                                                                                    | Flashing green |

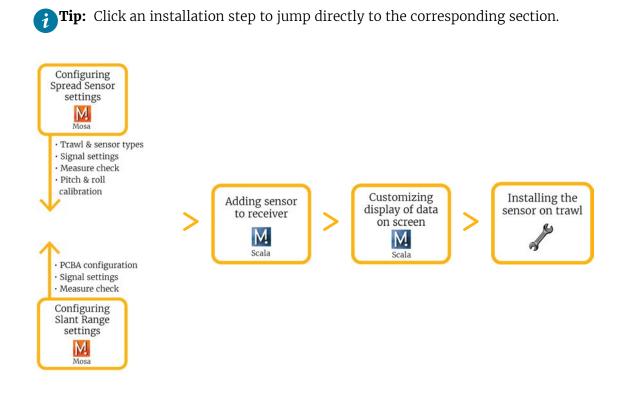

### **Installation Steps**

**Note:** You can customize the display of data on Scala/Scala2 at any time.

## **Sensor Configuration**

Learn how to configure the sensor settings.

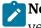

**Note:** This guide refers to the following versions of **Mosa2:** 02.11.x. If you use another version, the visual interface and options may vary.

### **Connecting the Sensor to Mosa2**

To configure the sensor, you need to connect it to Mosa2 using a wireless communication or using the Configuration Cable.

### **Using a Wireless Connection**

### About this task

**Important: Mosa 2.11 running on macOS Monterey**: A1 sensors cannot connect by short range wireless signal. You must use a Configuration Cable.

### Procedure

1. Open Mosa2.

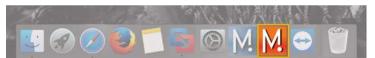

**2.** Connect the water-switch.

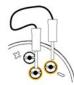

The light on the transducer flashes red.

**3.** Disconnect the water-switch.

After a few seconds, the light flashes green.

4. Wait a few seconds for the sensor to be recognized. When it appears in the discovery page, click

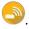

| Spread Master w/ Depth, Temp, Positi<br>Version: 174.08.03 | ->> |
|------------------------------------------------------------|-----|
| 0000053D0BFD                                               |     |

### Results

The sensor configuration pages are displayed.

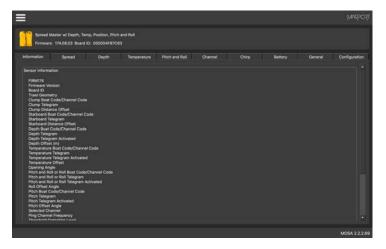

### **Using the Configuration Cable**

Simply connect the Configuration Cable from the computer to the sensor to display the sensor configuration page on Mosa2.

### About this task

Note: Compatible with Mosa2 02.05.x and above.

*i* **Tip:** Refer to the Configuration Cable Quick Reference Guide for more details about the use of this product.

### Procedure

- **1.** Move other electrical devices minimum 1 m away from the computer.
- **2.** Connect the USB connector directly to the computer.

Mosa2 opens automatically and the startup wizard is displayed. The LED on the plug is solid blue.

**3.** Connect the three-pin plug to the sensor.

The LED on the plug blinks alternatively blue and green.

**4.** Wait a few seconds. The configuration page of the sensor is displayed on Mosa2. The LED on the plug is solid green.

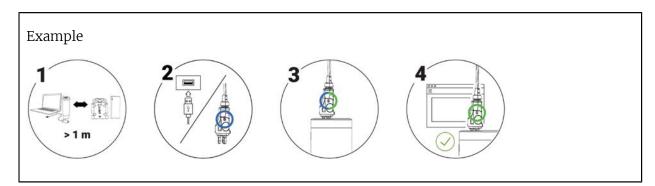

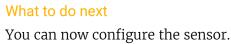

Note: You can keep the Configuration Cable continuously connected by USB, and virtually eject or connect it. When no sensor is connected to the Configuration Cable, click **Menu** ≡ > **Eject Config Plug** or **Connect Config Plug**. When ejected, you come back to the discovery page. It stays disconnected until you virtually connect to it or manually disconnect then connect it.

### Using the Dock and a Configuration Cable

#### About this task

**Note:** Compatible with Mosa2 02.11.x and above.

### Procedure

**1.** Connect the USB connector of the Configuration Cable to the Dock and the plug to the sensor's endcap.

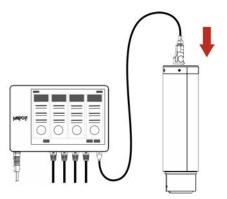

**2.** Open Mosa2. The Configuration Cable is displayed on the discovery page.

| ••            | Mosa             | V2                   |              |
|---------------|------------------|----------------------|--------------|
| 3             |                  |                      | WARSOS       |
| Dock          | <u></u>          | A2HSE2034003         |              |
|               |                  |                      |              |
| Mx receiver   |                  | Config Cable on Dock |              |
| 192.168.1.195 |                  | 192.168.1.35         |              |
|               |                  |                      |              |
|               | Searching for ne | )<br>w devices       |              |
|               |                  |                      | MOSA 2.11.0. |

Click **to** open the sensor configuration page.

**3.** To leave Mosa2 configuration page and come back to the discovery page, click  $\equiv$  > **Disconnect**.

### **Spread Sensor Specific Settings**

You need to set these settings for Spread sensors.

### **Defining the Trawl Geometry**

You need to define for the Master Spread Sensor the type of trawl that you are using.

Procedure

- 1. Connect the Master sensor to Mosa2.
- 2. Click the tab **Spread**.
- **3.** From **Trawl Geometry**, select your type of trawl, depending if you are fishing with twin trawls or a single trawl.

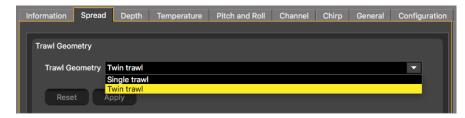

**4.** Click **Apply** and make sure there is a green check mark  $\checkmark$ .

### **Defining the Starboard and Clump Sensor Type**

You need to define the type of Starboard and Clump (if applicable) sensors that are installed.

About this task

If you have a Starboard and a Clump sensor, you need to do this task for both of them.

Procedure

- 1. Connect the Starboard or Clump sensor to Mosa2.
- 2. Click the tab **Spread**.
- **3.** From **Slave Sensor Type**, choose according to your type of installation:

| Information | Spread                                                                    | Depth | Temperature | Pitch and Roll | Channel | Chirp | General | Configu | uration |
|-------------|---------------------------------------------------------------------------|-------|-------------|----------------|---------|-------|---------|---------|---------|
|             |                                                                           |       |             |                |         |       |         |         |         |
| Slave Se    | nsor Type                                                                 |       |             |                |         |       |         |         |         |
| Туре        | Type Starboard for single/double distances doorspread ("Starboard Slave") |       |             |                |         |       |         |         |         |
| Type        | Clump for double distances doorspread ("Clump Slave")                     |       |             |                |         |       |         |         |         |
|             | Starboard for single/double distances doorspread ("Starboard Slave")      |       |             |                |         |       |         |         |         |
| Re          | Re Clump for triple distances doorspread ("Clump Master_Slave")           |       |             |                |         |       |         |         |         |
|             | Starboard for triple distances doorspread ("Starboard Clump_Slave")       |       |             |                |         |       |         |         |         |

• Single Trawl:

| Sensor    | Slave Sensor Type                                |  |
|-----------|--------------------------------------------------|--|
| Starboard | Starboard for single/double distances doorspread |  |

• Twin trawls with double distance:

| Sensor    | Slave Sensor Type                                |  |
|-----------|--------------------------------------------------|--|
| Starboard | Starboard for single/double distances doorspread |  |
| Clump     | Clump for double distances doorspread            |  |

• Twin trawls with triple distance:

| Sensor    | Slave Sensor Type                         |  |
|-----------|-------------------------------------------|--|
| Starboard | Starboard for triple distances doorspread |  |
| Clump     | Clump for triple distances doorspread     |  |

4. Click **Apply** and make sure there is a green check mark  $\checkmark$ .

### **Configuring Spread Sensor Telegrams**

You need to configure telegrams sent by the Master, Starboard and Clump (if applicable) sensors.

#### Before you begin

The sensor is connected to Mosa2.

#### About this task

You need to configure telegrams for each door sensor that you have.

Telegrams are used to define the acoustic communication between the sensor and the receiver. Data (e.g. temperature, depth) are recognized by the receiver according to the type of telegram defined (e.g. TL, CL). The telegram defines intervals between pulses emitted by the sensor, and one interval represents one value. For example, if the interval between 2 pulses of an AL spread telegram is 15 s, the spread is 250 meters.

**Important:** Make sure there is a minimum distance of 100 Hz between PRP telegrams and of 400 Hz with the uplink frequency of NBTE sensors. See Frequency Plan on page 133 for a full list of boat/channel codes.

**Remember:** Always click **Apply** after you change a setting and make sure there is a green check mark  $\checkmark$ .

**Note:** To use Spread sensors with a Scanmar system, use AL and AL6 spread telegrams. Temperature, depth, pitch and roll telegrams are all compatible.

#### Spread

You need to configure spread telegrams sent by the Master sensor to the vessel and, if applicable, by the Clump sensor. You do not need to configure spread telegrams for a Starboard sensor.

### About this task

Choose spread telegrams according to the distance between trawl doors, or between the Clump and doors:

- AL: less than 250 m. Sends data every 11 to 15 sec. (compatible with Scanmar system)
- AN: less than 250 m. Sends data every 3 to 8 sec.
- AL6: less than 610 m. Sends data every 11 to 14 sec. (compatible with Scanmar system)

• A6: less than 610 m. Sends data every 3 to 8 sec. (starboard telegram only)

### Procedure

- **1.** If you have a single trawl, you need to configure the telegram giving the spread distance from Master to Starboard:
  - a) Connect the Master sensor to Mosa2.
  - b) Click the tab **Spread**.

Information Spread Depth Temperature Pitch and Roll Channel Chirp General Configuration

c) From Starboard Telegram (Master to Starboard distance), choose AL, AN, A6 or AL6.

**Note:** If using the sensors with Scanmar system, choose between AL and AL6.

- a) From **Starboard Boat Code/Channel Code** choose a frequency for the telegram.
- **2.** If you have twin trawls:
  - a) Connect the Master or Clump sensor to Mosa2.
  - **b)** Click the tab **Spread**.

Information Spread Depth Temperature Pitch and Roll Channel Chirp General Configuration

**c)** The table below shows which telegram you need to configure, depending on the measured spread distances. You also need to set a frequency for each one.

| Measured Distance | Sensor | Telegrams                                                                                                    |
|-------------------|--------|----------------------------------------------------------------------------------------------------|
| Dual distance     | Master | <ul> <li>Clump telegram (Master to Clump distance)</li> <li>Starboard telegram (Master to Starboard distance)</li> </ul> |
|                   | Clump  | n/a                                                                                                    |
| Triple distance   | Master | <ul> <li>Clump telegram (Master to Clump distance)</li> <li>Starboard telegram (Master to Starboard distance)</li> </ul> |
|                   | Clump  | Starboard telegram (Clump to Starboard distance)                                                                         |

- **3.** If needed, you can change the frequency used for the sensors to communicate with each other.
  - a) From Mosa2, click **Menu** = > **Expert** and enter the password copernic.
  - **b)** From **Spread** > **Ping Frequency**, enter the same frequency for all door sensors (default is 144 kHz, range is 120 to 220 kHz).

**Important:** If using dual trawls with two sets of Spread sensors (see About Spread Sensors on page 15), you must apply different frequencies between the two sets (e.g. 110 kHz for port trawl sensors and 144 kHz for starboard trawl sensors).

**Note: V2 firmware**: When operating, a difference of frequency is automatically applied.

- Master emitting frequency (Tx): configured ping frequency
- Clump Tx: configured ping frequency 10 kHz
- Starboard Tx: configured frequency + 10 kHz

For example, if spread frequency is set at 144 kHz for all door sensors, it means that Master emits at 144. Clump listens 144 then emits at 134. Starboard listens at 144 then emit at 154.

**Note:** A Marport spread sensor working with a SS4 Scanmar spread sensor need to have a ping frequency of 144,5 kHz and a V1 firmware version. Read Configuring the Spread Sounding Channel on page 35 to know how to configure the spread sounding channel of the sensors working with V1 firmware.

### Depth

Procedure

**1.** Click the tab **Depth**.

Information Spread Depth Temperature Pitch and Roll Channel Chirp General Configuration

- 2. From Depth Boat Code/Channel Code, choose a frequency.
- **3.** From **Depth Telegram**, choose among the telegrams according to the depth at which you are fishing. They all send data every 3 to 8 sec, but at different depth ranges.

**Note:** The lower the depth range is, the more precise the measures are.

- D3 = 300 m
- D6 = 600 m
- D12 = 1200 m
- D18 = 1800 m

**4.** You can deactivate depth data to save battery life:

- a) From Mosa2, click **Menu** = > **Expert** and enter the password copernic.
- b) From **Depth Activation**, select **No**.

### Temperature

### Procedure

**1.** Click the tab **Temperature**.

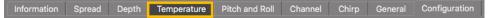

- 2. From **Temperature Boat Code/Channel Code**, choose a frequency.
- 3. From Temperature Telegram, choose between:
  - TL: sends data between every 11 to 16 sec.
  - TN: sends data between every 3 to 11 sec.

**Note:** TN sends data more often, but it reduces the battery life.

**4.** You can deactivate temperature data to save battery life:

a) From Mosa2, click **Menu** = > **Expert** and enter the password copernic.

b) From Temperature Activation, select No.

### Pitch & Roll

#### Procedure

**1.** Click the tab **Pitch and Roll**.

Information Spread Depth Temperature Pitch and Roll Channel Chirp General Configuration

- **2.** If you send pitch and roll data on the same channel:
  - a) From Pitch and Roll or Roll Boat Code/Channel Code, select a frequency.
  - b) From Pitch and Roll or Roll Telegram, choose between:
  - **Telegram CL**: sends data every 11 to 14 sec.
  - **Telegram VQ**: sends data every 5 to 9 sec.

**Note:** VQ sends data more often, but it reduces the battery life.

**3.** If you send pitch and roll data on two different channels:

a) From Pitch and Roll or Roll Boat Code/Channel Code, select a channel for roll data.

b) From **Pitch and Roll or Roll Telegram**, choose roll telegram between:

- **Telegram D3**: sends data every 3 to 8 sec.
- **Telegram AL**: sends data every 11 to 15 sec.

**Note:** D3 sends data more often, but it reduces the battery life.

- c) From Pitch Boat Code/Channel Code, select a channel for pitch data.
- d) From **Pitch Telegram**, choose between:
  - **Telegram D6**: sends data every 3 to 4 sec.
  - **Telegram AN**: sends data every 3 to 6 sec.
- **4.** You can deactivate pitch and roll data to save battery life:
  - a) From Mosa2, click **Menu** = > **Expert** and enter the password copernic.
  - b) To deactivate the roll: from **Pitch and Roll or Roll Activation**, select **No**.
  - c) To deactivate the pitch: from **Pitch Activation**, select **No**.

### **Configuring Spread Sensor Positioning Settings**

You need to configure the settings of the signal sending positioning data.

### About this task

The signal sending positioning data is called a chirp signal. It allows to calculate the bearing to the trawl.

Default chirp settings are already set, change them only if necessary.

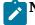

**Note:** Only Master and Starboard sensors can send positioning data.

**Important:** Master and Starboard Spread sensors must have the same chirp settings.

**Important:** If you have other NBTE sensors (Trawl Explorer, Catch Explorer, Bottom Explorer...) we recommend to allow enough distance (min. 200 Hz) between their frequencies and the chirp bandwidth.

#### Procedure

**1.** Click the tab **Chirp**.

Information Spread Depth Temperature Pitch and Roll Channel Chirp General Configuration

**2.** If you use a Clump sensor with FIRM173, you need to deactivate the chirp signal from this sensor: from **Activate Chirp Mode**, select **No**.

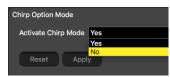

**3.** For Master and Starboard sensors, from **Chirp Frequency**, enter the center frequency of the signal sent by the sensor.

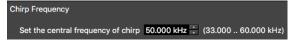

**4.** From **Chirp Length**, enter the length (milliseconds) of the signal sent by the sensor.

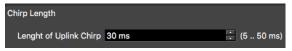

**5.** From **Chirp Bandwidth**, enter a frequency bandwidth of the signal sent by the sensor. We do not recommend to enter a frequency bandwidth lower than 10 kHz.

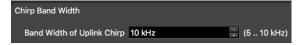

For example, if the center frequency is 50 kHz and the bandwidth is 10 kHz, the signal will cover the frequency 45 kHz to 55 kHz.

**6.** Click **Apply** and make sure there is a green check mark  $\checkmark$ .

### **Configuring the Spread Sounding Channel**

For XL bottles produced before S/N 3636606 (see sticker on the end cap), you need to configure correctly the up and down channels.

Before you begin

The sensor is connected to Mosa2.

About this task

**Important:** Only do this task if:

• You have XL bottles produced before S/N 3636606 with V2 firmware

For other bottles, leave default settings.

Sensors communicate with each other with the down sounder on the transducer. On XL bottles produced before S/N 3636606, the down sounder is connected to the up A1 connector.

To correctly receive spread data, you need to configure the channels on Mosa2 when these bottles have V2 firmware.

#### Procedure

- **1.** Click the tab **Channel**.
- 2. For a Master, Starboard and Clump sensor, select Channel Up.

| Information | Spread     | Depth         | Temperature      | Pitch and Roll             | Channel         | Chirp | General | Configuration |
|-------------|------------|---------------|------------------|----------------------------|-----------------|-------|---------|---------------|
| Select Cha  | nnel       |               |                  |                            |                 |       |         |               |
| Up (        | Channel Se | lected        |                  | Down Cha                   | annel Selec     | ted   |         |               |
|             | dī         | Up<br>rection | (SLAVE)          | O MASTER                   | Down<br>directi |       | SLAVE   |               |
| Select th   | ne channel | to commun     | icate with slave | Channel Up                 |                 |       |         | <b>_</b>      |
|             |            |               |                  | Channel Up<br>Channel Down |                 |       |         |               |
| Rese        | t Ar       | oply          |                  |                            |                 |       |         |               |

3. Click **Apply** and make sure there is a green check mark  $\checkmark$ .

# **Calibrating the Pitch and Roll**

You need to calibrate the pitch and roll of the sensors when they are placed in the sensor pockets.

#### Before you begin

Some trawl door manufacturers measure the pitch and roll offsets themselves and write it on the doors. Check on trawl doors.

#### About this task

The sensor pocket is usually welded to the door at a 15 to 20 degree vertical angle. This means that when trawl doors are vertical, the sensors will already have a pitch angle and maybe a roll angle. You need to calculate these angles and offset them in order to have 0° of pitch and roll when doors are vertical.

If you do not know the pitch and roll offsets, doors need to be taken out and placed on the ground in order to calibrate the pitch and roll.

#### Procedure

- **1.** If you already know the pitch and roll offsets, go straight to step 4.
- **2.** Prepare the doors:
  - a) Remove all rigging, shackles and attachment points from the doors.
  - b) Remove the net gear attached to the door.
  - c) Using a crane or forklift, place the door on a flat surface, such as a dock or similar location.
  - **d)** Using the necessary rigging, hang doors with angles as close to 0 degree as possible on the vertical and horizontal plane. Use a carpenter level to help you.

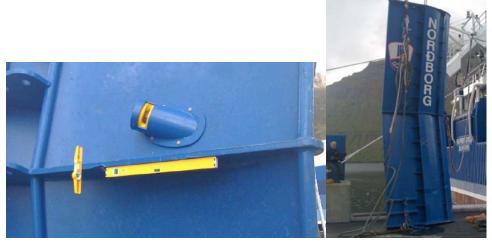

- **3.** Insert the sensor in the pockets on the doors.
- **4.** Open Mosa2 application.
- 5. Activate and deactivate the water-switch to connect the sensor to Mosa2 via a wireless signal.
- 6. Click the tab **Pitch and Roll**.

Information Spread Depth Temperature Pitch and Roll Channel Chirp General Configuration

- 7. Click Pitch and Roll Calibration, then:
  - a) If you already know the pitch and roll offsets, select **Manual**, then manually enter the offsets.

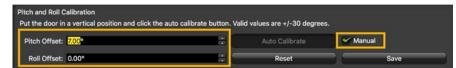

**b)** If you do not know the pitch and roll offsets, click **Auto Calibrate**. Offset values change according to the position of the sensor on the door.

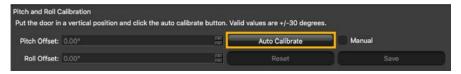

- 8. Click Save.
- **9.** From **Opening Angle**, enter the angle between the door and the sensor (horizontal plane) in degrees. If you do not know the angle, ask the manufacturer for the angle of attack. If you cannot know the angle, you can put 35° but be aware that a wrong angle impacts pitch and roll measurements.

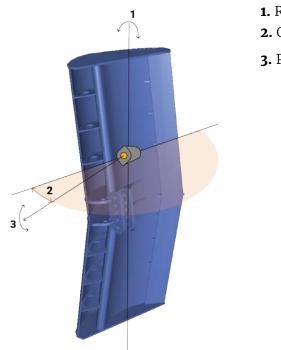

Roll
 Opening angle: 25-40°
 Pitch

**10.** Click **Apply** and make sure there is a green check mark  $\checkmark$ .

# **Slant Range Specific Settings**

You need to set these settings for Slant Range sensors.

# **Configuring Sounding Frequencies**

You need to configure sounding settings for both Slant Range sensors.

### Before you begin

The sensor is connected to Mosa2.

### Procedure

1. Click the tab **Pinger**.

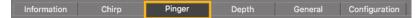

2. From **Ping Down Frequency Pinger**, enter a frequency for the transmitting hydrophone signal.

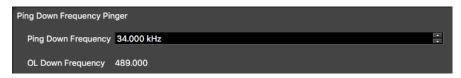

We recommend:

- Bottom trawling: 34,000 kHz
- Mid-water trawling: 56,000 kHz
- **3.** From **Pinger Boat/Channel Code**, enter a frequency for the signal answering to the hydrophone.

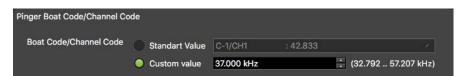

**4.** From **Pinger Delay for Response**, enter a different delay for each sensor: we recommend 500 ms for port Slant Range and 600 ms for starboard Slant Range.

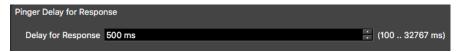

**Note:** This setting is the delay of response to the hydrophone. It corresponds to the time between when the sensor receives the signal and when the sensor sends the response signal to the hydrophone.

The second sensor must have a delay of minimum 100 ms more than the first sensor. This is to make sure positioning data from each sensor is differentiated when received by the hydrophone. Without a delay between the signals, the data is not recognized.

5. Click **Apply** and make sure there is a green check mark  $\checkmark$ .

# **Configuring Slant Range Positioning Settings**

You need to configure the settings of the signal sending positioning data.

#### About this task

The signal sending positioning data is called a chirp signal. It allows to calculate the bearing to the trawl.

Default chirp settings are already set, change them only if necessary.

**Important:** Chirp settings need to be the same for both sensors.

**Important:** If you have other NBTE sensors (Trawl Explorer, Catch Explorer, Bottom Explorer...) make sure to allow enough distance (min. 200 Hz) between their frequencies and the chirp bandwidth.

### Procedure

1. Click the tab **Chirp**.

Information Chirp Pinger Depth General Configuration

**2.** From **Chirp Frequency**, enter the center frequency of the signal sent by the sensor.

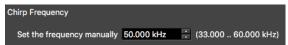

3. From Width Pulse Chirp, enter the length (milliseconds) of the signal sent by the sensor.

| Width Pulse Chirp     |       |   |           |
|-----------------------|-------|---|-----------|
| Width of Uplink Chirp | 30 ms | • | (5 50 ms) |

**4.** From **Band Width Uplink Chirp**, enter a frequency bandwidth of the signal sent by the sensor. We do not recommend to enter a frequency bandwidth lower than 10.

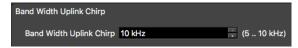

For example, if the center frequency is 50 kHz and the bandwidth is 10 kHz, the signal will cover the frequency 45 kHz to 55 kHz.

5. Click **Apply** and make sure there is a green check mark  $\checkmark$ .

# **Configuring the Uplink Power**

You can increase the uplink power of the sensor to increase the power of the signal transmitted. It is useful if you have interferences or if the sensor is far from the vessel.

#### Before you begin

The sensor is connected to Mosa2.

#### Procedure

1. From Mosa2, click the tab General.

Information Trawl Explorer Pitch and Roll Depth Temperature General Configuration Firmware

**2.** From **Uplink Power Adjustment Level**, choose the uplink power (values in percentage are for Mosa version 01.02.00 and later):

| Sensor        | Recommended<br>Uplink Powers | Conditions                                                                                                    | Estimated Battery Life                                                                 |
|---------------|------------------------------|----------------------------------------------------------------------------------------------------|----------------------------------------------------------------------------------------|
| Spread Sensor | 1800 / 43%                   | Works for most conditions.                                                                                                    | approx. 11 days (5.5<br>days for a Mini Spread<br>Sensor)*                             |
|               | 4095 / 100%                  | <ul> <li>Sensor is far from vessel (e.g. more than 800 m depending on conditions, high depth)</li> <li>High level of interferences</li> <li>Issues receiving data</li> <li>Low SNR</li> </ul> | approx. 4 days (2 days<br>for a Mini Spread<br>Sensor)                                 |
| Slant Range   | 2000 / 48%                   | Works for most conditions.                                                                                                    | <ul> <li>XL bottle: approx.<br/>76h</li> <li>Small bottle:<br/>approx. 38h</li> </ul>  |
|               | 4095 / 100%                  | <ul> <li>Sensor is far from vessel (e.g. more than 800 m depending on conditions, high depth)</li> <li>High level of interferences</li> <li>Issues receiving data</li> <li>Low SNR</li> </ul> | The more you increase<br>the uplink power, the<br>shorter the battery life<br>becomes. |

\*Spread Starboard sensor usually has a longer battery life than a Master sensor (1-2 additional days).

**Note:** The average battery life also depends on the uplink frequency, sounding range and options activated.

# **Testing Measures**

You can test the measures taken by the sensor (e.g. battery level, temperature, depth) to check that there are no faults.

#### Before you begin

The sensor is connected to Mosa2.

Procedure

- 1. From Mosa2, click **Menu** ≡ > **Expert** and enter the password copernic.
- 2. Click the tab **General**.

Information Trawl Explorer Pitch and Roll Depth Temperature General Configuration Firmware

3. From Measures Test, click Apply.

The measures taken by the sensor are displayed.

- **4.** Check the following measures:
  - The temperature is consistent with the sensor environment.
  - The depth is between 0 and 2m.
  - The battery is between 6.9V and 8.1V.

**Troubleshooting:** If depth is incorrect, you can put an offset in **Depth > Depth Offset**.

The other measures are only useful for the support service.

**5.** To save the test results on your computer:

| Measures Test                  |                                                                                                    |  |
|--------------------------------|----------------------------------------------------------------------------------------------------|--|
|                                |                                                                                                    |  |
| Copy to clipboard Save to file | Measures Test<br>*** MEASURES TEST ***<br>01) Temperature : \$22.43 Deg C<br>02) Pressure : \$00.4 Bar<br>03) Degth : \$00 mV<br>04) V USB : \$2390 mV<br>05) WaterDetect : \$83 mV<br>06) V Batterle : \$7653 mV<br>07) V Uplink : \$3339 mV<br>08] Rumidity : \$-127 %<br>**** MEASURES TEST END **** |  |
|                                | Copy to dipboard Save to file Apply                                                                                                    |  |

- Click **Save to file** to download the file.
- Or, click Copy to clipboard then press Cmd + V on a word processor like Pages to paste the contents.

# **Exporting Sensor Configuration Settings for Record Keeping**

You can export in a \*.txt file all the settings configured for the sensor (such as ping length, frequency, range, TVG...).

Before you begin

- You have finished configuring the sensor.
- The sensor is connected to Mosa2.

#### Procedure

**1.** Click the tab **Configuration**.

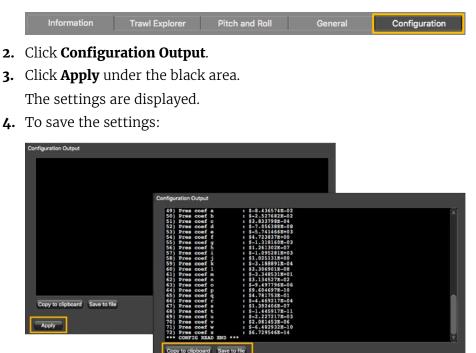

- Click **Save to file** to download the file on the computer.
- Or, click Copy to clipboard, then press Cmd + V on a word processor like Pages to paste the contents.

# **Exporting Sensor Configuration Settings for the Receiver**

You can export on an XML file the sensor settings that you configured on Mosa2. You can afterward use this file when adding the sensor to a receiver.

# Before you begin

- You have finished configuring the sensor.
- The sensor is connected to Mosa2.

### Procedure

**1.** Click the tab **Configuration**.

Information Spread Depth Temperature Pitch and Roll Channel Chirp General Configuration

- 2. Click Config to XML.
- 3. Click Apply.

The settings are displayed.

**4.** To save the settings:

| Config to XML                  |                                                                           |
|--------------------------------|---------------------------------------------------------------------------|
|                                |                                                                           |
|                                | Config to XML<br><7xml version="1.0" encoding="utf-8"?>                   |
| Copy to clipboard Save to file | <pre><sensor device="NETSONDE" type="" uid="0000058963AC"></sensor></pre> |
|                                | Copy to clipboard Save to file                                            |

- Click **Save to file** to download the XML file on the computer.
- Or, click Copy to clipboard, then press Cmd + V on a word processor like Pages to paste the contents.
- 5. Change the name of the XML file saved on your computer.

**Note:** When you export the sensor settings, the XML file always has the same name. Changing its name will prevent you from overwriting it the next time you download sensor settings.

#### What to do next

See Adding the Sensor with a Configuration File on page 47 to know how to add the sensor to a receiver with this file.

# **System Configuration and Display**

Learn how to configure the receiver to be able to receive and display door sensor data.

**Note:** This guide refers to the following versions: Scala 01.06.06-01.06.34, Scala2 02.10.x. If you use another version, the visual interface and options may vary.

# **Configuring the Hydrophones**

You need to configure the hydrophones to correctly receive signals from the sensors.

### Before you begin

**Important:** The two receiving hydrophones must have a minimum distance of **1 meter** between each other.

**Important:** You need to remove the 50kHz notch filter on the wideband preamplifiers.

**Important:** On **M4 and M6 systems**, the receiving hydrophones must be both connected to a hydrophone input between H1, H2 and H3 or both between H4, H5 and H6. The transmitting hydrophone for a Slant Range must be connected to a different set of hydrophone inputs than the receiving hydrophones (for example, if the receiving hydrophones are connected to H1 and H2, the transmitting hydrophone must be connected to a hydrophone input between H4, H5 and H6).

**Tip:** To help you remembering the configuration, always begin to configure the port hydrophone, then the starboard hydrophone. This way, most of the values associated with port side will be smaller than those of the starboard side (hydrophone number, node numbers...).

# Procedure

- **1.** From Scala/Scala2, click **Menu** ≡ > **Expert Mode** and enter the password copernic.
- 2. Scala Click menu again, then Receivers.
- **3.** Scala2 Right-click the IP address of the receiver at the bottom of the page, then click **Configure Receiver**.
- 4. From the left side of the page, click Hydrophones.
- 5. Add the two receiving hydrophones, then enter the following settings:
  - a) From **Rx/Tx** select **Receive**.
  - **b)** From **Location**, select the port and starboard hydrophone. It is important to know which one is port and which one is starboard.

**Note:** If you do not select the location, you will not be able to configure positioning settings.

- 6. If you have Slant Range sensors:
  - **a)** Add a third hydrophone. This hydrophone is passive. It receives a digital signal from the receiver, then transmits an acoustic signal to the sensors.
  - b) From Rx/Tx, select Transmit.

**Note:** The voltage emitted by the receiver on the hydrophone is approx. 140 Volt RMS (depending on ping frequency).

| MM22021                                       |                        | H1           | H2                |   | НЗ                 |
|-----------------------------------------------|------------------------|--------------|-------------------|---|--------------------|
| M3 System                                     | Front panel:           |              |                   |   | •                  |
| Hydrophones     Hydrophone 1     Hydrophone 2 | Hydrophones:           | NC-1-08      | NC-1-06           |   | CLICK<br>TO<br>ADD |
| Hydrophone 3     Trawl Gear                   | Туре:                  | Active       | Active            |   |                    |
| Single Trawl Gear                             | Bandwidth:             | 30;60 kHz    | 30;60 kHz         |   |                    |
| Sensors                                       | Beam Width Angle:      | 55 *         | 55 °              |   |                    |
| Positioning                                   | Beam Height Angle:     |              |                   |   |                    |
| Settings                                      | Location:              | Port - Front | Starboard - Front | • |                    |
|                                               | Horizontal Tilt Angle: | 0            |                   |   |                    |
|                                               | Vertical Tilt Angle:   | 0            |                   |   |                    |
|                                               | Current status:        |              | 🗸 19.0 mA         |   |                    |
|                                               | Rx/Tx:                 | Receive      | Receive           |   | 9                  |

Figure 6: Hydrophone configuration for Spread sensors

| TS OSBW                                                |                        | H1_              | 112               | нз                 | 114                                |
|--------------------------------------------------------|------------------------|------------------|-------------------|--------------------|------------------------------------|
| M4 System                                              | Front panel:           |                  |                   | ٠                  |                                    |
| Hydrophones<br>W Hydrophone 1<br>W Hydrophone 2        | Hydrophones:           | MC - 1 - (11)(M) |                   | CLICK<br>TO<br>ADD | HE - L - (CA)(HE)                  |
| <ul> <li>Hydrophone 1</li> <li>Hydrophone 1</li> </ul> | Туре:                  | Active           | Active            |                    | Passive                            |
|                                                        | Bandwidth:             | 30;60 kHz        |                   |                    | 33;60 kHz                          |
| - Hydrophane li<br>A Travi Gear                        | Beam Width Angle:      | 55 °             |                   |                    | 55 °                               |
| Single Travil Gear<br>Sensors<br>Settings              | Beam Height Angle:     | 35 *             |                   |                    | 55 (one cell)<br>35 (both cells) * |
|                                                        | Location:              | Port - Hent      | Starboard - Front |                    | not cefnad                         |
|                                                        | Horizontal Tilt Angle: |                  |                   |                    |                                    |
|                                                        | Vertical Tilt Angle:   |                  |                   |                    |                                    |
|                                                        | Current status:        | 0.0 mA           | Am 0.0            | <u>14</u>          | 0.0 mA                             |
|                                                        | Rx/Tx:                 | Receive          | Receive           |                    | Trarsmt.                           |

Figure 7: Hydrophone configuration for Slant Range sensors

# **Adding Sensors to the Receiver**

| Firmware      | Mx Receiver version                                                                                              | Scala/Scala2 version |
|---------------|----------------------------------------------------------------------------------------------------|----------------------|
| Spread Sensor | <ul> <li>M3/M5 05.01.00 or later</li> <li>M4 04.02.26 or later</li> <li>M6 05.01.00 or later</li> </ul>          | 01.02.06 or later    |
| Slant Range   | <ul> <li>M3/M5 05.01.00 to 07.00.07</li> <li>M4 04.02.23 to 07.00.07</li> <li>M6 05.01.00 to 07.00.07</li> </ul> | 01.02.00 01 later    |

You need to add the sensors to the receiver in order to display their data on Scala/Scala2.

**Important:** Slant Range sensors are not compatible with receiver firmware versions from 08.01.01. The feature of distance measurement between the doors and the vessel is now performed by our later product the Duplex sensors.

# Adding the Sensor with a Configuration File

You can add the sensor to the receiver with a configuration file that contains the sensor settings you configured on Mosa2.

### Before you begin

• You have exported an XML file containing the sensor settings (See Exporting Sensor Configuration Settings for the Receiver on page 43).

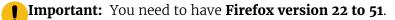

#### Procedure

**1.** Enter your receiver IP address in Firefox web browser to access the system web page. The system web page gives access to the configuration of the receiver.

**Note:** Default IP addresses are: 192.168.10.177 for M3 and M6 receivers, 192.168.1.170 for M4 receiver. Add the address as a bookmark in Firefox to easily access it.

**2.** From the left side of the page, click **Sensors**.

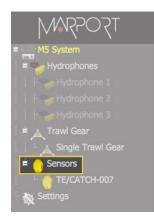

3. Click the tab Add from Marport Sensor Config Utility.

4. Click **Browse** and select the XML file.

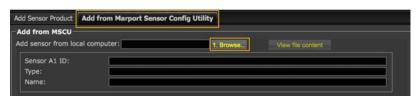

Information about the sensor is displayed.

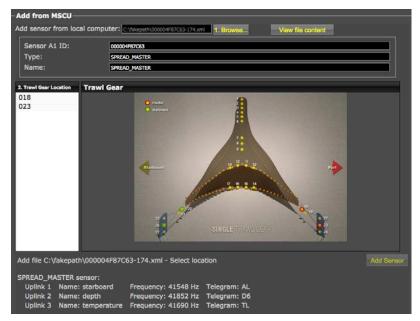

5. Select a node from the list on the left. Nodes in green are already used.

**Note:** For Slant Range sensors, choose 22 for port and 25 for starboard sensor.

**Note:** For Spread sensors, choose:

- Master: 23
- Starboard: 26 (single trawl), 123 (twin trawls)
- Clump: 26

### 6. Click Add Sensor.

The sensor is added to the system, with all its settings.

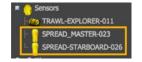

### Results

You can see incoming data in the control panels, in Scala Sensors Data/ Scala2 Mx.

#### What to do next

• If you want to apply filters on data received by the sensor, see Configuring Sensor Settings on page 50.

• You can now configure the display of incoming data in Scala/Scala2.

# **Adding the Sensor Manually**

You can add the sensor to the receiver from Scala/Scala2, by entering the same settings as the ones in Mosa2.

#### **Adding Sensors to the Receiver**

- **1.** From Scala/Scala2, click **Menu** = > **Expert Mode** and enter the password copernic.
- 2. Scala Click menu again, then Receivers.
- **3.** Scala2 Right-click the IP address of the receiver at the bottom of the page, then click **Configure Receiver**.
- **4.** From the left side of the receiver page, click **Sensors**.

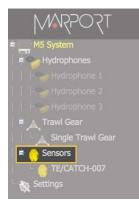

5. From the page Add Sensor Product select the options according to your type of sensor:

| Type of sensor | Product<br>Category | Product Name                                                             | Trawl Gear Location                                                         |
|----------------|---------------------|--------------------------------------------------------------------------|-----------------------------------------------------------------------------|
| Spread Sensor  | Spread Master       | Spread Master with Depth,<br>Temperature, Position, Pitch<br>and Roll    | 23                                                                          |
|                | Spread Starboard    | Spread Starboard with Depth,<br>Temperature, Position, Pitch<br>and Roll | <ul> <li>Single trawl : 26</li> <li>Twin trawl: 123</li> </ul>              |
|                | Spread Clump        | Spread Starboard with Depth,<br>Temperature, Position, Pitch<br>and Roll | 26                                                                          |
| Slant Range    | Slant Range         | Slant Range                                                              | <ul> <li>Single trawl: 22 and 25</li> <li>Twin trawl: 22 and 122</li> </ul> |

# **Configuring Sensor Settings**

**Important:** Make sure the settings you enter here are the same as in Mosa2.

### **Spread Sensors**

|                                                                                                    | M                                              |                   |                                              |                                  |
|----------------------------------------------------------------------------------------------------|------------------------------------------------|-------------------|----------------------------------------------|----------------------------------|
| SPREAD-MASTER-023                                                                                         |                                                |                   |                                              |                                  |
| Sensor Name                                                                                               |                                                |                   |                                              |                                  |
| Sensor Name: SPREAD-MASTER                                                                                | -023                                           |                   |                                              |                                  |
| Sensor Product: Spread Master wit                                                                         | th Depth, Temperature, Position, Pitch and Rol |                   |                                              | 4                                |
|                                                                                                    | Remove                                         |                   | Starboard Boat Code/Channel Code             |                                  |
| Sensor Options                                                                                            |                                                |                   | Boat Code/Channel Code 🛛 Standart Value      | C-1/CH2, C-3/CH3 : 41.548        |
| Sensor Processing                                                                                         |                                                | <u> </u>          | Custom value                                 | 32.792 kHz (32.792 - 57.207 kHz) |
| Detection: Detection and 2D                                                                               | 2 Sensitivity: Mediu                           | <b>□</b> 3 🖻      | Starboard Telegram                           | (device a direct kine)           |
| Starboard                                                                                                 |                                                |                   | Starooard rengram                            | 144                              |
| Frequency (Hz):                                                                                           | 📕 🤚 Telegram: 🔊 🦻                              | Filter: Configure | Starboard Telegram Telegram AL               |                                  |
| Depth                                                                                                    |                                                |                   | 6                                            |                                  |
| Frequency (Hz):<br>Temperature<br>Frequency (Hz):<br>Rell<br>Frequency (Hz):<br>- Reld<br>Frequency (Hz): | Telegram: D1                                   | Filter: Configure | Depth Boat Code/Channel Code                 |                                  |
| Temperature                                                                                               |                                                |                   | Boat Code/Channel Code Standart Value        | C-1/CH1 : 42.833                 |
| Frequency (Hz):                                                                                           | Telegram: n                                    | Filter: Gonfigure | Custom value                                 | 38.200 kHz : (32.792 57.207 kHz) |
| - Roll 5                                                                                                  | 6                                              | 7                 |                                              | CONTRACT (OFFICE S OVER WITH     |
| Frequency (Hz):                                                                                           | Telegram: D3                                   | Filter: Configuro | 6 Jepth Telegram                             |                                  |
| - Pitch                                                                                                   |                                                |                   | Depth Telegram Telegram D12                  | -                                |
| Frequency (Hz):                                                                                           | Telegram: D6                                   | Filter: Configure | Deput relegiant relegiant biz                |                                  |
| Positioning                                                                                               |                                                |                   | Chirp Frequency                              |                                  |
| Positioning Frequency (Hz):                                                                               | 38000                                          |                   |                                              |                                  |
| Positioning Bandwidth (Hz):                                                                               | 8 10000                                        |                   | Set the central frequency of chirp 50.000 kH | z . (33.000 60.000 kHz)          |
| Positioning<br>Positioning Frequency (Hz):<br>Positioning Bandwidth (Hz):<br>Positioning Length (ms):     | 30                                             |                   | Chirp Band Width                             |                                  |
|                                                                                                    |                                                |                   | Band Width of Uplink Chirp 10 kHz            | . (5 10 kHz)                     |
| Filter                                                                                                    | Configure 9                                    |                   | Chirp Length                                 |                                  |
|                                                                                                    | Apply                                          |                   | Lenght of Uplink Chirp 30 ms                 | 🔆 (5 50 ms)                      |
|                                                                                                    |                                                |                   |                                              |                                  |

| 1 | Sensor name displayed in Scala/Scala2 and its features.                                                                                                    |
|---|----------------------------------------------------------------------------------------------------|
| 2 | This setting helps detecting the signal of the sensor among other sensor or echosounder signals. Change only if you have issues receiving data.                                                                                                    |
|   | • <b>Detection and 2D</b> : default value. This setting helps distinguishing the sensor signals when there are a lot of interferences (e.g. echosounders). It selects the correct signals according to very selective criteria.                                                                                       |
|   | • <b>Detection</b> : If you do not receive data, it may be because the <b>Detection and 2D</b> setting is too selective with the signal. <b>Detection</b> is less selective and allows more signals to be received.                                                                                                   |
|   | Detection for Seiner: no need for this sensor                                                                                                    |
| 3 | <ul> <li>Low: if the signal of the sensor is high = the trawl is close to the vessel (SNR min. 18 dB).</li> <li>Medium: Default setting. Compromise between the two other settings (SNR min. 12 dB).</li> <li>High: if the signal of the sensor is low = the trawl is far from the vessel (SNR min. 6 dB).</li> </ul> |
| 4 | Master and clump sensors only: enter the same frequencies and telegrams as those entered in Mosa2.                                                                                                    |
| 5 | Enter the same frequencies as those entered in Mosa2 for each option.                                                                                                    |

| 6 | Enter the same telegrams as those entered in Mosa2 for each option.     |
|---|-------------------------------------------------------------------------|
| 7 | Click <b>Configure</b> to change filters applied on incoming data.      |
| 8 | Enter the positioning parameters you entered in Mosa for <b>Chirp</b> . |
| 9 | Click <b>Configure</b> to change filters applied on positioning data.   |

Click **Apply** when you have finished.

### Slant Range Sensors

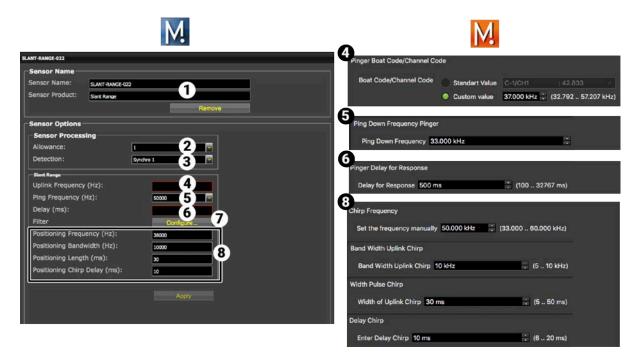

| 1 | Sensor name displayed in Scala/Scala2 and its features.                                                                                                    |
|---|----------------------------------------------------------------------------------------------------|
| 2 | This setting helps detecting the signal of the sensor among other sensor or echosounder signals. Change default setting only if you have issues receiving data. |
|   | <ul> <li>Choose between 0-2 only if no interferences on the vessel (not recommended).</li> <li>3 is default setting.</li> </ul>                                 |
|   | <ul> <li>Choose between 4-6 if you have issues receiving data. It allows you to receive more data,<br/>but be aware they might be wrong data.</li> </ul>        |
| 3 | This setting also helps detecting the sensor signal. Leave default setting at Synchro 1.                                                                        |
| 4 | Enter the frequency you entered in Mosa2 in <b>Pinger Boat Code/Channel Code</b> .                                                                              |
| 5 | Enter the frequency you entered in Mosa2 in <b>Ping Down Frequency</b> .                                                                                        |
| 6 | Enter the pinger delay you entered in Mosa2 in <b>Pinger Delay for Response</b> .                                                                               |
| 7 | Click <b>Configure</b> to change filters applied on incoming data.                                                                                              |
| 8 | Enter the positioning parameters you entered in Mosa for <b>Chirp</b> .                                                                                         |

Click **Apply** when you have finished.

# **Configuring the Positioning Settings**

You need to configure the positioning settings on the system web page (receiver page on Scala/Scala2.

# Before you begin

You have added the sensors to the receiver.

*i* **Tip:** A spreadsheet is available on Marport support website to help you complete this page: go to the Useful Resources page.

# Procedure

1. From the left side of the screen where the system is displayed, click **Positioning**.

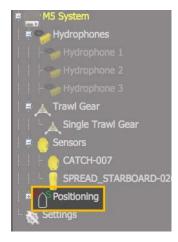

The positioning configuration page appears.

The page is different depending on the receiver firmware version:

| Positioning         |              | Information       |
|---------------------|--------------|-------------------|
| Baseline            |              |                   |
| Baseline length (m) | 1            | Lever Arm Y       |
| Misalignment X (*)  | 0            |                   |
| Misalignment Y (*)  | 0            |                   |
| Misalignment Z (*)  | 0            | Lever Arm X       |
| Lever Arm           |              | Part Starboard    |
| Lever Arm X (m)     | 0            |                   |
| Lever Arm Y (m)     | 0            | Y Baseline length |
| Lever Arm Z (m)     | 0            |                   |
| Inputs              |              |                   |
| Port Input          | Hydrophone 2 |                   |
| Starboard Input     | Hydrophone 1 | Post Starboard    |
|                     |              |                   |
| Algorithm           |              | Stem Bow          |
| Compensate          | •            |                   |
|                     | Apply        | kenver Arm 2      |

Figure 8: Receiver firmware below version 08.01

| Positioning                                               |                                                    | Information |                                      |
|-----------------------------------------------------------|----------------------------------------------------|-------------|--------------------------------------|
| Baseline<br>Baseline kength (m)<br>Hisalignment Angle (*) | 1<br>0                                             |             | $\stackrel{\uparrow}{\blacksquare}$  |
| Inputs<br>Port Iron<br>Sarboard Iron                      | Hudeotone 1 M<br>Hudeotone 2 M<br>Classer<br>Asphy |             | P S                                  |
|                                                           |                                                    |             | 1. Baseline<br>2. Misalignment angle |

Figure 9: Receiver firmware from version 08.01

- 2. In **Baseline**, enter the baseline distance and the misalignment angles:
  - a) Enter the distance between the two receiving hydrophones in **Baseline length**.
  - b) **Receiver firmware below version 08.01:** You can complete the misalignment X and Z, for more accurate positioning. See Calculations for Positioning System on page 54. Otherwise, you can enter 0. Enter 0 for the misalignment Y.

| -Baseline-          |   |
|---------------------|---|
| Dascille            |   |
| Baseline length (m) | 1 |
| Misalignment X (°)  | 0 |
| Misalignment Y (°)  | 0 |
| Misalignment Z (°)  | 0 |

c) Receiver firmware from version 08.01: Enter the misalignment angle shown on the drawing.

**Note:** The baseline is very important to have accurate positions of the doors.

3. Receiver firmware below version 08.01: In Lever Arm, leave 0 in the fields.

| Lever Arm       |   |
|-----------------|---|
| Lever Arm X (m) | 0 |
| Lever Arm Y (m) | 0 |
| Lever Arm Z (m) | 0 |

**4.** In **Inputs**, enter the port and starboard hydrophones, according to the hydrophone configuration.

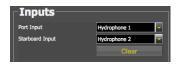

**Note:** On **M4 and M6 systems**, the receiving hydrophones must be both connected to a hydrophone input between H1, H2 and H3 or both between H4, H5 and H6.

**5.** Receiver firmware below version **08.01:** In Algorithm, select **Compensate** if you entered misalignment values in **Baseline**.

| Compensate 🛛 🗨 |  |
|----------------|--|

6. Click Apply.

# **Calculations for Positioning System**

When configuring the positioning system on the system web page (Scala/Scala2 receiver page), you must consider the position of the hydrophones. When they are misaligned, you can calculate their misalignment angles with the following calculations.

**Tip:** A spreadsheet is available on Marport support website to help you complete this page: go to the Useful Resources page.

**Note:** Baseline length is the distance between two hydrophones. It must be in meters.

**Receiver firmware below version 08.01:** There are two misalignment angles that you should calculate. Misalignment Z is the more critical for correct positioning data. Make sure these calculations are correct if you enter them in Scala/Scala2.

Receiver firmware from version 08.01: Calculate misalignment Z only.

The drawings below show the misalignment angles and how to calculate them:

# Misalignment X (angular offset around X axis) Misalignment Z (angular offset around Z axis)

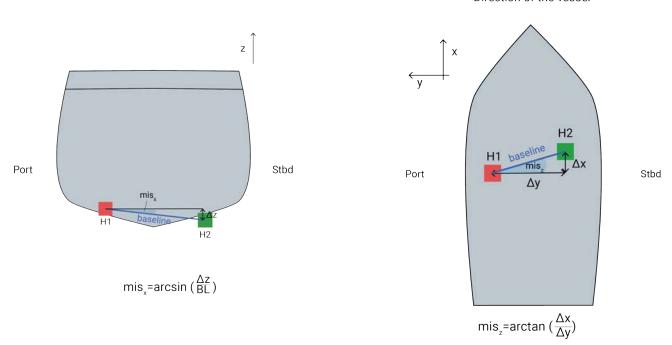

Direction of the vessel

### **Sign of Angles**

Once you have calculated X and Z misalignment angles from the above formulas, you need to add a positive or negative sign to the result. The sign depends on the offset of the hydrophones. Refer to the drawings below to know if you need to add a negative or positive sign to misalignment Z and X. The sign of the angles is important to receive correct positioning data.

### Misalignment Z (view from above)

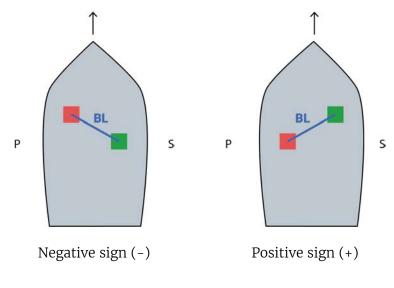

# Misalignment X (view from behind)

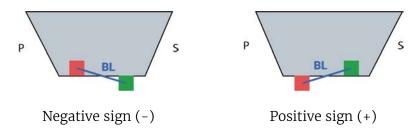

# **Adding Data from External Devices**

You need to add to Scala/Scala2: warp lengths (Spread sensors only), GPS coordinates and heading data received from devices such as winch control systems or GPS compass.

# About this task

See Appendix B: Compatible NMEA Sentences from Winch Control Systems, GPS and Compass Devices on page 138 to know which NMEA sentences are compatible.

**Note:** Heading data is very important to have precise positioning of the trawl.

**Note:** Make sure you receive data from only one GPS device or the trawl will not be displayed correctly.

**Note:** Warp lengths can be received from a winch control system, or entered manually in the control panels, under **Manual Estimation**. If no warp lengths, the positioning will be calculated from the bearing, spread distance and depth data sent by the Spread sensors. However, we strongly recommend to receive warp lengths from a winch control system. Without it, the accuracy of the positioning will be reduced.

### Procedure

1. Scala Click Menu = > Settings, and under the NMEA Inputs tab, click Add.

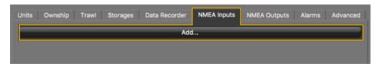

2. Scala2 In the control panels, click NMEA Inputs > Add input.

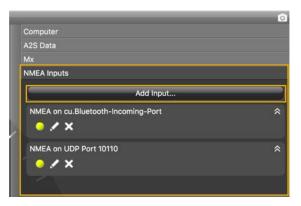

- 3. Choose the type of connection between serial port, UDP or TCP socket.
- **4.** If using a serial port:
  - a) In Port, select the incoming data you want to add.
  - b) In Baud, choose the transmission speed (bit per second).
  - c) Leave the other default parameters if you have no specific requirements.
  - d) Select a different input format if you have Marelec or Rapp Marine/Rapp Hydema equipment. Otherwise, select **Standard NMEA format**.
  - e) To broadcast the data received on this serial port to other equipment than Scala/Scala2, select **Output to UDP**, then enter a port above 1000 and enter 255.255.255.255 to broadcast to all equipments, or enter a different subnet mask.
- 5. If using UDP:
  - a) enter the port of the server sending data.
- **6.** If using TCP:
  - a) Enter the IP address of the server and the port.
  - **b)** Select a different input format if you have Marelec or Rapp Marine/Rapp Hydema equipment. Otherwise, select **Standard NMEA format**.
  - c) To broadcast the input data to other equipment than Scala/Scala2, select **Output to UDP**, then enter a port above 1000 and enter 255.255.255.255 to broadcast to all equipments, or enter a different subnet mask.
- 7. Click **OK**.

### Results

The new data appears in the control panel. LEDs blink green when data is received (it may be steady green if data is received continuously). When communication with the NMEA devices is lost, LEDs do not blink anymore.

• Scala Sensors Data > NMEA.

| ensors Data           |                             |
|-----------------------|-----------------------------|
| Scala Computer        |                             |
| NMEA                  |                             |
| GPS on UDP 10110      |                             |
| Position              | 64°21'770 N<br>012°26'763 W |
| Heading (True)        | 53.1° 🔍                     |
| COG                   | 41.1° 🎱                     |
| sog                   | 4.2 kn 🍮                    |
| RR Winch Control on c | u.usbserial                 |
| Stbd Warp Length      | 1055.8 m 🔍                  |
| Port Warp Length      | 1049.0 m 🕘                  |
| Stbd Warp Tension     | 4.5 t 🍮                     |
| Port Warp Tension     | 4.4 t 🎱                     |

Scala2 NMEA Inputs control panel and in the Ownship panel.

| NMEA on UDP:10110    |              |
|----------------------|--------------|
| GPS                  |              |
| 013                  |              |
| Position             | 64°23'545 N  |
| Position             | 012°19'607 W |
| Heading (True)       | 45.3° 👋      |
| COG                  | 52.4° 👻      |
|                      |              |
| SOG                  | 3.5 kn 🔮     |
| NMEA on cu.usbserial |              |
| RR Winch Control     |              |
| Stbd Warp Length     | 1568.2 m 🔮   |
| Port Warp Length     | 1556.6 m 🧶   |
| Stbd Warp Tension    | 5.0 t 🛎      |
| Port Warp Tension    | 5.0 t 👻      |

•

**Trouble:** Scala2 If you see a warning sign in front of data it means that you receive the same data from more than one device. Right-click the data, then click **Configure Data** and select the primary source.

| 63°18'074 N<br>019°49'306 W |  |  |
|-----------------------------|--|--|
| 216.6° 🕻                    |  |  |
| 4.1 kn 🤇                    |  |  |
|                             |  |  |
| -3.3° 🤇                     |  |  |
| -3.1° 🤇                     |  |  |
| 307.2° 🤇                    |  |  |
|                             |  |  |
| 12.4 kn 🗧                   |  |  |
| 6°S 🤇                       |  |  |
|                             |  |  |
| 285.5 m 🕯                   |  |  |
|                             |  |  |
| 9.2 °C                      |  |  |
|                             |  |  |

# **Configuring Trawl Settings**

You need to configure trawl settings to display the trawl on the chart and vessel 3D overview.

#### Procedure

- 1. Scala From the control panels, click **Data Processing** > **Trawl Modeling** and from **Doors Positioning System**, select:
  - For a Slant Range: Uses slant distances and bearings.

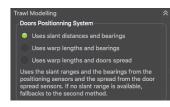

• For a Spread Sensor: **Uses warp lengths and bearings**. Select even if you do not receive warp length data.

| Doc                                | rs Positionning System                                                                                                    |
|------------------------------------|----------------------------------------------------------------------------------------------------|
|                                    | Uses slant distances and bearings                                                                                                    |
| ۲                                  | Uses warp lengths and bearings                                                                                                    |
|                                    | Uses warp lengths and doors spread                                                                                                    |
| spri<br>leng<br>ranj<br>one<br>war | bearings from the positioning sensors, the<br>ad from the door spread sensors and the warps<br>ths from NMEA inputs. Always ignores slant<br>ces. Needs both port and starboard bearings, or<br>bearing and the spread. In other cases or if<br>is lengths are not available, fallbacks to the<br>i method. |

- **2.** Click **Menu ≡** > **Settings**.
- **3.** From the tab **Trawl**, complete **Headline (H)**, **Bridle (B)** and **Sweepline (S)** with accurate measurements of your trawl gear.

|                        | Scala                                                 |        |
|------------------------|-------------------------------------------------------|--------|
| • •                    |                                                       |        |
| Units Ownship          | Trawi Storages Data Recorder NMEA Inputs NMEA Outputs | Alarms |
| Door Model             | Polar-Jupiter                                         | •      |
| Headline (H):          | 30.0 m                                                | •      |
| Bridle (B):            | 30.0 m                                                | •      |
| Sweepline (S):         | 100.0 m                                               | •      |
| Doors angle of attack: | +30.0°                                                | •      |
|                        |                                                       |        |
|                        |                                                       |        |
| J                      |                                                       | Close  |

|                 | Sc                    | ala2          |       |            |
|-----------------|-----------------------|---------------|-------|------------|
|                 | Scala                 | Settings      |       |            |
| Units NN        | and the second second | )wnship       | Trawl | Alarms     |
| Туре            |                       | 1996          |       |            |
| AUTO            |                       | $\mathcal{D}$ | ())   |            |
| Net             |                       |               |       |            |
| Headline (H):   | 30.0 m                |               |       | <b>* *</b> |
| Bridle (B):     | 30.0 m                |               |       | <b>* ^</b> |
| Sweepline (S):  |                       |               |       |            |
| Doors           |                       |               |       |            |
| Height:         |                       | 3.0 m         | ⊳     |            |
|                 | ensors to bottom:     | -             |       |            |
| Angle of attack |                       | +30.0°        |       | •          |
| Clumps          |                       |               |       |            |
| 2               | <b>_</b>              | rt-Clump      | ⊳⊳    |            |
|                 |                       |               | Q     | Close      |

**Note:** If you receive neither warp lengths nor slant distances, you can select **Estimate** horizontal distance from depths in **Trawl Modeling** > **Doors Positioning System**. You will get an estimation of the horizontal distance between the door sensors and the boat calculated from the depth of the sensors.

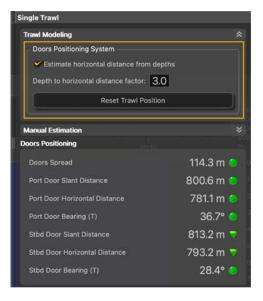

MARPORT 160

# **Configuring Data Display on Scala/Scala2**

You can display on pages in Scala/Scala2 measurements taken by the sensors, such as the spread distance or the pitch and roll of the doors. You can also use the chart or 3D view to display the position of the trawl.

#### About this task

Sensor measurements are displayed in the control panels, under Scala Sensors Data / Scala Mx. Data title should be:

- Spread Master / Spread Slave / Spread Clump for Spread sensors.
- Slant Range for Slant Range sensors.

The title is followed by the node where the sensor was placed when added to the system.

# **Spread Sensor: Displaying Door 3D View**

#### Procedure

- From the top left corner of the screen, click Menu ≡ > Customize and enter the password eureka.
- 2. From the top toolbar, click the add icon +.
- 3. Scala From Standard Pages, click **Trawl Doors (Front)** to see doors from vessel or **Trawl Doors (Back)** to see doors from trawl.

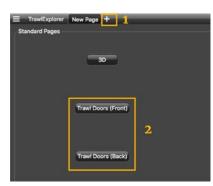

Port and starboard trawl doors are displayed.

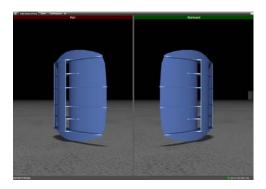

4. Scala2 Open the customize panel, then go to **Mx** and drag **Door 3D View** to the page.

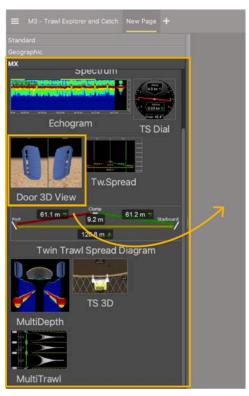

- **5.** To change the door or clump model:
  - a) From the top left corner, click **Menu**  $\equiv$  > **Settings**.
  - **b)** Click the **Trawl** tab and select the models of doors and clump from the lists, using left and right arrows.

|                 | Scala S            | lettings |       |        |
|-----------------|--------------------|----------|-------|--------|
| Units N         | MEA Outputs O      | wnship   | Trawl | Alarms |
| Туре            |                    |          |       |        |
| AUT             | )                  | D        | (Y)   |        |
| Net             |                    |          |       |        |
| Headline (H):   | 30.0 m             |          |       |        |
| Bridle (B):     | 30.0 m             |          |       | -      |
| Sweepline (S):  | 100.0 m            |          |       |        |
| Doors           |                    |          |       |        |
| ~               | Mar                |          | ⊳     |        |
| Height:         |                    | 3.0 m    |       | * •    |
| Distance from   | sensors to bottom: | 1.0 m    |       | * *    |
| Angle of attack |                    | +30.0°   |       | •      |
| Clumps          |                    |          |       |        |
|                 |                    | t-Clump  | ⊳     |        |
|                 |                    |          | Į.    | Close  |

c) Scala Click the **Trawl** tab and select the models from the drop-down lists.

| Units      | Ownship          | Trawl | Storages       | Data Recorder | NMEA Inputs | NMEA Outputs | Ala | rms |  |
|------------|------------------|-------|----------------|---------------|-------------|--------------|-----|-----|--|
| Door Model |                  | Morge | Morgere-Exocet |               |             |              |     |     |  |
| Clump I    | Model            | Thybo | oron-Clump     |               |             |              |     | •   |  |
| Headlin    | ie (H):          | 30.0  | ) m            |               |             |              | T   |     |  |
| Bridle ()  | B):              | 30.0  | ) m            |               |             |              | T   | ÷   |  |
| Sweepi     | ine (S):         | 100.  | 0 m            |               |             |              | T   | Ŀ   |  |
| Doors a    | ingle of attack: | +30   | .0°            |               |             |              | •   | A   |  |

**6.** You can also change the viewing angle: looking from the trawl toward the vessel (front), or from the vessel toward the trawl (back).

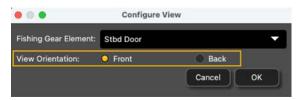

- **7.** To change the view angle of the door, right-click the 3D view and choose:
  - Horizontal Camera to see the doors from the front:

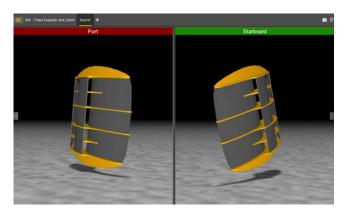

Or back:

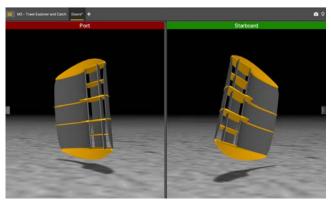

• **Vertical Camera** to see the doors from above.

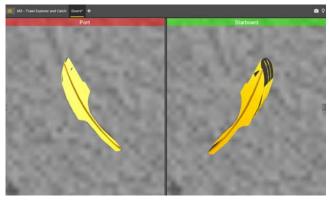

• Free Camera to adjust the viewing angle yourself, by clicking and dragging the 3D doors.

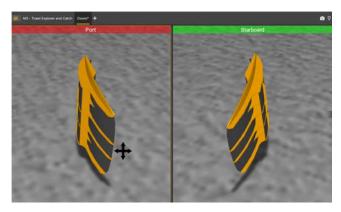

- **8.** To display or hide the ground, right-click the 3D view and select or not **Display Ground**. You should leave the ground displayed, in order to see if the doors are touching it.
- **9.** To save the changes you made:
  - **1.** To rename the page, right-click the name of the page and click **Rename**.
  - **2.** To save the page, right-click the name of the page and click **Save Changes**.
  - **3.** Scala To have a backup of the page, right-click the name of the page and click **Save page template as**.

Your page is saved in Scala's page backups.

| w Page* | L<br>Move to New Window   | New Pag | 1e* +              |
|---------|---------------------------|---------|--------------------|
|         |                           |         | Move to New Window |
|         | Rename                    |         | Rename             |
|         | Remove Page               |         | Delete             |
|         | Clone Page<br>Export File |         | Hide               |
|         | Save in Custom Pages      |         | Clone              |
|         | Save Page Changes         |         | Export File        |
|         | Revert Page to Saved      |         | Save Changes       |
|         | Flip Page                 |         | Revert to Saved    |

10. Deactivate the Customize mode when you have finished customizing pages: click Menu ≡ > Customize again.

# Spread Sensor: Displaying Single Trawl Spread

#### Procedure

- From the top left corner of the screen, click Menu ≡ > Customize and enter the password eureka.
- Open the control panels and from the Scala Sensors Data / Scala Mx tab, click + hold distance data from spread sensors such as Distance to Stbd from a Spread Master and drag it to the page display.

|   | Spread Master [23] |           |
|---|--------------------|-----------|
|   | Depth              | 173.5 m 🔺 |
|   | Temperature        | 7.8 °C 🔻  |
|   | Pitch              | +11.1° 🔺  |
|   | Roll               | +15.7° 🔻  |
|   | Distance to Stbd   | 138.7 m 🍮 |
|   | Distance to Clump  | 70.2 m 🔺  |
|   | Depth Variation    | 0.0 m/s 🤝 |
| K | Spread Clump [26]  |           |
|   | Depth              | 171.9 m 🔺 |
|   | Pitch              | +11.1° 🔻  |
|   | Roll               | +5.9° 🔻   |
|   | Distance to Stbd   | 70.3 m 🔵  |

3. In Choose new Gauge Type, select History Plot.

|                           |                                                  | - 300         |
|---------------------------|--------------------------------------------------|---------------|
| Label                     | — Spread Master [23] Distance to Stbd<br>106.4 m | - 200         |
| Dial                      |                                                  | -<br>-<br>100 |
| History Plot              |                                                  | -<br>-<br>0   |
| Gauge                     |                                                  |               |
| Twin Trawl Spread Plot    |                                                  | -<br>         |
| Twin Trawl Spread Diagram | 0:57 20:58 20:59                                 | E-300<br>m    |

**4.** Right-click the history plot and select **Vertical**.

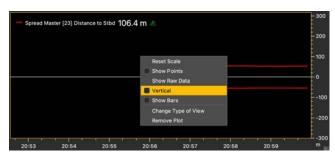

The history plot becomes vertical. You can see the distance between the port and starboard door.

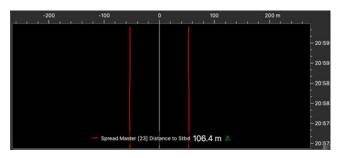

**5.** If you have a firmware version 08.03 and above, you can display the battery level on the plot. Right-click the title of the plot and click **Battery Indicator**.

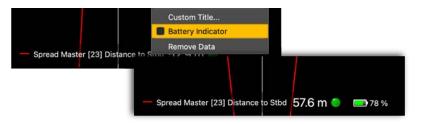

#### What to do next

Deactivate the Customize mode when you have finished customizing pages: click **Menu**  $\equiv$  > **Customize** again.

# Spread Sensor: Displaying Twin Trawl Spread

### Before you begin

You need to have twin trawls and Spread sensors with dual or triple distance option.

#### Procedure

- From the top left corner of the screen, click Menu ≡ > Customize and enter the password eureka.
- If you have twin trawls with 2 measured distances, drag to the page the Spread Master Distance to Stbd, then drag Distance to Clump above the plot of the distance to starboard. Right-click the plot and click Vertical.

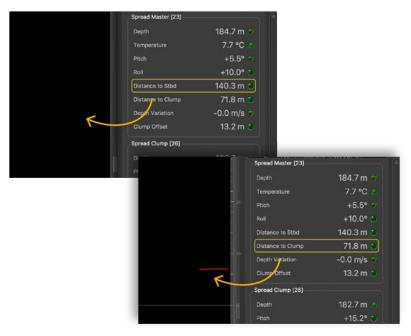

Distances between the port door and starboard door and between the port door and clump are displayed.

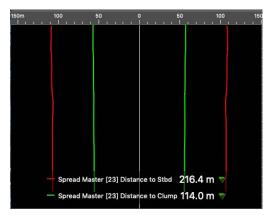

- **3. Scala** If you have twin trawls with **3 measured distances**:
  - Drag to the page one spread distance such as a Spread Master **Distance to Stbd**, then rightclick the plot and click **Twin Trawl Spread Plot**. You can know if the clump is centered when the yellow dashed line is above the red and green lines.

| — Spread Master [23] Distance to Stbd 134.9 m 💿 |                                            | - 300<br>-<br>- 200                                                                                                    |
|-------------------------------------------------|--------------------------------------------|----------------------------------------------------------------------------------------------------|
|                                                 | Classic Plot<br>✓ Single Trawl Spread Plot | 100                                                                                                    |
|                                                 | Twin Trawl Spread Plot<br>Reset Scale      |                                                                                                    |
|                                                 | Show Raw Data<br>Show Points<br>Vertical   | - 100<br>- 200                                                                                                    |
| 200 150m                                        | 100 50 0 50                                | A CONSTRUCT OF A CONSTRUCT OF A CONS |
| 1904                                            |                                            | -<br>-<br>-<br>-<br>-<br>-<br>-<br>-<br>-<br>-<br>-<br>-<br>-<br>-<br>-<br>-<br>-<br>-<br>-                                                                                                    |
| Port 67                                         | .5 m 9.2 m                                 | - 68.3 m Starboard - 16:06                                                                                                    |
|                                                 | 134.5 m 🔺                                  | - 16:04                                                                                                    |

• Or, click **Customize**, then drag the **Twin trawl Spread Diagram** to only display the diagram.

|                                        | 0                                               |
|----------------------------------------|-------------------------------------------------|
| TTE                                    | Sensors Data                                    |
| 60                                     | Ownship and Trawl Data                          |
|                                        | Data Processing                                 |
| 30 3                                   | Data Estimation                                 |
| tch0                                   | Customize                                       |
| -30                                    | Dial                                            |
| mult                                   | Depth 42.7 m 🔹 0 10 20 30 40 50 60 70 60 00 100 |
| TTTTTTTTTTTTTTTTTTTTTTTTTTTTTTTTTTTTTT | Label Gauge                                     |
| 30<br>60<br>90                         | Wind Dial Horizon WS Dial                       |
| 90                                     | TS Dial                                         |
| $\sim$                                 | Echogram                                        |
|                                        | Door 3D View                                    |
|                                        | TS 3D SB 3D Chart                               |
|                                        |                                                 |

Now you can see the distances between:

- port door and starboard door,
- port door and clump,
- clump and starboard door.

**Note:** Right-click the plot and click **Single Trawl Spread Plot** if you need to switch to single trawl.

- **4. Scala2** If you have twin trawls with **3 measured distances**, open the **Customize** panel and go to the **Mx** tab.
  - Click + drag a **Twin Trawl Spread Plot** to the page. You can know if the clump is centered when the yellow dashed line is above the red and green lines.

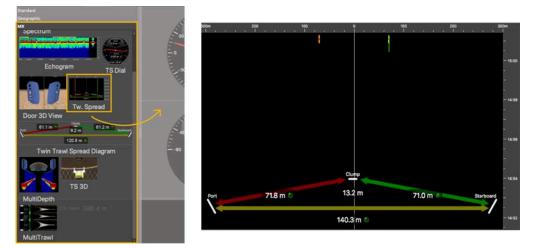

MNRPORT | 69

• Or click + drag a **Twin trawl Spread Diagram** to only display the diagram.

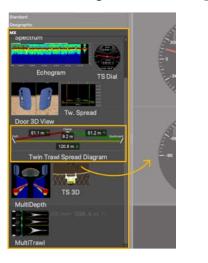

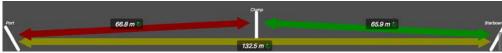

Now you can see the distances between:

- port door and starboard door,
- port door and clump,
- clump and starboard door.

**Note:** Right-click the plot and click **Single Trawl Spread Plot** if you need to switch to single trawl.

#### What to do next

Deactivate the Customize mode when you have finished customizing pages: click **Menu**  $\equiv$  > **Customize** again.

# **Displaying the Chart View**

#### Before you begin

• You must be in **Customize** mode to do this task.

#### You must have:

- Incoming GPS data and heading data.
- Spread or Slant Range sensors with bearing measurement
- Warp lengths or Slant Range sensors giving distance to vessel

### Procedure

- **1. Scala** From the lower part of the control panels, click **Customize**.
- 2. Scala2 Open the customization panel, then go to Geographic.
- **3.** Click + drag **Chart** to the page.

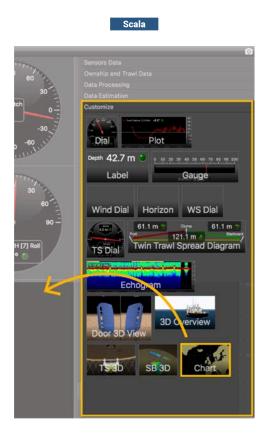

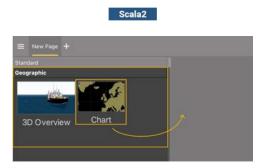

**4.** Drop it in a yellow area.

The chart view is displayed. The heading of the vessel, the port (red) and starboard (green) door paths appear by default.

| Chart Trident New Page New Page                                                     |              |                           |         |     | _         |                    |        |     | 0                           |
|-------------------------------------------------------------------------------------|--------------|---------------------------|---------|-----|-----------|--------------------|--------|-----|-----------------------------|
|                                                                                     | GPS Position | 64°36'156<br>012°26'046 \ | N<br>N  |     |           |                    |        |     | 8                           |
| 64*36 <i>75</i> 4                                                                   |              |                           |         |     |           |                    |        |     |                             |
| 64136 50N                                                                           |              |                           |         | 7 } |           |                    |        |     |                             |
|                                                                                     |              |                           |         | /   |           |                    |        |     |                             |
| 64136 252                                                                           |              |                           |         |     |           |                    |        |     |                             |
| RR Winch Control Stbd Warp Length 838.9     BR Winch Control Port Warp Length 823.0 |              |                           | 12000   | 00  | -200 -100 |                    | 100    | 200 | 300 m<br>- 20:52<br>- 20:50 |
| 64'30'00M<br>20:35 20:40 012                                                        | 20:45        | 20:50                     | 600<br> |     |           | Doors Distance 105 | .3 m 🔺 |     | -20:48<br>-20:46<br>        |

**5.** To customize the display, right-click the page to display the setting menu.

**Trouble:** If the view looks empty it might be because the view is not centered on the vessel. Open the setting menu and click View > Center on Ownship or Center on Ownship and Trawl.

# **Displaying the Vessel 3D Overview**

You can display a 3D overview of the vessel system if you have the Scala Full version. To know if you have the 3D enabled, check in **Menu**  $\equiv$  > **About Scala**.

### Before you begin

You must be in **Customize** mode to do this task.

You need to have incoming data from:

- GPS (position, heading)
- Sensors with positioning
- Warp lengths or Slant Range sensors giving distance to vessel

### Procedure

- **1. Scala** From the lower part of the control panels, click **Customize**.
- 2. Scala2 Open the customization panel, then go to **Geographic**.
- 3. Click + drag the **3D Overview** to the page.

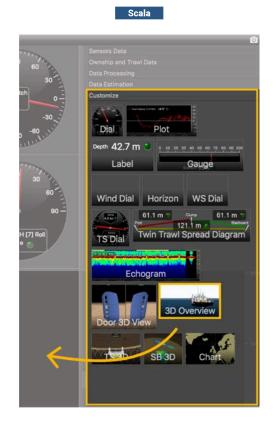

A 3D view of the vessel and trawl is displayed.

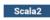

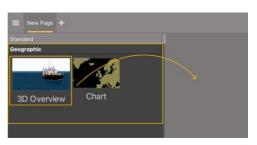

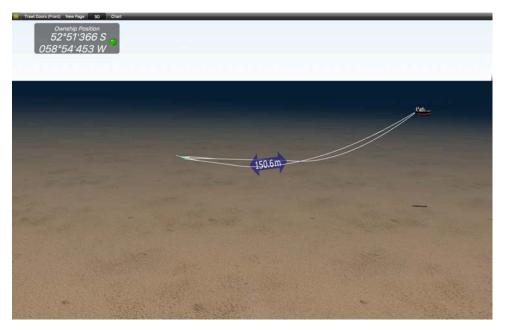

If you have twin trawls, you can see it on the 3D view as well. Make sure you have configured twin trawls in the receiver settings.

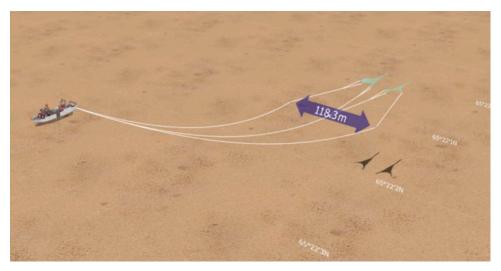

- 4. To change the vessel 3D model, from the upper left corner of the screen click Menu ≡ > Settings and click the Ownship tab.
- **5.** To change the view, you can use the numeric keypad: press the keys 0 to 9 to change the viewing angle.
- **6.** Right-click the 3D view and click **Center on Ownship** to focus on the vessel or **Center on Trawl** to focus on the trawl.
- 7. Scala Right-click the 3D view and choose:
  - Moves Camera with to select which part of the system the camera follows.
  - **Reset Camera Position** to come back to the default view.
  - Fix Camera on Ownship so that the camera moves with the vessel.

## What to do next

Deactivate the Customize mode when you have finished customizing pages: click **Menu**  $\equiv$  > **Customize** again.

## **Doors Positioning Data**

You can display data related to the position of the doors.

#### Before you begin

**Note:** Minimum data required to display **Doors Positioning** are GPS positioning, depth, door spread distance, port and starboard door bearings. However, we strongly recommend to receive warp lengths from a winch control system. Without it, the accuracy of the positioning will be reduced.

#### Procedure

In the control panels, go to the trawl data. Scala2 In Scala2, the name of the panel depends on the trawl gear setup. The panel can display **Single Trawl**, **Twin Trawl**, **Triple Trawl** or **Quad Trawl**.

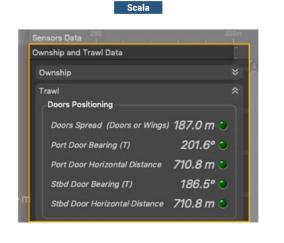

| A2S Data                      |           |
|-------------------------------|-----------|
| Single Trawl                  |           |
| Trawl Modeling                |           |
| Manual Estimation             |           |
| Doors Positioning             |           |
| Doors Spread                  | 110.0 m 🌑 |
| Port Door Slant Distance      | 806.6 m 🌒 |
| Port Door Horizontal Distance | 786.7 m 单 |
| Port Door Bearing (T)         | 36.6° 单   |
| Stbd Door Slant Distance      | 819.1 m 🌒 |
| Stbd Door Horizontal Distance | 798.4 m 🎱 |
| Stbd Door Bearing (T)         | 28.7° 🔍   |

Coole 2

*i* Tip: Scala2 In Scala2, this panel displays the door horizontal distance (1) and slant distance (2) to the boat:

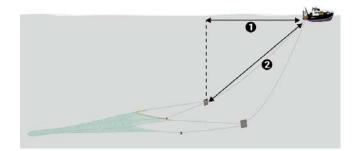

Scala Scala displays only the horizontal distances.

# **Bearing Angles**

### Procedure

**1.** Scala displays the relative (R) and true (T) bearing angles of the doors. Relative bearing angle is the angle of the doors relative to the heading of the vessel and true bearing angle is the angle of the doors relative to the true North. Use drag and drop to display them on a page.

| Spread Master [23] | ]         |                  |            |
|--------------------|-----------|------------------|------------|
| Depth              | 257.6 m 🔺 |                  |            |
| Temperature        | 3.9 °C 🔻  |                  |            |
| Pitch              | +16.0° 🝊  | Slant Range [25] |            |
| Roll               | +1.7° 🍸   | Depth            | 145.7 m 单  |
| Bearing (R)        | +205.0° 🍮 | Bearing (R)      | +170.3° 🛆  |
| Distance to Stbd   | 105.2 m 🔻 | Slant Distance   | 843.9 m 🎱  |
| Bearing (T)        | 17.1° 🌑   | Bearing (T)      | 232.3° 🌢   |
| Depth Variation    | 0.0 m/s 🔺 | Depth Variation  | -0.0 m/s 🍮 |
|                    |           | <u></u>          |            |

2. Scala2 Scala2 displays the relative (R) bearing angles of the doors. Angles are relative to the stern, unlike Scala where angles are relative to the heading of the vessel. Angles toward port side are negative and angles toward starboard side are positive. See About Trawl Positioning on page 13 for drawings.

| Spread Master [23] |           |
|--------------------|-----------|
| Depth              | m 🥥       |
| Temperature        | 7.2°C ●   |
| Pitch              | +8.9° 🔍   |
| Roll               | +2.1° 🌒   |
| Bearing (R)        | -2.3° 🔵   |
| Distance to Stbd   | 117.7 m 🔵 |
| Distance to Stbu   | 117.7 m 🔍 |

# **Displaying Trawl Positioning from Scala/Scala2 on Olex**

You can export trawl positioning data coming from Scala/Scala2 to Olex software.

### Before you begin

- Olex software version must be able to read **PSIMS** NMEA data.
- Olex software must have the ITI option (displays net position).
- You must have a GPS and door positioning sensors.

### Procedure

- **1.** From Olex, click **Settings** and check:
  - a) There is the **ITI** option. It allows the display of the trawl when positioning data from Scala/Scala2 is received.
  - b) The option **Reversed ordering of ITI door sensors** is **not** selected.

| Settings Past trips Layers 3D                                                                                                    | O Track                                                                                                    | Hardness                                                             | Bottom                                                       | Profile                               |                |
|----------------------------------------------------------------------------------------------------|----------------------------------------------------------------------------------------------------|----------------------------------------------------------------------|--------------------------------------------------------------|---------------------------------------|----------------|
| Olex 8.8 from 3/2-2016<br>Serial number 9092 - 824 Gb<br>S63 User Permit B0EE16D69<br>Experimental versionITII                                                                                                    | A4D5C4E2                                                                                                    |                                                                      | 3830                                                         |                                       | 1. 11 P.       |
| Ship length                                                                                                    | 0.0 mete                                                                                                    | rs << <                                                              | > >>                                                         |                                       | CALCULATION OF |
| Ship width                                                                                                    | 0.0 mete                                                                                                    | <b>rs</b> << <                                                       | 3 22                                                         |                                       | SAME ONLY      |
| From fore to GPS                                                                                                    | 0.0 mete                                                                                                    | rs << <                                                              | > >>                                                         | 11                                    | 180 0 1        |
| From port to GPS                                                                                                    | 0.0 mete                                                                                                    | rs << <                                                              | > >>                                                         |                                       | \$2172 Sto     |
| From fore to echo sounder                                                                                                    | 0.0 mete                                                                                                    | rs << <                                                              | > >>                                                         | 1 1 1 1 1 1 1 1 1 1 1 1 1 1 1 1 1 1 1 | C North T      |
| From port to echo sounder                                                                                                    | 0.0 mete                                                                                                    | rs << <                                                              | 5 55                                                         |                                       | 12 14 14 13    |
| Echo sounder depth                                                                                                    | 0.0 mete                                                                                                    | rs << <                                                              | 5 55                                                         |                                       | a real free    |
| Echosounder water sound speed                                                                                                    | 1500 m/s                                                                                                    | <c <<="" th=""><td>&gt; &gt;&gt;</td><td>Charles .</td><td></td></c> | > >>                                                         | Charles .                             |                |
| Time offset from UTC                                                                                                    | +0:00                                                                                                    |                                                                      |                                                              |                                       | Carl March     |
| Correction of autopilot lag                                                                                                    | 0 seconds                                                                                                   |                                                                      |                                                              |                                       | 11 S. P. S.    |
| GPS position lag                                                                                                    | 0.0 second                                                                                                  | te ee                                                                |                                                              |                                       | 1 & A          |
| Minichart                                                                                                    |                                                                                                    |                                                                      | Edit                                                         | le al                                 | and the second |
| From meters to nautical miles at Size of ship symbol Small                                                                                                    | Medium                                                                                                    | La                                                                   | 1.0nm<br>arge                                                |                                       |                |
| Size of ship symbol         Small           No depths below         10m         2           Course line         0.1nm         0.3nm         1.6           Switching to next waypoint in automation         1.0         1.0         1.0                                                                                                    | Medium<br>20m 30<br>20m 3min<br>20m 3min<br>20 Auto Mai<br>eet Met                                          | m D<br>10min<br>nual No a<br>ers Fa                                  | arge<br>isabled                                              |                                       |                |
| Size of ship symbol     Small       No depths below     10m     2       Course line     0.1mm     0.3mm     1.4       Switching to next waypoint in autom     Depths and heights thown as     Farguage       Depths and heights thown as     Farguage     Norsk     English       Svenska     Hellas     Japan       Show calculation progress     Adjust bottom calculation for tid       Continuously updated ship positi     Genering of 11 door se                                                                                                    | Medium<br>20m 300<br>0nm 3min<br>av Anto Mai<br>eet Met<br>ol Francais<br>Pycckau<br>e level<br>on<br>nsors | La<br>m D<br>10min<br>mual No a<br>ers Fa<br>Italiano                | arge<br>isabled<br>1 hour<br>uutopilot<br>athoms<br>Íslenska |                                       |                |
| Size of ship symbol     Small       No depths below     10m     2       Course line     0.1nm     0.3nm     1.0       Switching to next waypoint in autom     Depths and heights shown as     F       Language     Norsk.     English     Españ       Svenska     Hellas     Japan       Adjust bottom calculation progress     Adjust bottom calculation for tid                                                                                                    | Medium<br>20m 300<br>0nm 3min<br>av Anto Mai<br>eet Met<br>ol Francais<br>Pycckau<br>e level<br>on<br>nsors | La<br>m D<br>10min<br>mual No a<br>ers Fa<br>Italiano                | arge<br>isabled<br>1 hour<br>uutopilot<br>athoms<br>Íslenska |                                       |                |
| Size of ship symbol     Small       No depths below     10m     12m       Course line     0.1mm     0.3mm     1.d       Switching to next waypoint in autona     Depths and heights shown as     F       Language     Norsk     English     Españ       Svenska     Hellas     Japan       Show calculation progress     Adjust bottom calculation for tid       Continuously updated ship positi     Reversed ordering of IT loor se       Search for suspicious depth data                                                                                       | Medium<br>20m 300<br>0nm 3min<br>av Anto Mai<br>eet Met<br>ol Francais<br>Pycckau<br>e level<br>on<br>nsors | La<br>m D<br>10min<br>mual No a<br>ers Fa<br>Italiano                | arge<br>isabled<br>1 hour<br>uutopilot<br>athoms<br>Íslenska |                                       |                |
| Size of ship symbol     Small       No depths below     10m     12m       Course line     0.1nm     0.3nm     1.4       Switching to next waypoint in auton       Depths and heights shown as     F       Language     Norsk     English       Svenska     Hellas     Japan       Show calculation progress     Adjust bottom calculation for tid       Continuously updated ship positi     Reversed ordering of 11 door se       Search for suspicious depth data.     Delete selected measurements       Read data and software     Save data to storage device | Medium<br>20m 300<br>0nm 3min<br>av Anto Mai<br>eet Met<br>ol Francais<br>Pycckau<br>e level<br>on<br>nsors | La<br>m D<br>10min<br>mual No a<br>ers Fa<br>Italiano                | arge<br>isabled<br>1 hour<br>uutopilot<br>athoms<br>Íslenska |                                       |                |
| Size of ship symbol     Small       No depths below     10m     2       Course line     0.1nm     0.3nm     1.0       Switching to next waypoint in autom     Depths and heights shown as     F       Language     Norsk.     English     Españ       Swenska     Hellas     Japan       Show calculation progress     Adjust bottom calculation for tid       Continuously updated ship positi     Reversed ordering of 171 door se       Search for suspicious depth data.     Delete subceled measurement       Read data and software                          | Medium<br>20m 300<br>0nm 3min<br>av Anto Mai<br>eet Met<br>ol Francais<br>Pycckau<br>e level<br>on<br>nsors | La<br>m D<br>10min<br>mual No a<br>ers Fa<br>Italiano                | arge<br>isabled<br>1 hour<br>uutopilot<br>athoms<br>Íslenska |                                       |                |

2. Scala Open the control panels and in **Ownship and Trawl Data** > **Trawl** check that you receive **Door Positioning** data.

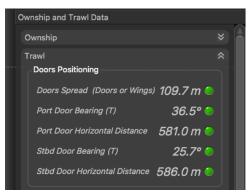

3. Scala In Data Processing > Trawl Modelling > Door Positioning System, select Uses slant distances and bearings if using a Slant Range sensor or Uses warp lengths and bearings if using a Spread sensor.

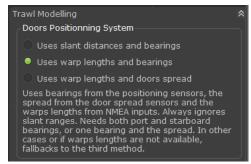

4. Scala2 Open the control panels and in trawl data, click **Doors Positioning**. Check that you receive door positioning data.

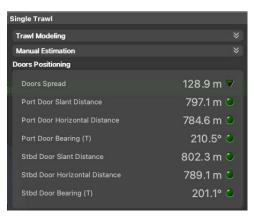

**Note:** If you receive neither warp lengths nor slant distances, you can select **Estimate** horizontal distance from depths in **Trawl Modeling** > **Doors Positioning System**. You will get an estimation of the horizontal distance between the door sensors and the boat calculated from the depth of the sensors.

- 5. Connect a GPS to Scala/Scala2 and Olex.
- **6.** Using a serial to USB cable, connect the USB end to the Mac computer and the serial end to a serial port on the Olex machine (ttyS0/1/2/3).
- **7.** To configure the export of trawl positioning data from Scala/Scala2:
  - a) Click **Menu** = > Settings.
  - b) Under the NMEA Outputs tab, click Add.
  - c) In **Port Settings**, select **Serial port** and enter a port name depending on your serial to USB cable, such as cu.usbserial. Enter a baud rate between 4800 and 57600 (Olex will automatically set the same rate if it is in Autoband mode).

| Port Se       | ttings      | Data       | a to Emit    |
|---------------|-------------|------------|--------------|
| Туре: 🤇       | Serial port | O UDP port | C TCP Serve  |
| Port:         |             |            | -            |
| Baud:         | 4800        |            | •            |
| Data Bits:    | 8           |            | •            |
| Parity:       | None        |            | •            |
| Stop Bits:    | 1           |            | $\mathbf{r}$ |
| Flow Control: | None        |            | -            |
|               |             |            |              |

- d) In Data to Emit, select Emit only selected data types and deselect all the items. This is to make sure Scala/Scala2 do not output these data. If you do not do this, Scala/Scala2 outputs all data and this slows down Olex.
- e) Select Emit trawl positioning sentence and click Best sentence for Olex (\$PSIMS).

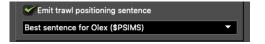

- **8.** If you use a version of Scala older than v. 01.06.06, you cannot choose the sentence that is sent. PSIMS and PTSAL sentences are sent at the same time. This causes display issues on Olex, so you need to disable PTSAL sentences from Olex:
  - a) From Olex, click Layers > Show data flow.
  - b) In the list of sentences, click PTSAL to disable it.

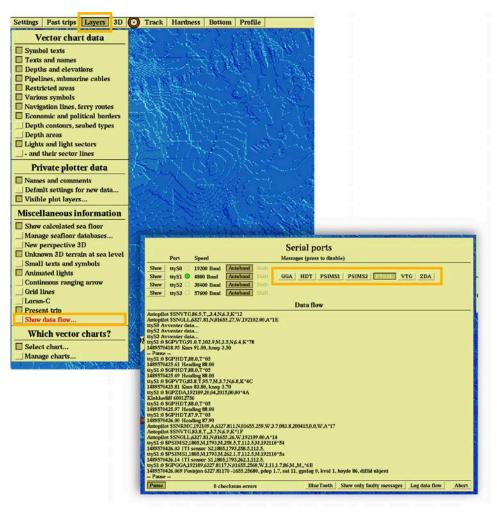

9. In NMEA Outputs in Scala/Scala2, check that there is a green LED next to the created output.

**Troubleshooting:** If the LED is grey it means the port is not accessible. Check that you chose the correct port from the list of ports in **Port Settings**.

- **10.** From Olex, check that you correctly receive data:
  - a) Click Layers > Show data flow.
  - **b)** In **Data Flow**, you can see the NMEA sentences that are received. Check if there are PSIMS1 and PSIMS2 sentences with correct data.

|         |                                                                                                    |                                  |               |            | Serial            | ports         |                          |                     |       |
|---------|----------------------------------------------------------------------------------------------------|----------------------------------|---------------|------------|-------------------|---------------|--------------------------|---------------------|-------|
|         | Port                                                                                                    | Speed                            |               |            | Messages (p       | ress to disal | ole)                     |                     |       |
| Show    | ttyS0 C                                                                                                    | 19200 Baud                       | Autobaud      | Shift      |                   |               |                          |                     |       |
| Show    | ttyS1                                                                                                    | 4800 Band                        | Autobaud      | Shift      | GGA HD            | T   PSIMS     | 1 PSIMS2 Prisal          | VTG ZDA             |       |
| Show    | ttyS2 C                                                                                                    | 38400 Baud                       | Autobaud      | Shift      |                   |               |                          |                     |       |
| Show    | ttyS3 C                                                                                                    | 57600 Baud                       | Autobaud      | Shift      |                   |               |                          |                     |       |
|         |                                                                                                    |                                  |               |            | Data              | flow          |                          |                     |       |
|         |                                                                                                    | G,86.9,T.,3.4,N                  |               |            | _                 |               |                          |                     |       |
|         | it \$SNGLI<br>zventer da                                                                                                    | 1,6327.81,N,016                  | 55.27,W,1921  | 02.00,A*11 | Б                 |               |                          |                     |       |
|         | venter da                                                                                                    |                                  |               |            |                   |               |                          |                     |       |
|         | rventer da                                                                                                    |                                  |               |            |                   |               |                          |                     |       |
|         |                                                                                                    | 1.0,T,102.9,M;<br>rs 91.00, knop |               |            |                   |               |                          |                     |       |
| Pause   |                                                                                                    | is 71.00, Kilop                  | 5.00          |            |                   |               |                          |                     |       |
|         |                                                                                                    | 88.0,T*05                        |               |            |                   |               |                          |                     |       |
|         |                                                                                                    | ading 88.00                      |               |            |                   |               |                          |                     |       |
|         |                                                                                                    | 88.0,T*05                        |               |            |                   |               |                          |                     |       |
|         |                                                                                                    | ading 88.00                      | THE REAL      |            |                   |               |                          |                     |       |
|         |                                                                                                    | 3.8,T 95.7 M.3                   |               |            |                   |               |                          |                     |       |
|         |                                                                                                    |                                  |               |            |                   |               |                          |                     |       |
|         | 9270423.81 Kms 83.80, kmp 3.70<br>1: 9 GPC DA 192109.20.94.2015.00.00.*4A<br>1: 9 GPC DA 192109.20.94.2015.00.00.*4A<br>1: 9 GPC DT DA 198.0.*********************************** |                                  |               |            |                   |               |                          |                     |       |
|         |                                                                                                    |                                  |               |            |                   |               |                          |                     |       |
|         |                                                                                                    |                                  |               |            |                   |               |                          |                     |       |
|         |                                                                                                    |                                  |               |            |                   |               |                          |                     |       |
|         |                                                                                                    |                                  |               |            |                   |               |                          |                     |       |
|         |                                                                                                    |                                  |               | .259,W.3.  | 7,083.8,200415,   | 0.0,W,A*17    |                          |                     |       |
|         |                                                                                                    |                                  |               | 09 00 4*14 |                   |               |                          |                     |       |
|         |                                                                                                    |                                  |               |            |                   |               |                          |                     |       |
|         |                                                                                                    |                                  |               |            |                   |               |                          |                     |       |
| ttyS1:0 | SPSIMS1                                                                                                    | 1805.M.1793.M                    | 262.1.T.112.5 | M.192110   | )*5a              |               |                          |                     |       |
|         |                                                                                                    | sensor S1,180                    |               |            |                   |               |                          |                     |       |
|         |                                                                                                    |                                  |               |            | 1.7,86,M,,M,,*6   |               |                          |                     |       |
|         |                                                                                                    | sisjon 6327.81                   | 170 -1655.256 | 80, pdop 1 | .7, sat 11, gpsla | ag 0, kval 1, | hoyde 86, diffid ukjent  |                     |       |
| Pause   |                                                                                                    |                                  |               |            |                   |               |                          |                     |       |
| Pause   |                                                                                                    | 0 c)                             | hecksum error | rs         | 1                 | BlueTooth     | Show only faulty message | ges   Log data flow | Abort |

If Olex is not connected to Scala/Scala2, no NMEA sentences are displayed.

|                                              |              |                    | Serial ports             |                           |               |       |
|----------------------------------------------|--------------|--------------------|--------------------------|---------------------------|---------------|-------|
| Port                                         | Speed        |                    | Messages (press to disal | ole)                      |               |       |
| Show ttyS0 0 1                               | 19200 Baud   | Autobaud Shift     |                          |                           |               |       |
| Show ttyS1 0 9                               | 9600 Baud    | Autobaud Shift     | PTSAL                    |                           |               |       |
| Show ttyS2 3                                 | 38400 Baud   | Autobaud Shift     |                          |                           |               |       |
| Show ttyS3 0 5                               | 57600 Baud   | Autobaud Shift     |                          |                           |               |       |
| Activate GGA to                              | o see ship j | position           |                          |                           |               |       |
| Activate ZDA or                              | RMC to       | get correct time a | nd date                  |                           |               |       |
|                                              |              |                    | Data flow                |                           |               |       |
| EksportRekt 5 200 tr                         |              |                    |                          |                           |               |       |
| FerdigEksportRekt t                          |              |                    |                          |                           |               |       |
| EksportRekt 25 200                           |              |                    |                          |                           |               |       |
| EksportRekt 5 200 tr                         |              |                    |                          |                           |               |       |
| FerdigEksportRekt t                          |              |                    |                          |                           |               |       |
| FerdigEksportRekt t                          |              | .gz                |                          |                           |               |       |
| ttyS2 Avventer data.<br>ttyS0 Avventer data. |              |                    |                          |                           |               |       |
| ttyS0 Avventer data.                         |              |                    |                          |                           |               |       |
| ttyS1 Avventer data.                         |              |                    |                          |                           |               |       |
| EksportRekt 5 200 tr                         |              | 9Z                 |                          |                           |               |       |
| FerdigEksportRekt t                          |              |                    |                          |                           |               |       |
| EksportRekt 5 200 tr                         |              |                    |                          |                           |               |       |
| FerdigEksportRekt t                          |              |                    |                          |                           |               |       |
| EksportRekt 25 200                           |              |                    |                          |                           |               |       |
| EksportRekt 5 200 tr                         |              |                    |                          |                           |               |       |
| FerdigEksportRekt t                          |              |                    |                          |                           |               |       |
| FerdigEksportRekt t<br>Ny Skipsdata          | tmpeksport0  | .gz                |                          |                           |               |       |
| ttvS2 Avventer data.                         |              |                    |                          |                           |               |       |
| ttyS1 Avventer data.                         |              |                    |                          |                           |               |       |
| ttyS1 Avventer data.                         |              |                    |                          |                           |               |       |
| ttyS0 Avventer data.                         |              |                    |                          |                           |               |       |
| Ny Skipsdata                                 |              |                    |                          |                           |               |       |
| EksportRekt 5 200 tr                         |              |                    |                          |                           |               |       |
| FerdigEksportRekt t                          | tmpeksport0  | .gz                |                          |                           |               |       |
| Ny Skipsdata                                 |              |                    |                          |                           |               |       |
| Pause                                        | 0 ch         | ecksum errors      | Blue Tooth               | Show only faulty messages | Log data flow | Abort |

# Results

You can see the trawl position on Olex.

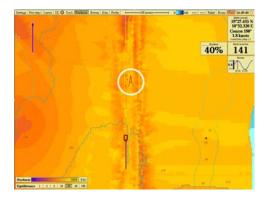

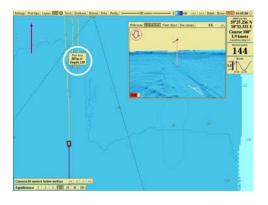

*i***Tip:** If you need to test the NMEA connection but the sensors are not in water: configure the same output settings in Scala Replay/ScalaReplay2, then replay SDS files containing positioning data.

# **Displaying Trawl Positioning from Scala/Scala2 on MaxSea Version 12**

You can export trawl positioning data coming from Scala/Scala2 to MaxSea v12 application.

### Before you begin

- You must have a GPS and door positioning sensors.
- Compatible MaxSea version: MaxSea version 12.
- Compatible Scala version: 01.06.06 (only PTSAL sentence) / 01.06.14 and after.
- Compatible Scala2 version: 02.00.02 and after.

### About this task

You can export trawl positioning data from Scala/Scala2 to MaxSea with PTSAL or IIGLL sentences. With PTSAL sentence you can display the trawl on MaxSea from the positions of trawl wings and center between both doors. With IIGLL you can display the trawl only from the position of the center between both doors. You cannot display a 3D view of the trawl when using IIGLL sentence. To use PTSAL sentence, you need a good stability of heading values. If heading values are unstable, the trawl displayed in MaxSea will have erratic movements. If this is your case, use IIGLL instead, as it is more stable for trawl positioning.

**Note:** Scala 01.06.06 Scala v.01.06.06 can only emit PTSAL sentence.

### Procedure

1. Scala Open the control panels and in **Ownship and Trawl Data** > **Trawl** check that you receive **Door Positioning** data.

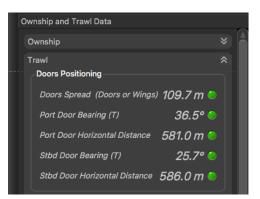

2. Scala In Data Processing > Trawl Modelling > Door Positioning System, select Uses slant distances and bearings if using a Slant Range sensor or Uses warp lengths and bearings if using a Spread sensor.

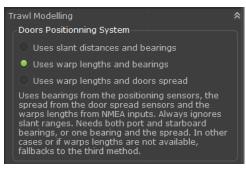

**3.** Scala2 Open the control panels and in trawl data, click **Doors Positioning**. Check that you receive door positioning data.

| Single Trawl                  |           |
|-------------------------------|-----------|
| Trawl Modeling                |           |
| Manual Estimation             |           |
| Doors Positioning             |           |
| Doors Spread                  | 128.9 m 🔻 |
| Port Door Slant Distance      | 797.1 m 🔍 |
| Port Door Horizontal Distance | 784.6 m 🔍 |
| Port Door Bearing (T)         | 210.5° 🔍  |
| Stbd Door Slant Distance      | 802.3 m 🔍 |
| Stbd Door Horizontal Distance | 789.1 m 🎱 |
| Stbd Door Bearing (T)         | 201.1° 🍮  |

**Note:** If you receive neither warp lengths nor slant distances, you can select **Estimate** horizontal distance from depths in **Trawl Modeling** > **Doors Positioning System**. You will get an estimation of the horizontal distance between the door sensors and the boat calculated from the depth of the sensors.

- **4.** To configure the export of trawl positioning data:
  - a) Click **Menu** ≡ > **Settings**.
  - b) Under the NMEA Outputs tab, click Add.

- c) In **Port Settings**, depending on your installation select **Serial port** or **UDP port** and enter a port. If using a serial port, enter a baud rate of 19200 for PTSAL and 4800 for IIGLL to correspond with baud rates in MaxSea.
- d) In Data to Emit, select Emit only selected data types and deselect all the items.
- e) Select Emit trawl positioning sentence and choose between **\$PTSAL** or **\$IIGLL**.

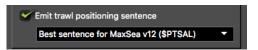

- **5.** To display the trawl when using PTSAL sentence, make sure that MaxSea receives heading data from **Boat** instruments. You can check from **Data Display**.
- 6. To configure **Trawl** parameters:
  - a) In Data Input/Output Settings, click the Trawl tab.
  - b) Click Add instrument.

|     | Active         | COM Port | Norm              |                   |
|-----|----------------|----------|-------------------|-------------------|
|     |                |          |                   |                   |
|     |                |          |                   |                   |
|     |                |          |                   |                   |
| 1   | Add Instrument | _        |                   |                   |
| e i |                | 8        | Remove Instrument | Advanced settings |

- c) Put the same port as configured on Scala/Scala2.
- d) Click Next.
- e) If using PTSAL sentence select **PACHA/GEONET** and if using IIGLL select **Simrad ITI**.
- **f)** You cannot change the baud rate from MaxSea. If using a serial port, make sure you put the same baud rate in Scala/Scala2.

|       | - Select Norm | Port Se       | attings            | Data to Emit                                                                                                    |
|-------|---------------|---------------|--------------------|----------------------------------------------------------------------------------------------------|
|       | Norm          | Type:         | Serial port 🔘 UD   | P port 🔘 TCP Serv                                                                                                    |
| N FOI | PACHA/GEONET  | Port:         | cu.usbserial-FT0IK | usu 🗸                                                                                                    |
|       |               | Baud:         | 19200              |                                                                                                    |
|       | Baud Rate     | Data Bits:    | 8                  |                                                                                                    |
| 1     | 19200 👻       | Parity:       | None               |                                                                                                    |
|       |               | Stop Bits:    | 1                  | , in the second second s |
| ~     |               | Flow Control: | None               | •                                                                                                    |

g) Click Finish.

**7.** If using PTSAL sentence, click Boat > Advanced Settings and in System, select PACHA.

| System                                                               |       | Preferences        | o       | gu     |
|----------------------------------------------------------------------|-------|--------------------|---------|--------|
| PACHA                                                                |       | Inter-sensor dist: | 0       | Meters |
| C GEONET                                                             |       | Sound celerity:    | 1250    | M/S    |
| DAP Number                                                           |       |                    |         |        |
| C 1 DAP Sensor                                                       |       | Offsets:           |         |        |
| 2 DAPS Sensors                                                       |       | X (>0 forward):    | 0       | Meters |
| Mode                                                                 |       | Y (>0 Starboard):  | Select  | Meters |
| <ul> <li>Synchronization = 0</li> <li>Synchronization = 1</li> </ul> |       | Z (>0 Down):       |         | Meters |
| Commands                                                             |       | Pitch:             | <u></u> |        |
|                                                                      |       |                    |         |        |
| Reset                                                                | Stop  | Bearing:           | ·       |        |
|                                                                      | Start | Roll:              | 0       | •      |
|                                                                      |       |                    |         |        |

- 8. Click the **Data Display** tab and check that you see:
  - For PTSAL sentence, 3 trawl positions with latitude and longitude data.

| Boat / UDP 5000         Boat / Data Calculator         Trawl/Trawl         Trawl/DAP 1         Trawl/DAP 2           Latitude: 6314.9383         SOG:         3.80         Latitude: 6315.0040         Latitude: 0.0000         Latitude: 6315.0356           Longitude: -2002.6454         COG:         281         Longitude: -2001.6220         Longitude: 0.0000         Longitude: -2001.6342           SOG:         4.00         SOG:         4.08         SOG: N/A         SOG: 4.14           COG:         281         COG: 296         COG: N/A         COG: 295         Longitude: -2001.6320           HDG:         281         Depth: N/A         Depth: N/A         Depth: N/A         BST: N/A           SST: N/A         BST: N/A         BST: N/A         BST: N/A         BST: N/A           SST: N/A         Open1: N/A         Open1: N/A         Dist1: N/A           CHECKSUM OK         Dist1: N/A         Ortho: N/A         Ortho: N/A |
|----------------------------------------------------------------------------------------------------|
| Overflow: N/AOverflow: N/AOverflow: N/ATrawl Type: 4Trawl Type: N/ATrawl Type: N/ARel Brg: N/ARel Brg: 0.26Rel Brg: 0.40Ob Dist: 893.43Ob Dist: 894.22Ob Dist: 892.64Immers: N/AImmers: 233.10Immers: 239.90Hor Dist: N/AHor Dist: 863.30Hor Dist: 859.80Attude: N/AAttude: N/AAttude: N/ARaising: 0.26Raising: 0.27Wire Length: 894.22Wire Length: 892.64                                                                                                    |

• For IIGLL sentence, 1 trawl position with latitude and longitude data.

| Boat Radar & A.I.S. Trawl Dredge Pre                                                                                                    | ferences Check Data Data Display                                                                                                    |  |
|----------------------------------------------------------------------------------------------------|----------------------------------------------------------------------------------------------------|--|
| Boat / UDP 5000         Boat / Data Calculator           Latitude: 6318.4038         SOG: 3.98           Longtude: -1948.0260         COG: 224           SOG: 3.50         COG: 227           HDG: 227         Depth: 340.95           SST: N/A         CHECKSUM OK | Trawl/Trawl<br>Laftude: 6318.7840<br>Longtude: -1947.4300<br>SOG: 3.49<br>COG: 217<br>Depth: N/A<br>BST: N/A<br>Open1: N/A<br>Open2: N/A<br>T Fil: N/A<br>T Fil: N/A<br>T Fil: N/A<br>T Fil: N/A<br>Rell Brg: N/A<br>Ob Dist: N/A<br>Bell Brg: N/A<br>Ob Dist: N/A<br>Rell Brg: N/A<br>Ob Dist: N/A<br>Rating: N/A<br>Mittude: N/A<br>Attude: N/A<br>Attude: N/A<br>Shoal Dist: N/A<br>Shoal Dipth: N/A |  |

- **9.** To check incoming data:
  - a) Click the **Check Data** tab.
  - **b)** Select the port.
  - c) Click **Display**.

| Data Input/Output Settings                                                                                                    |
|----------------------------------------------------------------------------------------------------|
| Boat   Radar & A.I.S.   Trawl   Dredge   Preferences Check Data   Data Display                                                                                                    |
| COM Port UDP 5000    Display                                                                                                    |
| \$GPZDA.124543.03.02.2016.00.00*49<br>\$PLCJ.50.52.3C.73.5C.*15<br>\$GPHDT 259.3.1*38                                                                                                    |
| SUMISYN,896.7m, 0.0m, 0.0m,893.8m,4.3t,0.0t,0.0t,4.3t,-5.5r,-4.0r,-15.1,s,-10.9,s,0,0,1,0,0,44.4,c,31.5,p,31.5<br>SGPGGA,124543,6314.9285N,02002.4025,W,1,10,1.8,79,M,,M,,*66<br>SGPHDT 259.3 T*38 |
| SUTHOT 127.0.R, 030.80.N, A*07<br>SWIWW, 177.0.R, 030.80.N, A*07<br>SWIWWR, 177.0.R, 030.81*68<br>SQFHOT 259.2 T*39                                                                                |
| \$WIXDR.C02.0.C.,P.1.014,B.*59<br>\$GPHDT,259.2,T*39                                                                                                    |
| SPLCJ.50.52.32.74.5C.*12<br>SQPHDT.259.2.T*39<br>SQPHDT.259.2.T*39                                                                                                    |
| \$GPHDT.259.2,T*39<br>\$WM\$79,896.7m,0.0m,0.0m,893.8m,4.2t,0.0t,0.0t,4.1t,-5.5r,-4.0r,-15.1s,-10.9s,0.0,1.0,0.44.4c,30.3p,30.1<br>\$PTSAL.853.0.863.8,358.1,6.2,231.7,239.3*55                    |
| <u>SPTSAN 0.121.8., 121.8., 168</u><br>SGPHDT.261.3, 1733<br>SGPHDT.261.4, 1734                                                                                                    |
| \$IIMWV, 178.0, R, 027.80, N, A*0E<br>\$WIVWR, 178.0, R, 27.8, N,*62                                                                                                    |
|                                                                                                    |
| OK Cancel                                                                                                    |

Figure 10: Example of incoming PTSAL sentence

### Results

From MaxSea, you should see the trawl behind the boat.

With a PTSAL sentence, there are 3 points corresponding to the location of the 2 trawl wings and of the center between the doors. The 3 lines are the headings of the wings and doors.

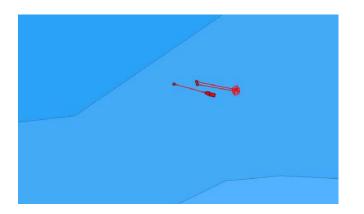

With a IIGLL sentence, there is 1 point, corresponding to the center between the doors. The line corresponds to its heading.

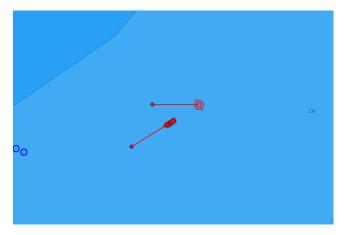

*T*ip: If you need to test the NMEA connection but the sensors are not in water: configure the same output settings in Scala Replay/ScalaReplay2, then replay SDS files containing positioning data.

# **Displaying Trawl Positioning from Scala/Scala2 on MaxSea TimeZero**

You can export trawl positioning data coming from Scala/Scala2 to MaxSea TimeZero application.

## Before you begin

- You must have a GPS and door positioning sensors.
- Compatible MaxSea TimeZero version: TimeZero Professional v3.
- · Compatible Scala version: 01.06.06 (only PTSAL sentence) / 01.06.14 and after.
- Compatible Scala2 version: 02.00.02 and after.

### Procedure

1. Scale Open the control panels and in **Ownship and Trawl Data** > **Trawl** check that you receive **Door Positioning** data.

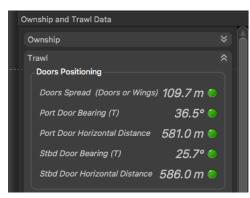

2. Scala2 Open the control panels and in trawl data, click **Doors Positioning**. Check that you receive door positioning data.

| Single Trawl                  |           |
|-------------------------------|-----------|
| Trawl Modeling                |           |
| Manual Estimation             |           |
| Doors Positioning             |           |
| Doors Spread                  | 128.9 m 🔻 |
| Port Door Slant Distance      | 797.1 m 🔍 |
| Port Door Horizontal Distance | 784.6 m 🍮 |
| Port Door Bearing (T)         | 210.5° 🔍  |
| Stbd Door Slant Distance      | 802.3 m 🍮 |
| Stbd Door Horizontal Distance | 789.1 m 🍮 |
| Stbd Door Bearing (T)         | 201.1° 🌑  |

- **Note:** If you receive neither warp lengths nor slant distances, you can select **Estimate** horizontal distance from depths in **Trawl Modeling** > **Doors Positioning System**. You will get an estimation of the horizontal distance between the door sensors and the boat calculated from the depth of the sensors.
- **3.** To configure the export of trawl positioning data:
  - a) Click **Menu** ≡ > **Settings**.
  - b) Under the NMEA Outputs tab, click Add.

- c) Under **Port Settings**, depending on your installation select **Serial port** or **UDP port** and enter a port.
- d) Under Data to Emit, select Emit trawl positioning sentence and choose Best sentence for MaxSea TimeZero (\$PMPT).

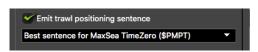

- **4.** From TimeZero, check that you receive NMEA data from Scala/Scala2 and data from a GPS:
  - a) From TimeZero, click **TIMEZERO menu** > **Connection Wizard**.

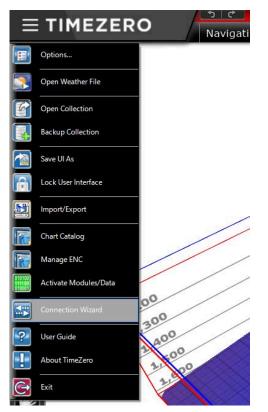

b) In the connection wizard, select **Port Monitor**.

| Connection Wizard |                                                                                            | ×    |
|-------------------|--------------------------------------------------------------------------------------------|------|
| 1                 | Welcome to the Connection Wizard.                                                          |      |
|                   | Automatic ports configuration: to have TimeZero search automatically for your connections. |      |
| 1                 | Manual port configuration: to manually add / configure an instrument or connection.        |      |
|                   | O Data Output : To configure a data output to other instruments or to an auto-pilot.       |      |
|                   | O Man Over Board (MOB) : to add a MOB connection.                                          |      |
|                   | Port Monitor: to view and troubleshoot NMEA connection.                                    |      |
|                   | O Data source: to view and choose the source being used.                                   |      |
|                   | Clear all: to restore factory settings (erase the configuration).                          |      |
|                   |                                                                                            |      |
|                   |                                                                                            |      |
|                   |                                                                                            |      |
|                   |                                                                                            |      |
|                   |                                                                                            |      |
|                   |                                                                                            |      |
|                   | <back next=""> Cancel</back>                                                               | Help |

c) Select the port of the NMEA data. You should see Marport NMEA positioning data (\$PMPT).

| SMPMSD.T.B0.8.BAT.33.00*9*cordb<br>SMPMSD.T.HR.12.1MP.6.6.73*3cordb<br>SMPMSD.T.HR.12.0PM.a.637*3cordb<br>SMPMSD.T.B0.7.BAT.73.00*4*cordb<br>SMPMSD.T.B0.7.0PM.a.0.78*0*cordb<br>SMPMSD.T.B0.7.0PM.a.0.78*0*cordb<br>SMPMSD.T.B0.2.0PM.A.0.07*0*cordb<br>SMPMSD.T.B0.2.0PM.A.007*0*cordb<br>SMPMSD.T.B0.2.0PM.A.007*0*cordb<br>SMPMSD.T.B0.2.18*3.4.0M.043222*69*cordb |                                                                                                    | : COM 3                                                                                                    | Baud Rate : | 38 400 baud $ \sim$ | Advanced |   |
|----------------------------------------------------------------------------------------------------|----------------------------------------------------------------------------------------------------|----------------------------------------------------------------------------------------------------|-------------|---------------------|----------|---|
|                                                                                                    | SMPMSD.T.HR.12.TMP,<br>SMPMSD.T.HR.12.OPNJ<br>SMPMSD.T.BO.7.BAT.7.<br>SMPMSD.T.BO.7.BAT.7.<br>SMPMSD.T.BO.8.OPN,<br>SMPMSD.T.BO.7.OPN,<br>SMPMSD.T.BO.7.OPN,<br>SMPMSD.T.BO.7.OPN,<br>SMPMSD.T.BO.7.OPN,<br>SMPMSD.T.BO.7.OPN,<br>SMPMSD.T.BO.7.OPN,<br>SMPMTW.7.26.C'0d corp. | c. 6. 73° 3c con-df><br>m.4.03° 2k con-df><br>3.00° 54 con-df><br>1.1.31° 07 con-df><br>m.4.03° 2k con-df><br>0.78° 04 con-df><br>0.78° 04 con-df><br>0.78° 04 con-df><br>0.78° 04 con-df><br>df> |             |                     |          | î |

d) Select the port of the GPS. You should see incoming data.

| Connection Wizard                                                                                                    |                                                                                                    | -                     |             | 2             |          | 25 | 22 | × |
|----------------------------------------------------------------------------------------------------|----------------------------------------------------------------------------------------------------|-----------------------|-------------|---------------|----------|----|----|---|
| Select the port to monitor                                                                                                    | COM 4                                                                                                    | ~                     | Baud Rate : | 38 400 baud > | Advanced | 1  |    |   |
| WIVWR, 148.0, R. 15.8, N.<br>GPHDT, 273, 2, T'31 corp.<br>SIGDBS, 37, 67, 114.8, M.<br>SIGDBS, 37, 67, 114.8, M.<br>SIGDBS, 126, 114.8, M.<br>SIGDBS, 126, 114.8, M.<br>SIGDBS, 126, 114.8, M.<br>SIGDBS, 126, 114.8, M.<br>SIGDBS, 126, 114.8, M.<br>SIGDBS, 127, 127, 127, 127, 128, 128, 128, 128, 128, 128, 128, 128 | d)<br>62.75°38cm-d><br>188.54cm-d><br>60.55°36cm-d><br>d)<br>do<br>0.05.7°37m4.51.0<br>4cm-d><br>0.00.3797m4.51.0<br>4cm-d><br>4cm-d><br>4cm | i.12.1.6,75.M.,M.,*6F | തർം         |               |          |    |    | ^ |
| Pause                                                                                                    |                                                                                                    |                       |             |               |          |    |    |   |
|                                                                                                    |                                                                                                    |                       |             |               |          |    |    |   |
| Clear Log Sa                                                                                                    | ve Log File size                                                                                                    | e : 11.8 Kb           |             |               |          |    |    |   |

- **5.** To add these data to TimeZero chart:
  - a) From TimeZero, click **TIMEZERO menu** > **Connection Wizard**.
  - b) Select Automatic ports configuration.

| Connection Wizard |                                                                                            | ×    |
|-------------------|--------------------------------------------------------------------------------------------|------|
|                   | Welcome to the Connection Wizard.                                                          |      |
|                   | Automatic ports configuration: to have TimeZero search automatically for your connections. |      |
| $\lambda$         | Manual port configuration: to manually add / configure an instrument or connection.        |      |
|                   | O Data Output : To configure a data output to other instruments or to an auto-pilot.       |      |
|                   | O Man Over Board (MOB) : to add a MOB connection.                                          |      |
|                   | O Port Monitor: to view and troubleshoot NMEA connection.                                  |      |
|                   | O Data source: to view and choose the source being used.                                   |      |
|                   | Orear all: to restore factory settings (erase the configuration).                          |      |
|                   |                                                                                            |      |
|                   |                                                                                            |      |
|                   |                                                                                            |      |
|                   |                                                                                            |      |
|                   |                                                                                            |      |
|                   | <back next=""> Cancel</back>                                                               | Help |

The wizard analyzes the system and search for incoming data. When the search is complete, it shows a list of ports where devices are connected and data they transmit.

- c) Check if the ports and data are correct. You should at least have a GPS device and Marport NMEA data.
- d) From **Nickname** enter a name for the ports to easily recognize them.

| nput Ports : |          |        | Data :                                                                                                    |
|--------------|----------|--------|----------------------------------------------------------------------------------------------------|
| Port Name    | Nickname |        | Position     Date/Time                                                                                                    |
| COM 3        | Marport  | Delete |                                                                                                    |
|              |          |        | Magnetic/Variation     Depth     SST (Detected)     STW     Set & Daft (Direction/Speed)     True wind (Angle / Speed)     True wind (Direction)     Apparent wind (Angle / Speed)     Wing     Amospheric Pressure     Artitude (Pitch / Roll / Heaving)     ARPA     AIS     DSC     External Cursor     Pyokuseisha Buoy     MARPORT (Detected) |

- e) Follow the instructions from the wizard.
- **6.** From TimeZero chart, check that you see the trawl behind the vessel.

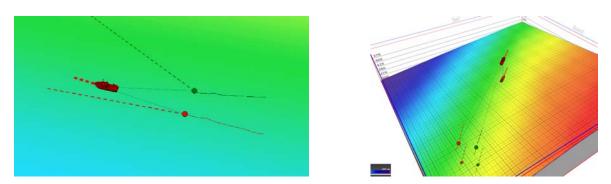

**Trouble:** Scala If you see the trawl on the chart view whereas it is not in water and you do not see it on TimeZero: from Scala, open the control panels and go to **Data Estimation**. Check that **Stdbd warp length** and **Port warp length** are **not** selected.

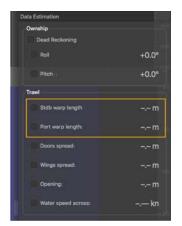

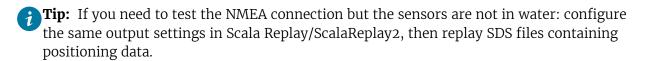

# **Displaying Trawl Positioning from Scala/Scala2 on SeapiX**

You can export trawl positioning data coming from Scala/Scala2 to SeapiX application.

### Before you begin

- You must have a GPS and door positioning sensors.
- Documented SeapiX version: version 8.6.0
- Compatible Scala version: 01.06.06 (only PTSAL sentence) / 01.06.14 and after.
- Compatible Scala2 version: 02.00.02 and after.

#### Procedure

1. Scale Open the control panels and in **Ownship and Trawl Data** > **Trawl** check that you receive **Door Positioning** data.

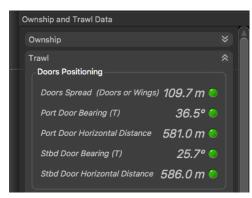

2. Scala2 Open the control panels and in trawl data, click **Doors Positioning**. Check that you receive door positioning data.

| Single Trawl                  |           |
|-------------------------------|-----------|
| Trawl Modeling                |           |
| Manual Estimation             |           |
| Doors Positioning             |           |
| Doors Spread                  | 128.9 m 🔻 |
| Port Door Slant Distance      | 797.1 m 🎱 |
| Port Door Horizontal Distance | 784.6 m 🔍 |
| Port Door Bearing (T)         | 210.5° 🔍  |
| Stbd Door Slant Distance      | 802.3 m 🍮 |
| Stbd Door Horizontal Distance | 789.1 m 🎱 |
| Stbd Door Bearing (T)         | 201.1° 🍮  |
|                               |           |

- **Note:** If you receive neither warp lengths nor slant distances, you can select **Estimate** horizontal distance from depths in **Trawl Modeling** > **Doors Positioning System**. You will get an estimation of the horizontal distance between the door sensors and the boat calculated from the depth of the sensors.
- **3.** To configure the export of trawl positioning data:
  - a) Click **Menu** ≡ > **Settings**.
  - b) Under the NMEA Outputs tab, click Add.

- c) In **Port Settings**, depending on your installation select **Serial port**, **UDP port** or **TCP Server** and configure the port.
- d) In Data to Emit, select Emit trawl positioning sentence and select Best sentence for Seapix (\$PTSAL).

| • • •         | Add NME                   | A Output              | Emit trawl positioning sentence    |
|---------------|---------------------------|-----------------------|------------------------------------|
| Port Se       | ort Settings Data to Emit |                       | Best sentence for Seapix (\$PTSAL) |
| Туре:         | Serial port               | UDP port O TCP Server |                                    |
| Port:         | cu.usbserial-l            | FTUGI02J 🗸            |                                    |
| Baud:         | 4800                      | -                     |                                    |
| Data Bits:    | 8                         | -                     |                                    |
| Parity:       | None                      | -                     |                                    |
| Stop Bits:    | 1                         | <b>_</b>              |                                    |
| Flow Control: | None                      | -                     |                                    |
|               |                           |                       |                                    |
| Apply         |                           | Cancel OK             |                                    |

- **4.** From SeapiX, add the communication port used to receive NMEA from Scala/Scala2:
  - a) In the menu bar, click System > Settings > I/O and Mobiles > Input/Output & Mobile Configuration.
  - **b)** In the left panel, right-click **System** and select **Add** > **Stream**, then choose a port between serial (COM), UDP (NET) or TCP.

| Input/Output & Mobile Configuration                                                                                                    | ٢ |
|----------------------------------------------------------------------------------------------------|---|
| System       System       Network       Devenders       AlS         System       COMI       Information       NET       I(R) Core(TM) i7-3840QM CPU @ 2.80GHz         Outc       Mobile       NET       I(R) Core(TM) i7-3840QM CPU @ 2.80GHz         Outc       Gursor position       Fleet       TCP         Outc       Fleet       Flue       ndows 7 Service Pack 1. 32-bit         Outcom       Bearing Own Ship       DirectX version : 9 (4.09.00.0904)       Physical memory : 4096 MB         Outcom       CTG Own Ship - Ct       Number of serial ports : 1       1         Add       Delete       Close       Agely |   |

c) To configure the port, click its name in the left panel. Make sure the baud rate is the same as in Scala/Scala2.

| System                                        | Serial Port | Input Parameters | Spying      |             |
|-----------------------------------------------|-------------|------------------|-------------|-------------|
|                                               | S           | COM9             | Comment:    |             |
| OTU C                                         |             |                  | Baud Rate : | 4800 💌      |
| Cursor position     Our Distance Own Ship     |             |                  | Parity :    | No parity 💌 |
| - 🚱 Bearing Own Ship<br>- 🚱 TTG Own Ship - Cı |             |                  | Data Bits : | 8 💌         |
| - CI<br>CPA Own Ship - CI                     |             |                  | Stop Bits : | 1           |
| Trawl net                                     |             |                  |             |             |

Once you have configured the input from Scala/Scala2 (next step), you can click the magnifying glass to see incoming data.

- 5. Configure the input of positioning NMEA sentences received from Scala/Scala2:
  - a) In the menu bar, click System > Settings > I/O and Mobiles > Input/Output & Mobile Configuration.
  - b) In the left panel, click **Trawl net** > **Position**.

| System  COM9                                | Source | Checking | Corrections | Filtering |   |  |
|---------------------------------------------|--------|----------|-------------|-----------|---|--|
| UTC<br>Cursor position                      | 5      |          |             | Position  |   |  |
| Distance Own Shir<br>Bearing Own Ship       |        | Softwar  | e           |           | • |  |
| TTG Own Ship - Ci                           |        |          |             |           |   |  |
| CPA Own Ship - Ci                           |        |          |             |           |   |  |
| - 3 Position                                |        |          |             |           |   |  |
| OIC of position (re     Position (port side |        |          |             |           |   |  |

c) Under the **Source** tab, select **NMEA++-\$PTSAL (Geonet)**.

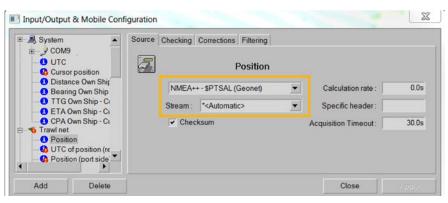

- d) From **Stream**, select the port connected to Scala/Scala2 or select **Automatic** to automatically find the port.
- e) You do not need to change the other settings.
- f) Under the **Checking** tab, you can check if the system understands the sentences it receives.
- 6. When the trawl is in water, check on SeapiX chart view that you see the trawl with markers. Port door is in red and starboard in green.

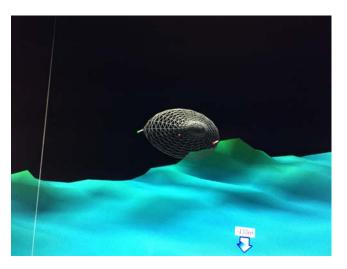

*i***Tip:** If you need to test the NMEA connection but the sensors are not in water: configure the same output settings in Scala Replay/ScalaReplay2, then replay SDS files containing positioning data.

# **Displaying Bathymetric Data from GEBCO Database**

You can display bathymetric data coming from GEBCO database on the 3D overview of the vessel.

### Before you begin

- You must have Scala Full dongle.
- You need to have incoming data from a GPS (position, heading)
- You need to have specific GEBCO files. Ask your local Marport office to get them.
- GEBCO files use approximately 5.7 GB of space, make sure you have enough space on your computer.

### Procedure

- **1.** You need to save GEBCO files according to a specific folder structure:
  - a) Create a folder named **Databases** anywhere on the computer.
  - **b**) Create the following folder structure inside **Databases** and save the GEBCO files in the **Gebco** folder.

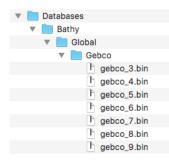

**Important:** Make sure you write exactly the same names of folders (letter case, spaces).

2. From Scala/Scala2, click **Menu** = > **Expert Mode** and enter the password copernic.

- **3.** Click **Menu ≡** > Settings.
- **4.** Go to the **Advanced** tab and select the folder **Databases** you created.

|                                                           | •••          |                    | Scala Settir  | ngs        |          |          |
|-----------------------------------------------------------|--------------|--------------------|---------------|------------|----------|----------|
|                                                           | Units N      | MEA Outputs        | Ownship       | Trawl      | Alarms   | Advanced |
|                                                           | Data Histor  | у                  |               |            |          |          |
|                                                           | CDispla      | ay global position | n cursor on p | lots and e | chograms |          |
|                                                           | Data Recor   | der                |               |            |          |          |
|                                                           | Auton        | natically clean re | cords older t | han 1      | ▼ mo     | nth(s)   |
|                                                           | Keep at le   | east 5 🔻           | Gb of free    | space on   | disk     |          |
|                                                           | Store Rec    | cordings in: Doc   | uments/Marr   | oort/SDSR  | ecord    |          |
|                                                           | Bathymetry   | 6                  |               |            |          |          |
|                                                           | GEBCO F      | older: Jsers/ma    | acjulie/Docum | nents/Data | abases E | Browse   |
|                                                           | User Interfa | sce                |               |            |          |          |
|                                                           | Theme:       |                    | Scala V2      |            |          | •        |
|                                                           | Page Bac     | kgroud:            | Dark          |            |          | •        |
|                                                           | Control P    | anels Position:    | Right         |            |          | •        |
| Units Ownship Trawl Storages NMEA Outputs Alarms Advanced | Language     | e:                 | English       |            |          | •        |
| Databases directory: umes/Useraccounts/jpri/Databases     |              |                    |               |            |          |          |
| Page Backgroud: Default 🔻                                 |              |                    |               |            |          |          |
| Language file: s/Scala.app/Contents/MacOS/scala_en.qm X   |              |                    |               |            |          |          |
|                                                           |              |                    |               |            | -        |          |
| Close                                                     |              |                    |               |            | Ļ        | Close    |
| Scala                                                     |              |                    | Scala2        |            |          |          |

- **5.** Open a page with a 3D overview of the vessel.
- **6.** Scala Right-click the 3D view and select **Display Global Bathymetry**. GEBCO bathymetric data is displayed on Scala/Scala2.

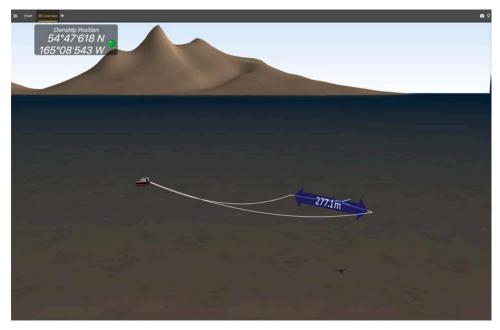

- **7. Scala** To check if the bathymetry is correctly received:
  - a) Right click the 3D and select **Display Settings**.
  - b) From the panel on the right side of the screen, from the part **Bathymetry**, select **Display Triangles**.

Triangles are displayed on the 3D.

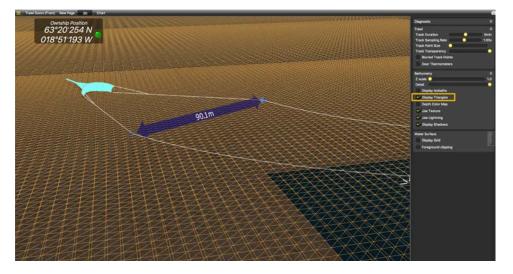

# Displaying Olex Bathymetric Data on Scala

You can display bathymetric data coming from Olex on Scala 3D overview.

### Before you begin

- You need to have a GPS sending data to both Scala/Scala2 and Olex. If the GPS has only one output, use a multiplexer such as ShipModul MiniPlex-3E-N2K (NMEA0183 and NMEA2000) or Miniplex-3E (NMEA0183 only) to be able to share data.
- Olex software must have the **RE** option (it exports bathymetry)

#### About this task

**Note:** If you have a M4 system with two Mac minis, connect devices to the **Mac mini i5**. Only this computer will receive the bathymetry.

#### Procedure

- **1.** Connect the equipment as follows:
  - If your GPS has only 1 output, use a multiplexer:

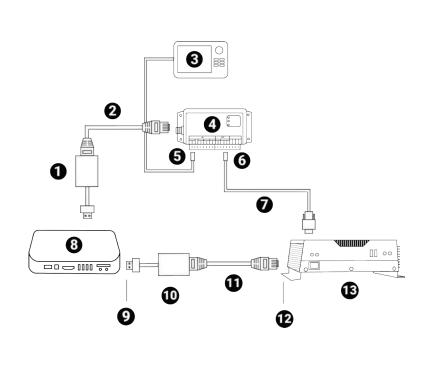

- 1 USB or Thunderbolt Ethernet adapter
- 2 Ethernet Cable
- 3 GPS
- 4 Multiplexer
- 5 NMEA In
- 6 NMEA Out
- 7 Serial port
- 8 Computer
- **9** IP address 192.168.65.16
- **10** USB or Thunderbolt Ethernet adapter
- **11** Ethernet Cable
- **12** IP address
- 192.168.65.15
- **13** Olex machine
- If your GPS has more than one output, connect it to the computer and to Olex machine:

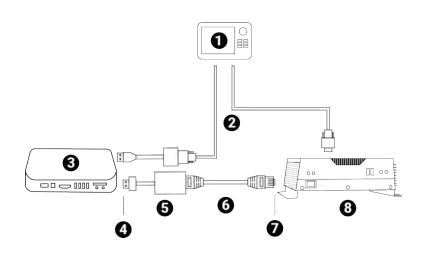

- 1 GPS
- **2** Serial ports
- 3 Computer
- 4 IP address 192.168.65.16
- 5 USB or Thunderbolt Ethernet adapter
- **6** Ethernet cable
- **7** IP address
- 192.168.65.15
- 8 Olex machine
- **2.** From Olex, check that it can export bathymetric data:
  - a) Click Settings.
  - b) Check that there is the **RE** option:

| Settings Past trips Layers 3D                                                                                                    | Track H   | lardne | SS | Bot    | ttom | Profile                 |  |  |
|----------------------------------------------------------------------------------------------------|-----------|--------|----|--------|------|-------------------------|--|--|
| Olex 8.8 from 3/2-2016<br>Serial number 9092 - 824 Gb free<br>S63 User Permit B0EE16D69A4D5C4E2B8097C43830<br>Experimental version+ITI+HT+AIS+DX-RE |           |        |    |        |      |                         |  |  |
| Ship length                                                                                                    | 0.0 meter | s <<   | <  | >      | >>   | The Ca                  |  |  |
| Ship width                                                                                                    | 0.0 meter | s <<   | <  | >      | >>   | and the second          |  |  |
| From fore to GPS                                                                                                    | 0.0 meter | s <<   | <  | >      | >>   | The state of the second |  |  |
| From port to GPS                                                                                                    | 0.0 meter | s <<   | <  | $\sim$ | >>   | ACTO                    |  |  |
| From fore to echo sounder                                                                                                    | 0.0 meter | s <<   | ~  | >      | >>   |                         |  |  |
| From port to echo sounder                                                                                                    | 0.0 meter | s <<   | <  | >      | >>   | Nº T                    |  |  |
| Echo sounder depth                                                                                                    | 0.0 meter | s <<   | <  | >      | >>   | 5 E                     |  |  |
| Echosounder water sound speed                                                                                                    | 1500 m/s  | 22     | ~  | 1      |      | 1                       |  |  |

- **3.** Configure the IP address of the USB/Thunderbolt to Ethernet adaptor that links the computer and Olex machine:
  - a) Click **Apple menu**  > **System Preferences** > **Network**.
  - **b)** Click the USB/Thunderbolt to Ethernet network.
  - c) Click the **Configure IPv4** pop-up menu, then select **Manually**.
  - d) In IP Address, enter 192.168.65.16.
  - e) In **Subnet Mask**, enter 255.255.0.
  - f) In Router, enter 192.168.65.15.

| Locati                                                                | ion: Automatic  | <u></u>                                                                                       |    |
|-----------------------------------------------------------------------|-----------------|-----------------------------------------------------------------------------------------------|----|
| Ethernet<br>Connected $\longleftrightarrow$<br>Wi-Fi<br>Connected $夺$ |                 | Connected<br>Thunderbolt Ethernet is currently active at<br>has the IP address 192.168.65.16. | nd |
| Thundhernet                                                           | Configure IPv4: | Manually                                                                                      | \$ |
| USB-Soller 2                                                          | IP Address:     | 192.168.65.16                                                                                 |    |
| Not Configured                                                        | Subnet Mask:    | 255.255.255.0                                                                                 |    |
| USB-Soller 3                                                          | Router:         | 192.168.65.15                                                                                 |    |
| Bluetooth PAN                                                         | DNS Server:     |                                                                                               |    |
| UC232R<br>Not Configured                                              | Search Domains: |                                                                                               |    |
| Not Configured                                                        |                 |                                                                                               |    |
| USB-Soller 4                                                          |                 |                                                                                               |    |
| - *                                                                   |                 | Advance                                                                                       | d  |

- 4. Open Scala/Scala2.
- **5.** Restart Olex machine.
- **6.** From Scala, display a 3D view of the vessel and trawl: click **Control Panels** > **Customize** and drag **3D Overview** to a page.
- **7.** Right-click the 3D view and select **Display Olex Bathymetry**. Olex bathymetry is displayed on Scala.

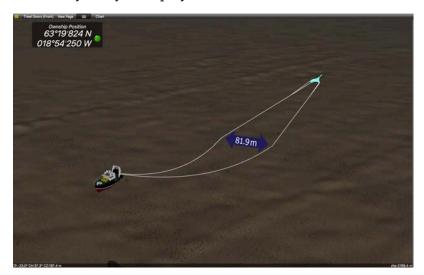

- **8.** To check if the bathymetry is correctly received:
  - a) Right-click the 3D view and select **Display Settings**.
  - b) In the panel on the right side of the screen, select Display Triangles. Triangles are displayed on the 3D.

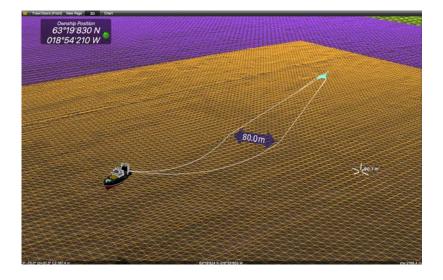

# **Receiving Warp Lengths from Scantrol**

You can output warp length data from Scantrol iSYM Trawl Control application to Scala/Scala2 software.

About this task

**Note:** In this procedure, data are transmitted via a UDP port but a connection via a serial port can be possible.

#### Procedure

 Scantrol and Marport computers must be connected together via an Ethernet wired network. Both computers must be on the same sub-network to communicate with each other: 192.168.0.XX.

For example, the network IP address can be set at **192.168.0.10** on Scantrol computer and at **192.168.0.12** on Marport computer. The subnet mask address is 255.255.255.0 for both.

2. Go to iSYM's Configure Communication Ports menu, then in 13: NMEA UDP 1 or 15: NMEA UDP
2 enter a port number, such as 9000, and set SEND to 1.

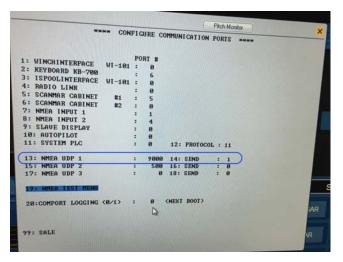

**Note:** The port number must be different from the one on which Scala/Scala2 sends data (if applicable).

- **3.** In Scala/Scala2, open the control panels then click **NMEA Inputs** > **Add input**.
- 4. Set a UDP connection and enter the corresponding port.

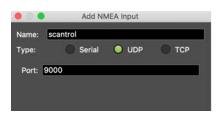

5. Scala2 Clear the Validate Checksum checkbox.

Validate checksum

**Important:** If you do not clear this checkbox, you will not receive the data from Scantrol.

# Results

Scantrol data are displayed in Scala/Scala2.

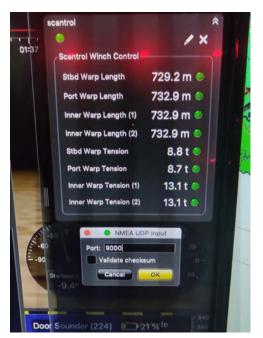

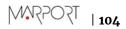

# Installation

Learn how to install door sensors on the trawl gear.

# **Installation Principles**

Door sensors need to be installed in pockets welded on trawl doors. Carefully read these installation principles before installing sensor pockets.

### Angle of Attack

The angle of attack is the angle of the door in relation to the towing direction. This angle is important for the efficiency of the doors. It varies between trawl door models, so refer to manufacturer to know the exact angle. The angle is usually from 25° to 40°.

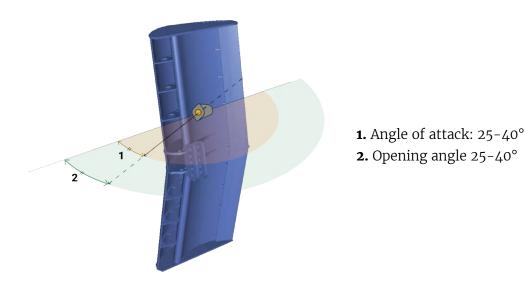

### **Opening and Elevation Angles**

The opening and elevation angles depend on the pocket installation on the door.

The opening angle is the horizontal angle of the pocket in relation to the door. It should be between 25° and 40°. Opening angles should be in line with the angle of attack. You need to indicate the opening angle on Mosa2.

The elevation angle, or tilt angle, is the vertical angle of the pocket in relation to the door. It should be between 15° and 20°. The sensor must point toward the vessel: adjust the elevation angle based on the operational depth of the door during fishing operations.

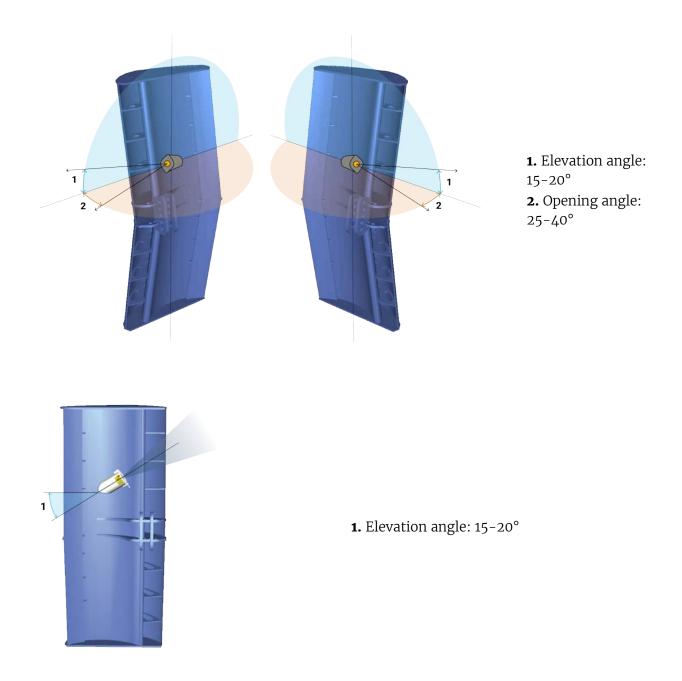

### **Roll Angles**

Roll angle of the sensors depends on the tilt of the doors when fishing. If doors are straight during fishing, you can apply a roll angle of 90°. If doors are tilted inward during fishing, slightly roll the pocket so that lines of communication between the sensors stay aligned. If not, you will have sporadic spread readings.

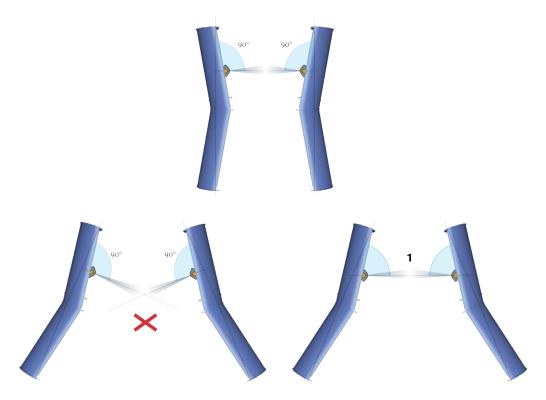

**1.** Adapt roll angles of pockets according to the tilt of the doors.

### Communication

Spread sensors communicate with each other and with the receiver. Lines of communication between them and toward the receiver must be unobstructed.

The beamwidth toward the receiver (uplink ping) is 46° and beamwidth toward the other sensors (down ping) is 26°. This beamwidth is thinner: this is why it is important to keep sensors aligned.

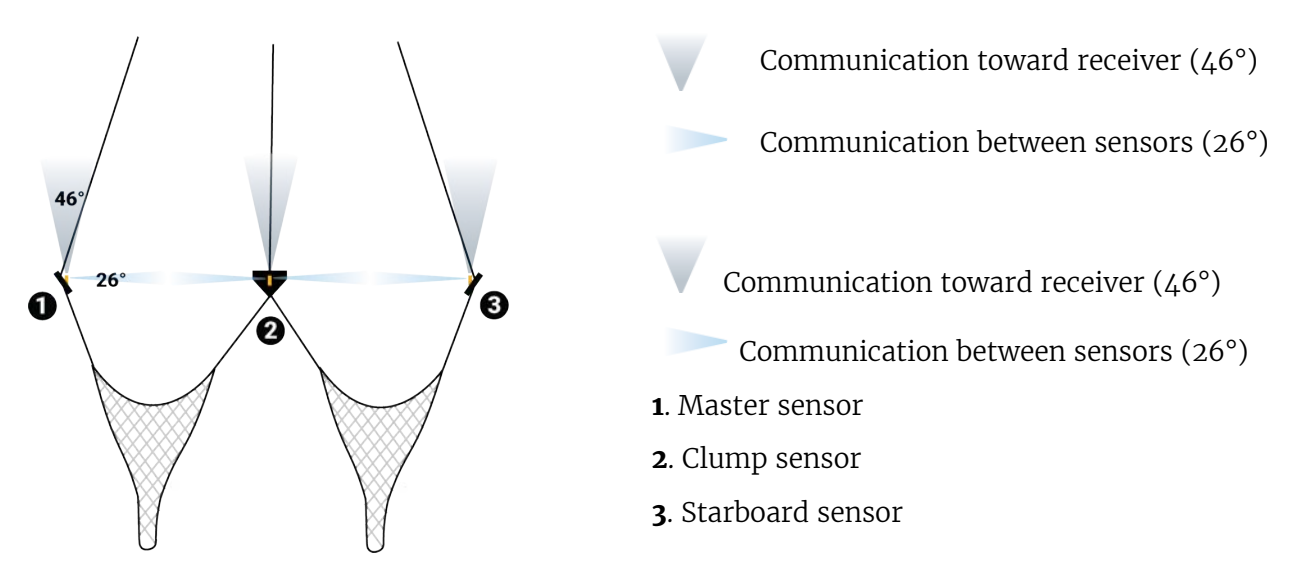

Slant Range sensors do not communicate with each other, so only lines of communication toward the hydrophones must be unobstructed.

# **Installing Sensor Pockets**

You need to install pockets on each trawl door to hold the door sensors.

### Before you begin

- Read Installation Principles on page 105 to become familiar with installation requirements.
- You need different pockets depending on your type of door sensor:
  - Spread Sensor / Slant Range XL bottle
  - Mini Spread Sensor (stubby bottle)
  - Mini Spread Sensor (stubby bottle) with slim housing
  - Mini Slant Range (small bottle)

See Appendix C: Pocket Drawings on page 146 to know which installation you need.

### About this task

**Important:** Make sure you install the sensor pockets in accordance with the installation principles: pockets are important for the correct functioning of the sensors. If they are misaligned or if the pocket hides the sensor signal, you will have issues receiving data.

**Important:** We strongly recommend to have alignment bars inside the pockets to hold the sensor in the correct position.

**Important:** Take care to gather as much information as possible from the trawl doors manufacturer before installation. Such as the angle of attack and towing angle.

**Note:** If your door model have the doors rigged "nose up" or "nose down", you need to change the angle of the door pockets so that the sensor always point toward the bottom of the ship when being towed.

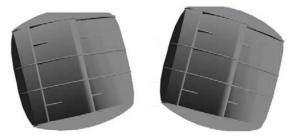

Figure 11: Nose down (left) and nose up (right)

**Note:** If you use the sensors for bottom trawling, install pockets on the upper part of trawl doors. Make sure the pocket's position does not influence too much the center of gravity of the door. Refer to door manufacturer for details.

## Procedure

1. Use drawings of door pockets to mark the shape to be cut off: Appendix C: Pocket Drawings on page 146.

**Note:** Ask your local Marport sales office for scaled templates of door pockets.

**2.** Cut round openings in the doors.

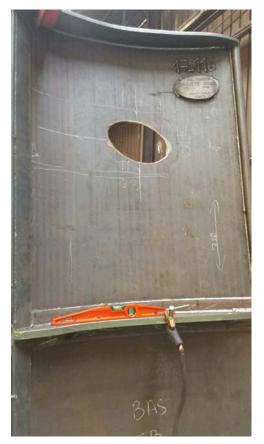

**3.** When setting up the alignment bar in the sensor pocket:

**Note:** Master and Starboard sensors need to be oriented in a way they can communicate with each other. The alignment bar in the pocket ensures correct positioning. The housing of the sensors have a slot so they can be inserted in the alignment bar.

- The alignment bar must be downwards on the port door (Master sensor).
- It must be upwards on the starboard door, or clump (Slave or Clump sensor).
- **4.** Place the sensor pocket with the bottom portion sticking out of back side of the door. Adjust accordingly to the elevation angle and angle of attack you need (see Pocket Angle of Attack on page 147). Picture below shows angles of attack seen from above the door.

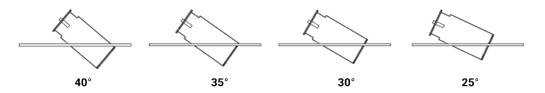

- **5.** You can trace a line with a marker around the pocket at the point it enters the door to remember the correct position.
- 6. Spread sensors: Check if angles are correct:
  - a) Weld only a few points on two sides of the pocket to hold it on the door.
  - b) Open Mosa2 software.
  - c) Activate and deactivate the water-switch to connect the sensor to Mosa2 via a wireless signal.

d) From Mosa2, click the tab Pitch and Roll.

Information Spread Depth Temperature Pitch and Roll Channel Chirp General Configuration

e) Click Pitch and Roll Calibration then click Auto Calibrate. Pitch and roll offset values change according to the position of the sensor on the door. Pitch should be between 15 and 20°, roll should be ±5°. Roll may need to be higher depending on the door model and operation: adjust accordingly.

| Pitch and Roll C<br>Put the door in | alibration<br>a vertical position and click the a | uto calibrate button. Valid | l values are +/-30 degrees. |               |
|-------------------------------------|---------------------------------------------------|-----------------------------|-----------------------------|---------------|
| Pitch Offset:                       | 0.00*                                             |                             | Auto Calibrate              | Manual Manual |
| Roll Offset:                        | 0.00°                                             |                             | Reset                       | Save          |

- f) If you do not have Mosa2 software, manually check the angles.
- **7.** If values are not correct, move the pocket, then check again.
- **8.** If values are correct, permanently weld the pocket to the door.
- **9.** We recommend to use a protective cage made of metal bars around pockets to protect sensors, like the examples below.

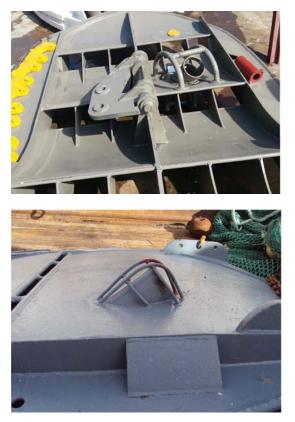

**Note:** Make sure there is sufficient space between the protective cage and the sensor pocket, so that if the cage becomes bent, you can still remove the sensor.

# **Installing Spread Sensors**

You need to install Spread sensors in pockets welded to the trawl doors.

#### Before you begin

To install Spread sensors on the doors, you need to have specifically designed sensor pockets welded to the trawl doors. See Installing Sensor Pockets on page 108.

# **Single Trawl**

#### Before you begin

For a single trawl you need:

- A Master Spread sensor
- A Starboard Spread sensor

#### Procedure

- **1.** Remove the screw holding the pocket cover.
- **2.** Install the Master sensor (red marker) on the port door and the Starboard sensor (green marker) on the starboard door.
- **3.** The top of the transducer (side with marker on housing) must be oriented toward the vessel and the side of the transducer with the circle/A must be oriented toward the opposite door.

**Note:** Pockets can have an alignment bar that ensure correct positioning of the sensors. Simply slide the sensor into the alignment bar.

- **4.** Attach the safety line from the sensor to the pocket and fasten the pocket's screw.
- **5.** Make sure that both sensor transducers are aligned with each other during towing. This way, they can communicate with each other.
- **6.** Make sure there is nothing in front of the sensors that would block their signal toward the vessel.

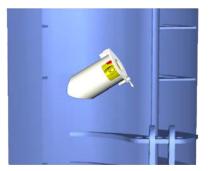

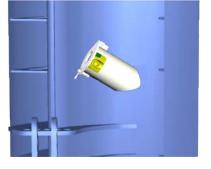

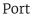

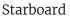

# **Twin Trawls**

#### Before you begin

For twin trawls you need:

- A Master Spread sensor
- A Starboard Spread sensor

• A Clump sensor

### Procedure

- **1.** Remove the screw holding the pocket cover.
- **2.** Install the Master sensor (red marker) on the port door and the Starboard sensor (green marker) on the starboard door.
- 3. Install the Clump sensor (black marker) on the clump.
- **4.** The top of the transducer (side with marker on housing) must be oriented toward the vessel. For Master and Starboard sensors, the side of the transducer with the circle/A must be oriented toward the opposite door. For a Clump sensor, it must be oriented toward the Master sensor on the port door.
- 5. Attach the safety line from the sensor to the pocket and fasten the pocket's screw.
- **6.** Make sure that all three sensors are correctly aligned, to be able to communicate with each other.
- **7.** Make sure there is nothing in front of the sensors that would block their signal toward the vessel.

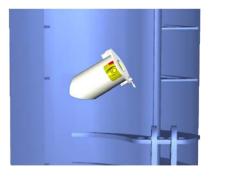

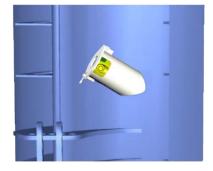

Port

Starboard

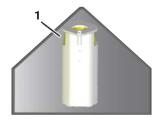

Clump

**1.** Down sounder (marked with a circle)

# **Installing Slant Range Sensors**

You need to install Slant Range sensors in pockets welded to the trawl doors.

#### Before you begin

To install Slant Range sensors on the doors, you need to have specifically designed sensor pockets welded to the trawl doors. See Installing Sensor Pockets on page 108.

### Procedure

- **1.** Remove the screw holding the pocket cover.
- **2.** Install Slant Range sensors inside each door pocket: the top of the transducer (side with marker on housing) must be oriented toward the vessel.

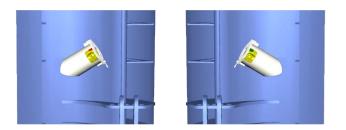

Port Starboard

- 3. Attach the safety line from the sensor to the pocket and fasten the pocket's screw.
- **4.** Make sure there is nothing in front of the sensors that would block their signal toward the vessel.

# **Maintenance and Troubleshooting**

Read this section for troubleshooting and maintenance information.

# **Interference Check**

You can check if there is noise interfering with the reception of signals.

# Scala Spectrum Analyzer Display

The following picture explains the main parts of the spectrum analyzer page on Scala/Scala2.

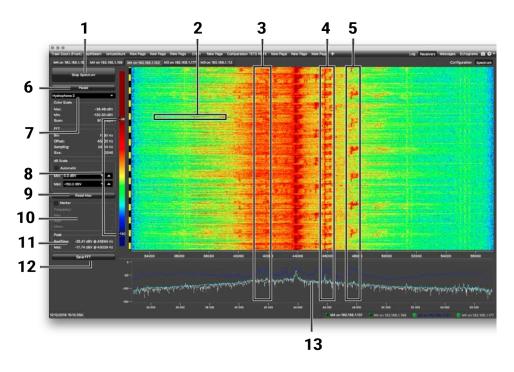

- 1 Start/Stop spectrum analyzer
- 2 Noise interference
- **3** Pulses of the sensors (PRP)
- **4** Narrow band/HDTE signals
- **5** Door sounder signals
- **6** Pause spectrum analyzer
- 7 Select hydrophone
- 8 Drag to adjust color scale
- **9** Reset the Max line.

- **10 Marker**: display frequency and levels of noise (dB) at the mouse pointer location on the graph.
- 11 Peak:
  - **RealTime**: latest highest level of noise recorded.
  - **Max**: highest level of noise recorded since the beginning of the spectrum.
- 12 Export recorded max, mean and real time noise levels in a txt file.
- **13** . Dark blue line: maximum signal level
  - Cyan line: average signal level
  - White line: last received signal level

# Scala Checking Noise Interference

You can use the spectrum analyzer to check the noise level of the hydrophones and check for interference.

#### About this task

See Spectrum Analyzer Display on page 114 for details about the spectrum analyzer display.

Procedure

- 1. Click **Menu** ≡ > **Expert Mode** and enter the password copernic.
- 2. Again in the menu, click **Receivers**.
- **3.** From the top right corner of the screen, click **Spectrum**.

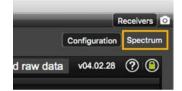

**4.** Select the hydrophone you want to test. Only the hydrophones that are switched on are displayed. Select refresh to update the list.

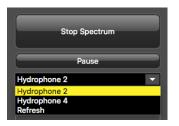

5. From the top left corner of the screen, click Start Spectrum.

The graph at the bottom of the page shows three levels of noise in dBV:

- 1. RealTime (white): level of noise recorded in real time.
- 2. Mean (cyan): mean recorded level of noise. It is useful to assess the noise floor.
- **3. Max** (dark blue): shows the latest highest level of noise recorded. It is useful to see on which frequencies are the sensors.

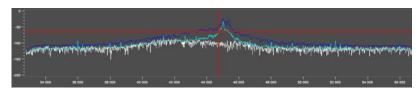

The acceptable average level of noise depends on the conditions (distance from the sensor to the hydrophone, fishing method, type of hydrophone). You can have better performance with the following levels:

- Active wideband hydrophone with high/low gain: below -100 dBV
- Active narrowband: NC-1-04 below -80 dBV / NC-1-07 below -100 dBv
- Passive hydrophone: below -110 dBV

**6.** To see the maximum, mean and real time measures of noise level at a specific frequency, select **Marker** on the left side of the screen and move the mouse over the graph.

| Res        | et Max      |
|------------|-------------|
| Varker 🚽   |             |
| Frequency: | 43009.21 Hz |
| Max:       | -65.43 dB   |
| Real:      | -99.06 dB   |
| Mean:      | -91.35 dB   |

Frequency and levels of noise (dB) at the mouse pointer location are displayed under Marker.

- 7. Under **Peak**, you can check:
  - **RealTime**: the latest highest level of noise recorded.
  - **Max.**: the highest level of noise recorded since the beginning of the spectrum.
- **8.** Check that there is more than 12dBV between the maximum noise level (dark blue line) and the average noise level (light blue line) on the peak of sensor frequencies.
- **9.** If you changed the configuration of the hydrophone or sensors, click **Reset Max** to reset the dark blue line showing the maximum level of noise.
- **10.** To save data recorded by the spectrum in a \*.txt file, click **Save FFT**.

The FFT file lists for the entire bandwidth used by the hydrophone (frequencies are in Hz) the maximum and mean levels of noise since the FFT export has started and the last real time level of noise before the export (dBV).

| FFT level fo | r Hydropho | one 1 of Receiv | er 192.168.1.153 |
|--------------|------------|-----------------|------------------|
| Freq         | Max        | RealTime        | Mean             |
| 32793        | -129.07    | -136.64         | -138.50          |
| 32804        | -129.31    | -138.41         | -139.65          |
| 32816        | -128.72    | -142.89         | -139.02          |
| 32828        | -128.09    | -147.78         | -139.86          |
| 32840        | -127.95    | -143.07         | -140.06          |

**11.** When you have enough data, click **Stop Spectrum**.

## Scala2 Checking Noise Interference

Use the spectrum analyzer to check the noise level of the hydrophones and check for interference.

#### Procedure

- **1.** Click Add **+** to create a new page on which you will add the spectrum analyzer(s).
- 2. Right-click the IP address of the receiver in the status bar and click **Start Spectrum**.

|          | Configure Receiver          |
|----------|-----------------------------|
|          | Start Spectrum              |
| 1        | Record Wave file            |
| M6 on 19 | Save Receiver Configuration |

- **3.** Open the control panels and go to the **Mx** panel.
- **4.** Go to **Hydrophone** data, then drag and drop **Spectrum** data to a page. These data appear only when the spectrum has been started.

| Hydrophone 1 |  |
|--------------|--|
| Spectrum     |  |
| Hydrophone 2 |  |
| Spectrum     |  |

**5.** The spectrum analyzer is displayed. You can display up to 6 spectrum analyzers at the same time. Below is an example of a page with two spectrum analyzers.

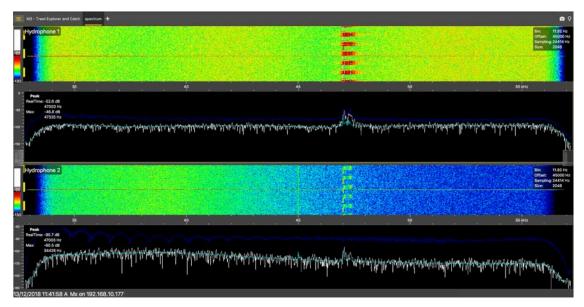

The FFT plot shows three levels of noise in dBV:

- 1. RealTime (white): level of noise recorded in real time.
- **2. Mean** (cyan): mean recorded level of noise. It is useful to assess the noise floor.
- **3. Max** (dark blue): shows the latest highest level of noise recorded. It is useful to see on which frequencies are the sensors.

The acceptable average level of noise depends on the conditions (distance from the sensor to the hydrophone, fishing method, type of hydrophone). You can have better performance with the following levels:

- Active wideband hydrophone with high/low gain: below -100 dBV
- Active narrowband: NC-1-04 below -80 dBV / NC-1-07 below -100 dBv
- Passive hydrophone: below -110 dBV
- 6. Scroll on the frequency or dBV scales to zoom in and out.
- 7. Under **Peak**, you can check:

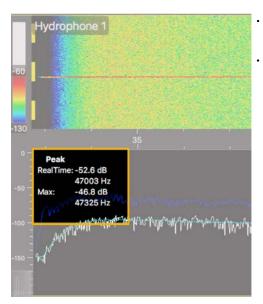

- **RealTime**: the latest highest level of noise (dBV) recorded and its frequency.
- **Max**: the highest level of noise recorded since the beginning of the spectrum and its frequency.

- **8.** Check that there is more than 12 dBV between the maximum noise level (dark blue line) and the average noise level (cyan line) on the peak of sensor frequencies.
- **9.** If you changed the configuration of the hydrophone or sensors, right-click the graph and click **Reset Max** to reset the dark blue line showing the maximum level of noise.
- **10.** To check the maximum, mean and real time measures of noise level at specific frequencies:
  - a) Right-click the FFT plot and click **FFT Marker**.
  - **b)** Click and drag the marker at a specific point.

Frequency and levels of noise at the marker position are displayed on the right side of the graph.

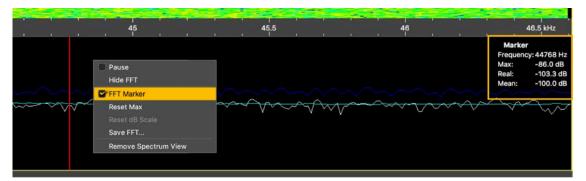

- **11.** Right-click the spectrum and click **Pause** if needed.
- To save data recorded by the spectrum in a \*.txt file, right-click the FFT plot and click Save FFT.

The FFT file lists for the entire bandwidth used by the hydrophone (frequencies are in Hz) the maximum and mean levels of noise since the FFT export has started and the last real time level of noise before the export (dBV).

| FFT level for Hydrophone 1 of Receiver 192.168.1.153 |         |          |         |
|------------------------------------------------------|---------|----------|---------|
| Freq                                                 | Max     | RealTime | Mean    |
| 32793                                                | -129.07 | -136.64  | -138.50 |
| 32804                                                | -129.31 | -138.41  | -139.65 |
| 32816                                                | -128.72 | -142.89  | -139.02 |
| 32828                                                | -128.09 | -147.78  | -139.86 |
| 32840                                                | -127.95 | -143.07  | -140.06 |

13. Right-click the spectrum analyzer and click Hide FFT to hide the FFT plot.

14. Right-click the IP address of the receiver in the status bar and click **Stop Spectrum**.

# **Charging the Sensor**

Charge the sensor at any battery level with either Marport Dock charger, Basic Sensor Charger or Medusa II Multi-charger.

# About this task

The sensor uses lithium-ion batteries. Charge them only with Marport's chargers.

Warning: In case of water ingress in the product, do not charge it: battery may vent or rupture, causing product or physical damage.

**Important:** For Basic/Medusa chargers and Dock products with serial number before DOC2107XXX: Do not leave the sensors connected on a charger that is switched off. If the charger is not connected to the mains voltage, the sensor switches on and this will drain the battery.

**Note:** Avoid full discharges and charge the battery whenever possible, at any battery level. Lithium-ion batteries do not have a charge memory, so they do not need full discharge cvcles.

# Procedure

1. Before charging the sensor: wash with fresh water and dry the sensor. This prevent corrosion of the charging pins.

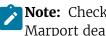

**Note:** Check that the charging pins are not damaged. If they are, contact you local Marport dealer for replacement. Below is an example of shoulder bolts damaged because of insufficient maintenance.

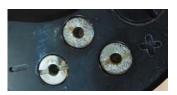

- 2. Place the sensor and charger in a dry room like the deck or bridge. The optimal temperature while charging is between 10 and 25 °C.
- **3.** Place the sensor away from any installing material (e.g. wet ropes) and fix the sensor with brackets to keep it stable while charging.
- **4.** Allow good air circulation around the charger for cooling.
- **5.** Connect the 3-pin charging connector to the sensor shoulder bolts.

**6.** You can apply a small film of electrical contact grease lubricant on pins.

**Tip:** To maintain the electrical pins, polish them with fine sandpaper.

- 7. Plug in the charger to a 115-230 Vac 50-60 Hz socket.
- **8.** To charge with a Dock:
  - a) Make sure the Dock is connected to a power supply and turned on.
  - **b**) Connect the charger plug to one of the 4 charging ports.

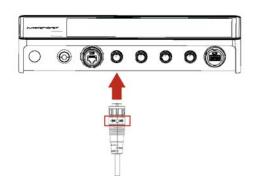

c) Connect the 3-pin charging connector to the sensor charging pins.

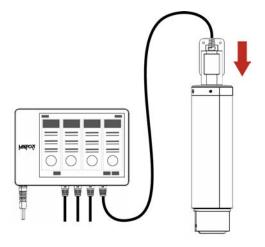

The Dock screen and Virtual Charger Room display the state of charge of the sensor.

- **9.** To charge with a Basic/Medusa Charger:
  - a) If you have the Medusa multi-charger, turn the power switch to the **ON** position. The power switch lights on. If not, check the AC power cord connection.
  - b) Connect the 3-pin charging connector to the sensor shoulder bolts.
  - c) Look at the LED(s) on the charger box to know the charge status. For the multi-charger, there is a LED for each sensor charging cable. The charge status are:
  - Green LED: > 90 %
  - • Orange LED: from 70 % to 90 %
  - • Red LED: < 70 %

**Note:** If the sensor is in configuration mode, it will begin to charge after 10 minutes. As long as it is in configuration mode, the charger's LED remains red, whatever the charge level.

**10.** Wait for the battery to charge: standard charging cycle takes 8 to 12 hours. A fast charge configuration allows a 70 % charge in 1 hour and full charge in 4 hours.

#### Results

Once charged, the operational life time can be up to approximately 16 days for a Spread Sensor (8 days for a mini Spread Sensor) and 76 hours for a Slant Range, 38 hours for a mini Slant Range.

The operational life time depends especially on the uplink power of the sensor, but also on the sounding range, uplink frequency and options activated.

# **Cleaning the Sensor**

You need to regularly clean the sensor for proper performance.

Wash the sensor with fresh water and dry it before you charge or store it.

Regularly check that the sensor is clean. If not:

- Remove any marine life with a piece of wood or screwdriver.
- Wash away mud or debris with warm water.

**CAUTION:** Do not use highly abrasive materials or jet wash.

**CAUTION:** Special care should be taken with sensors and components sensitive to mechanical shock or contamination.

# **Maintenance Checklist**

We recommend you to follow this maintenance schedule for better performance and to avoid any trouble with the equipment.

| Before use                      | <ul> <li>Check that all attachment equipment are not<br/>worn or torn. Replace when appropriate.</li> <li>Check that the sensor is clean. See Cleaning<br/>the Sensor on page 121 for cleaning<br/>procedures.</li> <li>Check the battery level 24 hours before use<br/>and recharge if necessary.</li> </ul> |
|---------------------------------|----------------------------------------------------------------------------------------------------|
| After use                       | Wash the sensor with fresh water.                                                                                                    |
| Between uses                    | When the sensor is not in use, store in a dry<br>area, without humidity, at a temperature<br>between -10° and 70 °C (14 to 158 °F).                                                                                                    |
| Not used for more than 3 months | <ul> <li>Do not leave the batteries at full charge or<br/>discharged for a long period of time or they<br/>will wear out.</li> <li>Every 6 months, put the sensor in charge for<br/>less than an hour.</li> </ul>                                                                                             |
| Every 2 years                   | The sensor must be returned to an approved<br>Marport dealer for inspection and maintenance.                                                                                                    |

If the sensor has not been not used for more than 3 months, we highly recommend to check the following points before using it:

- Make sure the sensors on the end cap are in good condition and clean.
- Connect the sensor to a charger and check the charging status.
- Switch on the sensor by shorting the center lug to the negative lug, then listen for a ping noise and check if you see the LED switched on.
- Test the sensor measures with Mosa2: depth, temperature, pitch, roll, and if applicable: spread distance, echogram, catch status, speed measures (using the EM log tester).
- If you have a test hydrophone, check the reception in the wheelhouse with Scala.

# Troubleshooting

Learn how to solve common problems.

# Mosa2 does not open due to error message

Mosa2 displays an error message saying it cannot be opened.

→ Your Mac security preferences do not allow you to open applications not downloaded from the App Store.

- From the upper left corner of the screen, click Apple menu > System Preferences > Security & Privacy .
- **2.** Click the lock icon and enter the password, if applicable.
- 3. At Allow apps downloaded from, select Anywhere, then close the dialog box.
- **4. macOS Sierra or later: Anywhere** option is not displayed by default. To display **Anywhere**:
  - 1. Click the magnifying glass from the top right corner of your screen and type Terminal.
  - 2. Click **Terminal** from the results.
  - 3. Enter in the terminal: sudo spctl --master-disable.
  - **4.** Press Enter.

Anywhere option is now displayed in Security & Privacy preferences.

# Sensor cannot connect in wireless connection

When trying to connect to the sensor by wireless connection, the sensor appears on Mosa2 discovery area but you cannot click it OR the sensor does not appear on the discovery area.

**Remember:** First, always connect the sensor to a charger, then disconnect it. The sensor will reboot and this may resolve the issue.

- $\rightarrow$  The sensor is out of the range of the wireless signal.
- Bring the sensor closer to the computer.
- For door sensors that need to be in door pockets for calibration: remove the sensor from the door, establish the connection, then put the sensor back in the door.

→ If the sensor is not detected by Mosa2, the issue might come from the short-range wireless connection of the computer.

- 1. Close Mosa2.
- 2. Click the short-range wireless symbol in the top-right corner of the menu bar \* while holding the Shift (#) + ALT (#) keys on your Mac's keyboard.
- **3.** Click **Debug** > **Remove all devices**.
- 4. Open Mosa2.

→ In some cases, the computer keeps an history of some wireless devices and this interfere with the correct detection of sensors. You need to launch a script to uninstall Mosa2 and erase all wireless preferences.

- **1.** Double-click the DMG file of a Mosa2 version **02.03.00 and after**.
- 2. Right-click UninstallMosa.command and select Open With > Terminal.

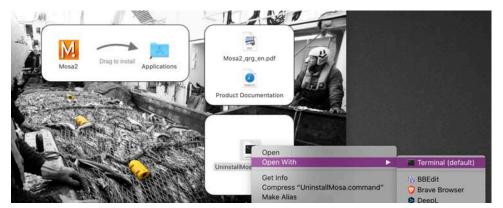

**3.** From the terminal window, enter your computer password and press **Enter**.

**Note:** For security reasons, the terminal window will not display anything when you type the password.

The terminal window displays **Process completed** when the script is completed. Mosa2 is uninstalled from your computer and all wireless settings on the computer are erased.

**4.** Open the DMG file to install Mosa2 again.

# Sensor does not connect correctly with Mosa2 when using the Configuration Cable

**Remember:** If the sensor does not connect correctly with Mosa2, always:

- Disconnect both USB connector and three-pin plug.
- Connect again the Configuration Cable.
- Make sure the three pins are fully inserted inside the sensor.
- → Mosa2 does not automatically open when connecting the Configuration Cable.
- Check that you see Marport Captain icon in the desktop taskbar. If you do not see it: close, then open Mosa2. The icon should appear in the taskbar.

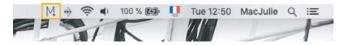

**Note:** Marport Captain is a program running in the background. It allows Mosa2 automatic opening and displays shortcuts to Mosa2 and Scala applications installed on the computer. It should not be closed.

- If the problem persists, install Mosa2 again.
- → At the end of step 2 of the configuration wizard, the sensor does not respond.
- Connect the sensor to a charger and wait until it is fully charged.
- → The sensor has been disconnected from Mosa2.

- Check that the Configuration Cable is not connected to a USB hub. The Configuration Cable must be connected directly to the computer.
- If the computer goes to sleep mode, the sensor may be disconnected. Change the settings on your computer to increase the time before sleep mode.
- If the problem persists, connect the sensor to a charger and wait until it is fully charged. Then try again to connect.
- → Mosa2 displays a critical error message.
- Disconnect both USB connector and three-pin plug. Then, connect again the Configuration Cable. If the message is still displayed, it means there is an issue with the sensor's components. Contact Marport support.

# Data in Scala/Scala2 is wrong

Data displayed in Scala/Scala2 is wrong.

- $\rightarrow$  There are signal interferences.
- 1. First, check that the sensor frequencies and telegrams are the same in the sensor configuration (via Mosa2) and the receiver configuration (via Scala/Scala2 or the system web page).
- **2.** Check the frequencies of your other sensors and make sure there is enough distance between them.
- **3.** Check the noise on the spectrum (see <u>Checking Noise Interference</u> on page 115). If the frequency where the sensor is placed is too noisy, change for a less noisy frequency:
  - 1. Spread Sensor: see Configuring Spread Sensor Telegrams on page 31
  - 2. Slant Range: see Configuring Sounding Frequencies on page 38

**Important:** Do not forget to also change the frequency on the system web page (accessible through Scala/Scala2 receiver page).

**4.** You can increase the uplink power of the sensor to increase the power of the signal transmitted to the receiver: see Configuring the Uplink Power on page 41.

# **Chart and 3D Views Are Wrong**

Tip: If the position of the trawl is wrong, open the control panels click Reset Trawl Position
in: Scala Data Processing > Trawl Modelling
/ Scala2 Single Trawl or Twin Trawl > Trawl Modeling.

| Scala                                                                                                    |
|----------------------------------------------------------------------------------------------------|
|                                                                                                    |
| Trawl Modelling                                                                                                    |
| Doors Positionning System                                                                                                    |
| Uses slant distances and bearings                                                                                                    |
| Uses warp lengths and bearings                                                                                                    |
| Uses warp lengths and doors spread                                                                                                    |
| Uses bearings from the positioning sensors, the<br>spread from the door spread sensors and the warps<br>lengths from NMEA inputs. Always ignores slant<br>ranges. Needs both port and starboard bearings, or<br>one bearing and the spread. In other cases or if<br>warps lengths are not available, fallbacks to the<br>third method. |
| Reset Trawl Position                                                                                                    |
| Use data from all receivers                                                                                                    |
|                                                                                                    |
| Scala2                                                                                                    |
| Single Trawl                                                                                                    |
| Trawl Modelling                                                                                                    |
| Doors Positionning System                                                                                                    |
| Ignore bearings from sensors                                                                                                    |
| Reset Trawl Position                                                                                                    |
|                                                                                                    |

### The trawl is placed incorrectly

- → The positioning settings may be incorrect.
- **1.** From Scala/Scala2, click **Menu ≡** > **Expert Mode** .
- 2. Scala Click menu again, then Receivers.
- **3.** Scala2 Right-click the IP address of the receiver at the bottom of the page, then click **Configure Receiver**.
- 4. From the left side of the screen where the system is displayed, click Positioning.

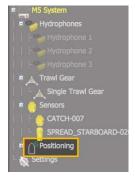

**5.** Check that the settings are correctly completed. See Configuring the Positioning Settings on page 52

#### There is no trawl on Scala/Scala2, MaxSea or Olex

- → Trawl settings may be incorrect.
- Open the control panels and check from Scala Ownship and Trawl Data > Trawl / Scala2
   Single Trawl or Twin Trawl that you see data in Doors Positioning.

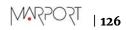

| nship and Trawl Data                               |                      | Single Trawl                  |           |
|----------------------------------------------------|----------------------|-------------------------------|-----------|
|                                                    | ×                    | Trawl Modeling                |           |
| awl<br>Doors Positioning                           | <b>~</b>             | Manual Estimation             |           |
|                                                    | 58.5 m 😑 🗌           | Doors Positioning             |           |
| Port Door Bearing (T)                              | 74.4° 🔵 👘            | Doors Spread                  | 128.9 m 🔻 |
| rt Door Horizontal Distance                        | 186.6 m 🌑            | Port Door Slant Distance      | 797.1 m 🌒 |
| bd Door Bearing (T)<br>bd Door Horizontal Distance | 56.3° 🛀<br>184.3 m 🍨 | Port Door Horizontal Distance | 784.6 m 🎱 |
| d Door                                             |                      | Port Door Bearing (T)         | 210.5° 🕚  |
|                                                    |                      | Stbd Door Slant Distance      | 802.3 m 🍮 |
|                                                    |                      | Stbd Door Horizontal Distance | 789.1 m 🎱 |
|                                                    |                      | Stbd Door Bearing (T)         | 201.1° 🔍  |
|                                                    |                      |                               |           |

- **2.** Click **Menu ≡** > **Settings** > **Trawl**.
- **3.** Check that **Headline (H)**, **Bridle (B)** and **Sweepline (S)** dimensions are completed according to your trawl model.

#### There is no trawl or vessel

- → You may have no GPS coordinates or heading data.
- 1. Scala Open the control panels and click **Sensors Data** > **NMEA**. Check that you receive GPS coordinates and heading data.

| OPS on UDP 10110 | *                           |
|------------------|-----------------------------|
| Position         | 64°38'911 N<br>012°21'141 W |
| Heading (True)   | 222.1° 🕙                    |
| COG              | 230.2° 🔵                    |
| SOG              | 4.8 kn 单                    |

2. Scala2 Open the control panels, then go to **NMEA Inputs** and check that you receive GPS coordinates and heading data.

|                     | NMEA Inputs                   |
|---------------------|-------------------------------|
| *                   | UDP 10110                     |
|                     | GPS                           |
| 301 N<br>794 W      | Position                      |
| 4.0 kn 🌒            | SOG                           |
| 29.0° 🌑             | COG                           |
| 37.6° 🔍             | Heading (True)                |
| 4.0 kn ●<br>29.0° ● | GPS<br>Position<br>SOG<br>COG |

**3.** If not, check you have correctly configured the NMEA input(s): Adding Data from External Devices on page 56.

#### The trawl seems shrunken

- → Bearing angles may be incorrect.
- **1. Scala** Check if the issue comes from the bearing angles:

- 1. Open the control panels and go to **Data Processing** > **Trawl Modeling**.
- 2. Change Doors Positioning System settings. For example select Uses warp lengths and door spreadinstead of Uses warp lengths and bearings.
- **3.** On the chart view, if the size of the trawl decreases or increases it means that the bearing measurements are not correct.
- **2.** Check the baseline dimensions you entered in the positioning settings in the system web page (or Scala/Scala2 receiver page).

#### Scala The vessel moves backwards and there is no trawl

- → **Dead Reckoning** option may be active.
- 1. Scala 01.06.14 From Scala version 01.06.14 and later, check from the bottom of the window if you see a **DR** warning. It means that **Dead Reckoning** option is active. If yes, follow the next steps.

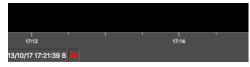

- 2. Click Menu ≡ > Expert Mode .
- **3.** From the Control Panels, click **Data Estimation** > **Ownship**.
- **4.** Check that none of the options are selected. If so, deselect them.

| Data Estimation |       |
|-----------------|-------|
| Ownship         |       |
| Dead Reckoning  |       |
| Roll            | +0.0° |
| Pitch           | +0.0° |

#### The vessel and trawl have erratic movements: they jump, zigzag, move forward and backward

- $\rightarrow$  You have two GPS inputs. Coordinates can be slightly different between the two GPS so the position of the trawl changes according to one or the other.
- 2. Scala2 Open the control panels and check if you receive coordinates from two GPS in **NMEA Inputs**. If so, remove one of the devices.

#### Positioning on SeapiX: Port/starboard trawl doors are reversed

- → Scala Your version of Scala does not output the correct positioning sentence or you selected a wrong positioning sentence.
- 1. Upgrade Scala to version 01.06.19 or later.
- When configuring the output of positioning data in Scala, from Settings > Add NMEA Output > Emit trawl positioning sentence, select Best sentence for Seapix (\$PTSAL).
- → Scala2 NMEA output sentence may be wrong.
- **1.** Go to **Settings** > **NMEA Outputs**.

- **2.** Click the edit icon in front of the corresponding NMEA output.
- **3.** Click **Data to Emit** tab, then check that **Emit trawl positioning sentence** is set to **Best sentence for Seapix (\$PTSAL)**.

# Spread Sensors: In Scala/Scala2, Lost is displayed instead of spread distance

It is written **Lost** instead of spread distance data.

Distance to Stbd Lost 🕚

- → Trawl doors may not be aligned or may lay on their side.
- **1.** Check the pitch and roll.
- **2.** If needed, pull the warps to align the doors or set them back upright.

→ Master and Starboard sensors have been inverted on the doors. In that case, you will also have wrong pitch and roll values.

• Open the pocket and check the top of the housing of the sensor: the one with a green marker must be on the starboard side and the one with a red marker on the port side. If there is no marker on the top, remove the sensor and check on the side if there is a marker. The side of the transducer with a circle must be oriented towards the outside.

→ If you used to have correct data and suddenly lost them, the up or down component in the transducer may be broken.

- **1.** Remove sensors from the doors and check from the office if **Lost** is still displayed.
- **2.** If yes, see with support service for repair.

→ Distance between trawl doors is more than 255 m (signal is lost at 256 m, ±1 m) and the sensor telegram does not cover such a distance.

• Change the sensor telegrams to AL6 or A6: see Configuring Spread Sensor Telegrams on page 31.

#### Spread Sensor: Distances are incorrect or irregular

Spread distances displayed in Scala/Scala2 do not correspond to the reality or distance values are very irregular.

- → The threshold of the sensor detection level is too low.
- **1.** Connect the sensor to Mosa2.
- **2.** From Mosa2, click **Menu =** > **Expert** and enter the password copernic.
- 3. Click the tab Spread and from Threshold Detection Level, add 10 to the current level.
- **4.** Test the sensor when installed on the doors during trawling, and if needed, add 12 again (this corresponds to 6 dB).
- → There is a conflict between frequencies.
- Make sure there is a minimum distance of 100 Hz between all the telegram frequencies.

→ The spread telegrams you entered in Mosa2 and those you entered in the receiver settings (Scala/Scala2 receiver page or system web page) are not the same.

• Compare the telegrams you configured on Mosa2 and those you entered in the receiver settings. Change if necessary.

| M                                                                 |                       | M                                                                   |
|-------------------------------------------------------------------|-----------------------|---------------------------------------------------------------------|
| Information Spread Depth Temperature Pitch and Roll Channel Chirp | General Configuration | SPREAD-MASTER-023 - 170003                                          |
| 8                                                                 |                       | Sensor Name                                                         |
| Trawl Geometry                                                    | *                     | Sensor Name: SIREAD-MASTER-023                                      |
| Configure for Scanmar slave                                       | *                     | Sensor Product: SPREAD_MASTER                                       |
| Clump Boat Code/Channel Code                                      | *                     | Remove                                                              |
| Clump Telegram                                                    | ¥                     |                                                                     |
| Starboard Boat Code/Channel Code                                  | *                     | Sensor Options                                                      |
| Starboard Telegram                                                |                       | Sensor Processing Detection: Detection and 2D Sensitivity: Medum    |
| Starboard Telegram Telegram AN                                    | •                     | STARBOARD                                                           |
| Reset Apply                                                       |                       | Frequency (Hz): C3046-4649 Hz-FID-22 Telegram: AN Filter: Configure |

→ If the spread distances are very small such as 1 meter or less, the Master and Starboard sensors have been inverted on the doors. In that case, you will also have wrong pitch and roll values.

 Open the pockets and check the top of the housing of the sensor: the one with a green marker must be on the starboard side and the one with a red marker on the port side. If there is no marker on the top, remove the sensor and check on the side if there is a marker. The side of the sensor with a circle (1) must be oriented towards the outside.

# Slant Range: Slant distance is too long

The slant distance displayed in Scala/Scala2 is longer than the distance indicated by the winch control system.

→ Slant distance is calculated from the distance between the sensor and the receiving hydrophone. If the hydrophone is placed further away from the stern than the winch control system, it will display a longer distance. You need to apply an offset to the slant distance.

- **1.** From Scala/Scala2, click **Menu** ≡ > **Expert Mode** and enter the password copernic.
- 2. Scala Click menu again, then Receivers.
- **3.** Scala2 Right-click the IP address of the receiver at the bottom of the page, then click **Configure Receiver**.
- **4.** From the left side of the screen, click the name of your sensor.
- 5. From Sensor Options > Slant Range > Filter, click Configure.

| Sensor Processing      | N/R       |
|------------------------|-----------|
| Allowance:             | 1         |
| Detection:             | Synchro 1 |
| Slant Range            |           |
| Uplink Frequency (Hz): | 33000     |
|                        | 50000     |
| Ping Frequency (Hz):   | 50000     |

**6.** From **Distance Filter**, apply an offset corresponding to the difference between what displays the winch control system and the Slant Range sensor.

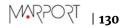

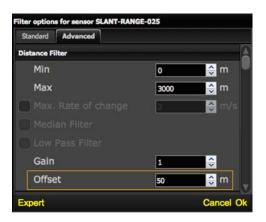

# **Support Contact**

You can contact your local dealer if you need maintenance on your Marport products. You can also ask us at the following contact details:

#### FRANCE

Marport France SAS 8, rue Maurice Le Léon 56100 Lorient, France supportfrance@marport.com

### NORWAY

Marport Norge A/S Breivika Industrivei 69 6018 Ålesund, Norway supportnorge@marport.com

### SPAIN

Marport Spain SRL Camino Chouzo 1 36208 Vigo (Pontevedra), Spain supportspain@marport.com

## USA

Marport Americas Inc. 12123 Harbour Reach Drive, Suite 100 Mukilteo, WA 98275, USA supportusa@marport.com

### ICELAND

Marport EHF Tónahvarf 7 203 Kopavogur, Iceland supporticeland@marport.com

### SOUTH AFRICA

Marport South Africa Cape Town, Western Cape 11 Paarden Eiland Road Paarden Eiland, 7405 csanter@marport.com

## UNITED KINGDOM

Marport UK ltd 32 Wilson Street Peterhead, AB42 1UD, United Kingdom gyoungson@marport.com

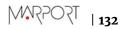

# **Appendix**

# **Frequency Plan**

It is important to carefully plan the setup of your sensors before adding them to the system. You can create a table with a list of frequencies and complete it when you add sensors.

# **Boat & Channel Codes**

This list shows the standard frequencies for PRP telegrams. When you configure boat codes, make sure to respect the correct interval between frequencies (see table above).

| Codes   |           |               |  |
|---------|-----------|---------------|--|
| BC/CH   | Frequency | FID (Scanmar) |  |
| C-1/CH1 | 42833     | 45            |  |
| C-1/CH2 | 41548     | 32            |  |
| C-1/CH3 | 41852     | 35            |  |
| C-1/CH4 | 40810     | 25            |  |
| C-1/CH5 | 42500     | 42            |  |
| С-1/СН6 | 43200     | 49            |  |
| C-2/CH1 | 42631     | 43            |  |
| C-2/CH2 | 41417     | 31            |  |
| C-2/CH3 | 41690     | 33            |  |
| C-2/CH4 | 40886     | 26            |  |
| C-2/CH5 | 42300     | 40            |  |
| С-2/СН6 | 43100     | 48            |  |
| C-3/CH1 | 42429     | 41            |  |
| C-3/CH2 | 41285     | 30            |  |
| C-3/CH3 | 41548     | 32            |  |
| С-3/СН4 | 40970     | 27            |  |
| C-3/CH5 | 42100     | 38            |  |
| С-3/СН6 | 43000     | 47            |  |
| C-4/CH1 | 42226     | 39            |  |
| C-4/CH2 | 41852     | 35            |  |
| C-4/CH3 | 41417     | 31            |  |
| С-4/СН4 | 41160     | 29            |  |

| C-4/CH5 | 42700 | 44 |
|---------|-------|----|
| C-4/CH6 | 43300 | 50 |
| C-5/CH1 | 42024 | 37 |
| C-5/CH2 | 41690 | 33 |
| C-5/CH3 | 41285 | 30 |
| C-5/CH4 | 41060 | 28 |
| C-5/CH5 | 42900 | 46 |
| С-5/СН6 | 43400 | 51 |
| C-6/CH1 | 39062 | 3  |
| C-6/CH2 | 39375 | 7  |
| C-6/CH3 | 39688 | 11 |
| C-6/CH4 | 40000 | 15 |
| C-6/CH5 | 40312 | 19 |
| С-6/СН6 | 40625 | 23 |
| C-7/CH1 | 38906 | 1  |
| C-7/CH2 | 39219 | 5  |
| С-7/СН3 | 39531 | 9  |
| С-7/СН4 | 39844 | 13 |
| C-7/CH5 | 40156 | 17 |
| С-7/СН6 | 40469 | 21 |
|         |       |    |

#### Frequencies and intervals

The diagrams below show the bandwidth of the different types of Marport sensors and intervals you must respect when adding other sensors.

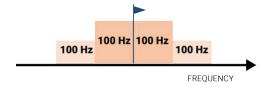

Figure 12: PRP sensors (e.g. Catch sensor, Trawl Speed, Spread sensor...)

Example: If the frequency of the sensor is 40kHz, there should be no sensors between 39.9–40kHz and 40–40.1kHz.

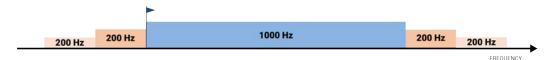

Figure 13: Marport Pro sensors (e.g. Trident, Door Explorer)

Example: If the frequency of the sensor is 40kHz, there should be no sensors between 39.8–40kHz and 40–50.2kHz.

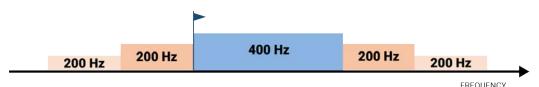

Figure 14: NBTE sensors (e.g. Speed Explorer, Trawl Explorer, Catch Explorer, Door Sounder)

Example: If the frequency of the sensor is 40kHz, there should be no sensors between 39.8–40kHz and 40–40.6kHz.

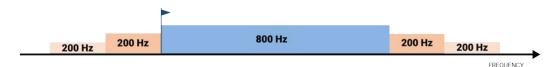

Figure 15: HDTE narrow band mode

Example: If the frequency of the sensor is 40kHz, there should be no sensors between 39.8–40kHz and 40–41kHz.

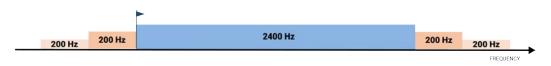

Figure 16: HDTE wide band mode

Example: If the frequency of the sensor is 40kHz, there should be no sensors between 39.8–40kHz and 40–42.6kHz.

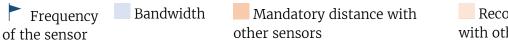

Recommended distance with other sensors

### Examples of frequency allocations

- We recommend to allocate frequencies between 34 and 56 kHz for wideband hydrophones and between 41 kHz and 44 kHz for narrowband hydrophones.
- Echosounders are usually placed around 38 kHz, make sure to allow enough distance with them.

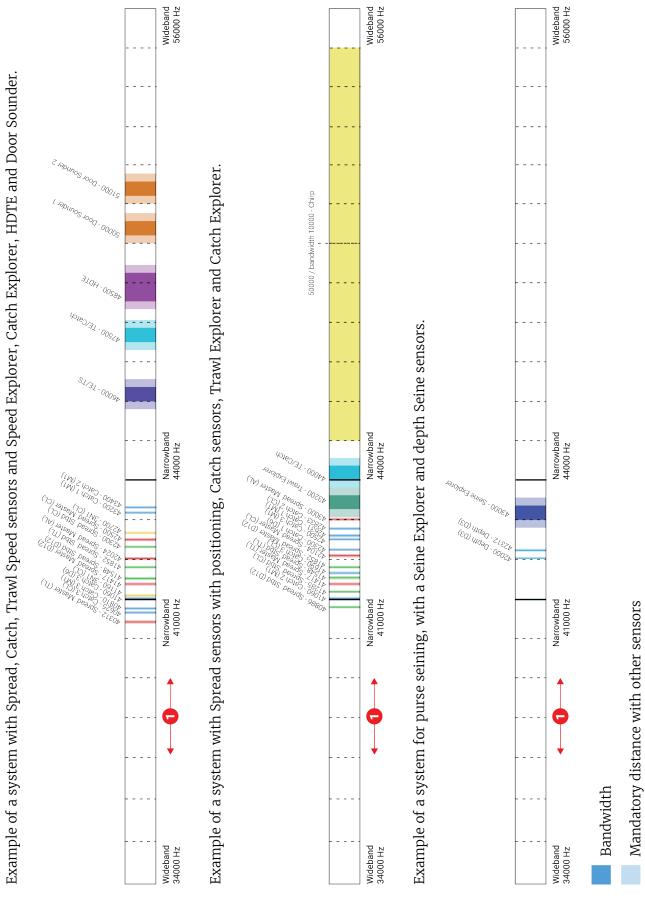

1 Avoid allocating frequencies between 37 and 39 kHz because this range is generally used by echosounders.

TSO22

| 137

# Appendix B: Compatible NMEA Sentences from Winch Control Systems, GPS and Compass Devices

You can add to Scala/Scala2 measures coming from winch control systems that use the following NMEA sentences.

NMEA 0183 Standard Sentences

Symbol (\*) indicates which parts of the sentence Scala/Scala2 uses.

| NMEA Sentence                                  | Format                                                                                                    | First compliant<br>version<br>of Scala |
|------------------------------------------------|----------------------------------------------------------------------------------------------------|----------------------------------------|
| GGA - Global<br>Positioning<br>System Fix Data | <ul> <li>\$GGA, hhmmss.ss, aaaa.aa, b, cccc.cc, d, e, ff, g.g, h.h,<br/>M, i.i, M, j. j, kkkk*hh<cr><lf></lf></cr></li> <li>1. \$: Talker identifier*</li> <li>2. GGA: Sentence formatter*</li> <li>3. hhmmss.ss: UTC of position*</li> <li>4. aaaaa.aa, b: Latitude North/South (N/S)*</li> <li>5. cccc.cc, d: Longitude East/West (E/W)*</li> <li>6. e: GPS quality indicator</li> <li>7. ff: Number of satellites in use (00-12)</li> <li>8. g.g: Horizontal dilution of precision</li> <li>9. h.h, M: Antenna altitude above/below mean sea level<br/>(geoid), meters*</li> <li>10.i.i, M: Geoidal separation, meters</li> <li>11. j.j: Age of differential GPS data</li> <li>12.kkkk: Differential reference station ID</li> <li>13. *hh: Checksum*</li> </ul> | 1.0.0.0                                |
| GLL -<br>Geographic<br>Position -<br>Latt/Long | <ul> <li>\$GLL,</li> <li>aaaa.aa,L,bbbbb.bb,L,hhmmss.ss,C,d*hh<cr><lf></lf></cr></li> <li>1. \$: Talker identifier*</li> <li>2. GLL: Sentence formatter*</li> <li>3. aaaa.aa,L: Latitude North/South (N/S)*</li> <li>4. bbbbb.bb,L: Longitude East/West (E/W)*</li> <li>5. hhmmss.ss: UTC of position*</li> <li>6. C: status (A= data valid / V: data not valid)*</li> <li>7. d: Mode indicator</li> <li>8. *hh: Checksum*</li> </ul>                                                                                                    | 1.2.6.0                                |

| NMEA Sentence                              | Format                                                                                                    | First compliant<br>version<br>of Scala |
|--------------------------------------------|----------------------------------------------------------------------------------------------------|----------------------------------------|
| GNS - GNSS<br>Fix Data                     | <ul> <li>\$GNS, hhmmss.ss, aaa.aa, L, bbbbb.bb, L, cc,<br/>dd, e.e, f.f,g.g, h.h, i.i, a*hh<cr><lf></lf></cr></li> <li>1. \$: Talker identifier*</li> <li>2. GNS: Sentence formatter*</li> <li>3. hhmmss.ss: UTC of position*</li> <li>4. aaaa.aa,L: Latitude North/South (N/S)*</li> <li>5. bbbbb.bb,L: Longitude East/West (E/W)*</li> <li>6. cc: Mode indicator</li> <li>7. dd: Total number of satellites in use (00-99)</li> <li>8. e.e: Horizontal dilution of precision</li> <li>9. f.f: Antenna altitude above/below mean sea level (geoid), in<br/>meters*</li> <li>10.g.g: Geoidal separation, meters</li> <li>11. h.h: Age of differential data</li> <li>12.i.i: Differential reference station ID</li> <li>13.*hh: Checksum*</li> </ul> | 1.0.0.0                                |
| HDG - Heading,<br>Deviation<br>& Variation | <ul> <li>\$HDG,a.a,b.b,M,c.c,M*hh<cr><lf></lf></cr></li> <li>1. \$: Talker identifier*</li> <li>2. HDG: Sentence formatter*</li> <li>3. a.a: Sensor magnetic heading (degrees)*</li> <li>4. b.b,M: Magnetic deviation (degrees), Easterly/Westerly (E/W)*</li> <li>5. c.c,M: Magnetic variation (degrees), Easterly/Westerly (E/W)*</li> <li>6. *hh: Checksum*</li> </ul>                                                                                                    | 1.0.0.0                                |
| HDT -<br>Heading, True                     | <ul> <li>\$HDT, a.a, T*hh<cr><lf></lf></cr></li> <li>1. \$: Talker identifier*</li> <li>2. HDT: Sentence formatter*</li> <li>3. a.a,T: Heading (degrees) True*</li> <li>4. *hh: Checksum*</li> </ul>                                                                                                    | 1.0.0.0                                |

| NMEA Sentence                                                | Format                                                                                                    | First compliant<br>version<br>of Scala |
|--------------------------------------------------------------|----------------------------------------------------------------------------------------------------|----------------------------------------|
| RMC -<br>Recommended<br>Minimum<br>Navigation<br>Information | <ul> <li>\$RMC, aaaaaa, A, bbbb.bbb, B, ccccc.ccc, C, ddd.d, eee.e, fffffff, ggg.g, G, H*hh<cr><lf></lf></cr></li> <li>1. \$: Talker identifier*</li> <li>2. RMC: sentence formatter*</li> <li>3. aaaaaa: Time (UTC)*</li> <li>4. A: Status, A = data valid, V = navigation receiver warning*</li> <li>5. bbbb.bbb, B: Latitude, N/S*</li> <li>6. ccccc.ccc, C: Longitude, E/W*</li> <li>7. ddd.d: Speed over ground (knots)*</li> <li>8. eee.e: Course Over Ground (degrees True)*</li> <li>9. ffffff: Date: ddmmyy*</li> <li>10.ggg.g, G: Magnetic variation (degrees E/W)*</li> <li>11. H: mode indicator: A=Autonomous, D=Differential, E=Estimated, M=Manual input, S=Simulator, N=data not valid (sentence is not accepted if mode indicator = N)*</li> <li>12.*hh: Checksum*</li> </ul> | 2.2.2.0                                |
| VHW - Water<br>Speed and<br>Heading                          | <ul> <li>\$VHW, a.a, T, b.b, M, c.c, N, d.d, K*hh<cr><lf></lf></cr></li> <li>1. \$: Talker identifier*</li> <li>2. VHW: Sentence formatter*</li> <li>3. a.a, T: Heading, degrees True*</li> <li>4. b.b, M: Heading, degrees Magnetic*</li> <li>5. c.c, N: Speed, knots*</li> <li>6. d.d, K: Speed, km/hr</li> <li>7. *hh: Checksum*</li> </ul>                                                                                                    | 1.4.0.0                                |
| VTG - Course<br>Over Ground and<br>Ground Speed              | <ul> <li>\$VTG, a.a, T, b.b, M, c.c, N, d.d, K*hh<cr><lf></lf></cr></li> <li>1. \$: Talker identifier*</li> <li>2. VTG: Sentence formatter*</li> <li>3. a.a, T: Course over ground, degrees, True*</li> <li>4. b.b, M: Course over ground, degrees, Magnetic</li> <li>5. c.c, N: Speed over ground, knots*</li> <li>6. d.d, K: Speed over ground, km/hr*</li> <li>7. *hh: Checksum*</li> </ul>                                                                                                    | 1.3.3.0                                |

# **Proprietary Sentences**

Symbol (\*) indicates which parts of the sentence Scala/Scala2 uses.

| Sentence                                      | Format                                                                                                    | First compliant<br>version of<br>Scala/Scala2 |
|-----------------------------------------------|----------------------------------------------------------------------------------------------------|-----------------------------------------------|
| ATW - Naust<br>Marine winch<br>control system | <pre>\$NMATW,aaaaaa,bbbbbb,cccccc,dddddd,eeeeee,ffffff,<br/>ggggg,hhhhh,iiiii,jjjjj,kkkkk,lllll,mm:mm*hh<br/><cr><lf><br/>\$NMATW: Talker identifier + sentence formatter*<br/>a. Winch starboard tension (kg)*<br/>b. Winch port tension (kg)*<br/>c. Winch middle tension (kg)*<br/>d. Winch starboard length (meter or feet)*<br/>e. Winch port length (meter or feet)*<br/>f. Winch middle length (meter or feet)*<br/>g. RPM starboard<br/>h. RPM port<br/>i. RPM middle<br/>j. Line speed starboard (meter or feet/min)<br/>k. Line speed port (meter or feet/min)<br/>l. Line speed middle (meter or feet/min)<br/>m. Towing time (meter or feet/min)</lf></cr></pre> | 1.2.0.0                                       |
| FEC - Furuno<br>attitude<br>message           | <ul> <li>\$PFEC, GPatt, aaa.a, bb.b, cc.c, *hh<cr><lf></lf></cr></li> <li>\$PFEC: Talker identifier + sentence formatter*</li> <li>GPatt: Global positioning attitude, sentence formatter</li> <li>aaa.a: Heading true*</li> <li>bb.b: Pitch*</li> <li>cc.c: Roll*</li> <li>*hh: Checksum*</li> </ul>                                                                                                    | 1.0.5.0                                       |
| KW - Karmoy<br>Winch                          | <ul> <li>\$KWIN, a, b.b, T, c.c, M, d.d, rpm*hh<cr><lf></lf></cr></li> <li>\$KWIN: Talker identifier + sentence formatter*</li> <li>a: Winch 0 = Stbd / Trawl 1 = Port Trawl Winch</li> <li>b.b, T: Tensions (tons)</li> <li>c.c, M: Length (meters)</li> <li>d.d, rpm: Speed (rpm)</li> </ul>                                                                                                    | 1.6.25.0                                      |

| Sentence                                            | Format                                                                                                    | First compliant<br>version of<br>Scala/Scala2 |
|-----------------------------------------------------|----------------------------------------------------------------------------------------------------|-----------------------------------------------|
| MA DD -<br>Marelec<br>winch length<br>and tension   | <ul> <li># MA DD dd/mm/yy hh:mm:ss LB aaaam LS bbbbm LM ccccm TB ddddK TS eeeeK TM ffffK gg<cr><lf></lf></cr></li> <li>1. # MA DD: talker identifier*</li> <li>2. dd/mm/yy: date</li> <li>3. hh:mm:ss: time</li> <li>4. LB aaaam: Shooted length portside in meters*</li> <li>5. LS bbbbm: Shooted length starboard in meters*</li> <li>6. LM ccccm: Shooted length center in meters*</li> <li>7. TB ddddK: Tension of portside in kg*</li> <li>8. TS eeeeK: Tension of starboard in kg*</li> <li>9. TM ffffK: Tension of center in kg*</li> <li>10.gg: system in 00 = MANUAL (stop), 10 = auto shooting, 20 = auto fishing, 30 = auto hauling, 40 = slow tension alarm without propeller reduction, 51 = fast tension alarm with propeller reduction</li> </ul> | 1.2.0.0                                       |
| MPT TXOR<br>- Marport,<br>transducer<br>orientation | <ul> <li>\$PMPT,TXOR,aa.a,bb.b,cc.c,d*hh</li> <li>\$PMPT: talker identifier + sentence formatter.</li> <li>TXOR: Transducer Orientation</li> <li>aa.a: pitch*</li> <li>bb.b: roll*</li> <li>cc.c: yaw*</li> <li>s: V = valid / N = not valid*</li> </ul>                                                                                                    | 2.0.0.0                                       |
| NAV - Ifremer<br>proprietary<br>sentence            | <pre>\$NANAV,04/09/ yy,hhmmss.sss,NASYC,N,48,22.92315,W,004,28.90527, D,00.0,WG84,04/09/13, 13:05:37.000, COU,346.08,-00.22,+00.13,+00.00,+00052.172,000,0000</pre>                                                                                                    | 1.0.0.0                                       |
| IFM – Ifremer<br>versatile<br>sentence              | <ul> <li>\$PIFM, EU, MES, dd/mm/yy, hh:hh:ss.sss, TRFUN,<br/>±a, bb, ccccc, dddd, e.e, f, ggggg, hhhh, i.i, j, <cr><lf></lf></cr></li> <li>\$PIFM: Talker identifier + sentence formatter*</li> <li>OCGYR: pitch, roll, heading</li> <li>TRFUN: winch lengths (starboard, port) and winch tensions (starboard, port)</li> </ul>                                                                                                    | 1.0.0.0                                       |

| Sentence                                                                                                    | Format                                                                                                    | First compliant<br>version of<br>Scala/Scala2 |
|----------------------------------------------------------------------------------------------------|----------------------------------------------------------------------------------------------------|-----------------------------------------------|
| L t<br>4<br>1.<br>2<br>3<br>4<br>5<br>6<br>7<br>8<br>9<br>10<br>8<br>9<br>10<br>10<br>10<br>11<br>12<br>12<br>14<br>14<br>14<br>15<br>16<br>14<br>14<br>14<br>14<br>14<br>14<br>14<br>14<br>14<br>14<br>14<br>14<br>14 | <pre>\$WMSYN,aaa.a,m,bbb.b,m,ccc.c,m,ddd.d,m,ee.e,t,ff.f,<br/>t,gg.g,t,hh.h,t,0.5,r,0.7,r,1.6,s,2.0,s,0,0,1,0,0,<br/>45.5,c,33.0,p,32.8,p*31<br/>1. \$WMSYN: Talker identifier + sentence formatter*<br/>2. aaa.a: winch starboard length in meters*<br/>3. bbb.b: winch inner starboard length in meters*<br/>4. ccc.c: winch inner port length in meters*<br/>5. ddd.d: winch port length in meters*<br/>6. ee.e: winch starboard tension in tons*<br/>7. ff.f: winch inner starboard tension in tons*<br/>8. gg.g: winch inner port tension in tons*<br/>9. hh.h: winch port tension in tons*<br/>10.Other strings are not used.</pre> | 1.0.0.0                                       |
|                                                                                                    | <pre>\$WMSYN,aaa.a,c,bbb.b,c,ccc.c,c,dd.d,t,ee.e,t,ff.f,<br/>t*hh<cr><lf><br/>1. \$WMSYN: Talker identifier + sentence formatter*<br/>2. aaa.a,l: Starboard wire length (m=meter)*<br/>3. bbb.b,l: Mid wire length (m=meter)*<br/>4. ccc.c,l: port wire length (m=meter)*<br/>5. dd.d,t: Starboard wire tension, tons*<br/>6. ee.e,t: Mid wire tension, tons*<br/>7. ff.f,t: Port wire tension, tons*</lf></cr></pre>                                                                                                    | 1.6.19.0                                      |
| TANAN                                                                                                    | <pre>@TAWWL,a,M,b,M,c,M*hh<cr><lf> See below. M = meter</lf></cr></pre>                                                                                                    | 1.4.4.0                                       |
| TAWWL -<br>RappHydema,<br>PTS Pentagon<br>warp length                                                                                                    | <ul> <li>@TAWWL,x,y,z*hh<cr><lf></lf></cr></li> <li>1. @TAWWL: Talker identifier + sentence formatter*</li> <li>2. a: Starboard winch length*</li> <li>3. b: Port winch length*</li> <li>4. c: Middle winch length*</li> </ul>                                                                                                    | 1.6.19.0                                      |
| TAWWT -<br>RappHydema,<br>PTS Pentagon<br>warp tension                                                                                                    | <pre>@TAWWT,a.a,T,b.b,T,c.c,T*hh<cr><lf> See below. T = tons</lf></cr></pre>                                                                                                    | 1.4.4.0                                       |
|                                                                                                    | <ul> <li>@TAWWT,a.a,b.b,c.c*hh<cr><lf></lf></cr></li> <li>1. @TAWWT: Talker identifier + sentence formatter*</li> <li>2. a.a: Starboard winch tension*</li> <li>3. b.b: Port winch tension*</li> <li>4. c.c : Middle winch tension*</li> </ul>                                                                                                    | 1.6.19.0                                      |

| Sentence                                          | Format                                                                                                    | First compliant<br>version of<br>Scala/Scala2 |
|---------------------------------------------------|----------------------------------------------------------------------------------------------------|-----------------------------------------------|
| WCT - Warp<br>length and<br>tension<br>(Silecmar) | <ul> <li>\$SIWCT, aaa, bbb, ccc, d.d, e.e, f.f*hh<cr><lf></lf></cr></li> <li>\$SIWCT: Talker identifier + sentence formatter*</li> <li>aaa: Port winch cable, meters*</li> <li>bbb: Starboard winch cable, meters*</li> <li>ccc: Clump winch cable, meters*</li> <li>d.d: Tension in the port winch, tons*</li> <li>e.e: Tension in the starboard winch, tons*</li> <li>f.f: Tension in the clump winch, tons*</li> <li>*hh: Checksum*</li> </ul>                                                                                                    | 1.2.6.0                                       |
| WIDA1 -<br>Kongsberg<br>warp length               | <pre>\$WIDA1,aa,bbbb,cc,0,dd,eeee,ff,1,g,h,i,2,k,1,m,3 *hh<cr><lf> 1. \$WIDA1: Talker identifier + sentence formatter* 2. aa: port wire tension, tons* 3. bbbb: port wire out, meters* 4. cc: port wirespeed, m/min* 5. 0: port* 6. dd: starboard wire tension, tons* 7. eeee: starboard wire out, meters* 8. ff: starboard wirespeed, m/min* 9. 1: starboard* 10.g: port mid wire tension, tons* 11. h: port mid wire speed, m/min* 13.2: port mid* 14.k: stb mid wire tension, tons* 15.l: stb mid wire out, meters* 16.m: stb mid wirespeed, m/min* 17.3: starboard mid* 18.*hh: Checksum*</lf></cr></pre> | 2.2.2.0                                       |
| WLP -<br>Scantrol winch<br>length (port)          | <ul> <li>\$SCWLP, a.a, M, b.b, M*hh<cr><lf></lf></cr></li> <li>\$SCWLP: Talker identifier + sentence formatter*</li> <li>a.a, M: paid out wire in meters*</li> <li>b.b, M: wirespeed in meters/sec., positive when paying out wire</li> <li>*hh: Checksum*</li> </ul>                                                                                                    | 1.0.6.0                                       |

| Sentence                                                         | Format                                                                                                    | First compliant<br>version of<br>Scala/Scala2 |
|------------------------------------------------------------------|----------------------------------------------------------------------------------------------------|-----------------------------------------------|
| WLS - Scantrol<br>winch length<br>(starboard)                    | <ul> <li>\$SCWLS, a.a, M, b.b, M*hh<cr><lf></lf></cr></li> <li>1. \$SCWLS: Talker identifier + sentence formatter*</li> <li>2. a.a,M: paid out wire in meters*</li> <li>3. b.b,M: wirespeed in meters/sec., positive when paying out wire</li> <li>4. *hh: Checksum*</li> </ul>   | 1.0.6.0                                       |
| WLC - Scantrol<br>winch length<br>(clump)                        | <ul> <li>\$SCWLC, a.a, M, b.b, M*hh<cr><lf></lf></cr></li> <li>1. \$SCWLC: Talker identifier + sentence formatter*</li> <li>2. a.a, M: paid out wire in meters*</li> <li>3. b.b, M: wirespeed in meters/sec., positive when paying out wire</li> <li>4. *hh: Checksum*</li> </ul> | 1.0.6.0                                       |
| WLD - Scantrol<br>winch length<br>(triple trawl<br>- port clump) | <ul> <li>\$SCWLD, a.a, T*hh<cr><lf></lf></cr></li> <li>1. \$SCWLD: Talker identifier + sentence formatter*</li> <li>2. a.a,M: paid out wire in meters*</li> <li>3. b.b,M: wirespeed in meters/sec., positive when paying out wire</li> <li>4. *hh: Checksum*</li> </ul>           | 2.0.0.0                                       |
| WLE - Scantrol<br>winch length<br>(quad trawl -<br>center clump) | <ul> <li>\$SCWLE, a.a, T*hh<cr><lf></lf></cr></li> <li>1. \$SCWLE: Talker identifier + sentence formatter*</li> <li>2. a.a,M: paid out wire in meters*</li> <li>3. b.b,M: wirespeed in meters/sec., positive when paying out wire</li> <li>4. *hh: Checksum*</li> </ul>           | 2.0.0.0                                       |
| WTP -<br>Scantrol winch<br>tension (port)                        | <ul> <li>\$SCWTP,a.a,T*hh<cr><lf></lf></cr></li> <li>1. \$SCWTP: Talker identifier + sentence formatter*</li> <li>2. a.a,T: tension in tons*</li> <li>3. *hh: Checksum*</li> </ul>                                                                                                | 1.0.6.0                                       |
| WTS - Scantrol<br>winch tension<br>(starboard)                   | <ul> <li>\$SCWTS, a.a, T*hh<cr><lf></lf></cr></li> <li>1. \$SCWTS: Talker identifier + sentence formatter*</li> <li>2. a.a,T: tension in tons*</li> <li>3. *hh: Checksum*</li> </ul>                                                                                              | 1.0.6.0                                       |
| WTC - Scantrol<br>winch tension<br>(clump)                       | <ul> <li>\$SCWTC, a.a, T*hh<cr><lf></lf></cr></li> <li>1. \$SCWTC: Talker identifier + sentence formatter*</li> <li>2. a.a,T: tension in tons*</li> <li>3. *hh: Checksum*</li> </ul>                                                                                              | 1.0.6.0                                       |

| Sentence                                                          | Format                                                                                                    | First compliant<br>version of<br>Scala/Scala2 |
|-------------------------------------------------------------------|----------------------------------------------------------------------------------------------------|-----------------------------------------------|
| WTD - Scantrol<br>winch tension<br>(triple trawl<br>- port clump) | <ul> <li>\$SCWTD, a.a, T*hh<cr><lf></lf></cr></li> <li>1. \$SCWTD: Talker identifier + sentence formatter*</li> <li>2. a.a,T: tension in tons*</li> <li>3. *hh: Checksum*</li> </ul> | 2.0.0.0                                       |
| WTE - Scantrol<br>winch tension<br>(quad trawl -<br>center clump) | <ul> <li>\$SCWTD, a.a, T*hh<cr><lf></lf></cr></li> <li>1. \$SCWTD: Talker identifier + sentence formatter*</li> <li>2. a.a,T: tension in tons*</li> <li>3. *hh: Checksum*</li> </ul> | 2.0.0.0                                       |

# **Appendix C: Pocket Drawings**

Drawings to manufacture Spread Sensor pockets to be placed on trawl doors. Ask your local Marport Office for scaled templates.

## **Pocket Angle of Attack**

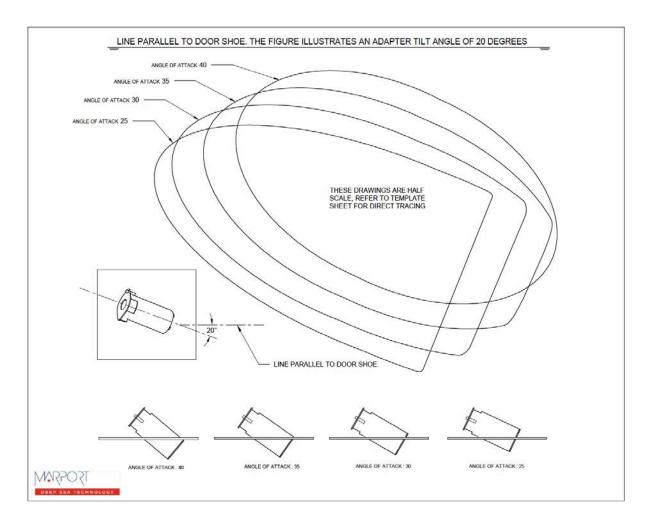

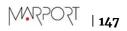

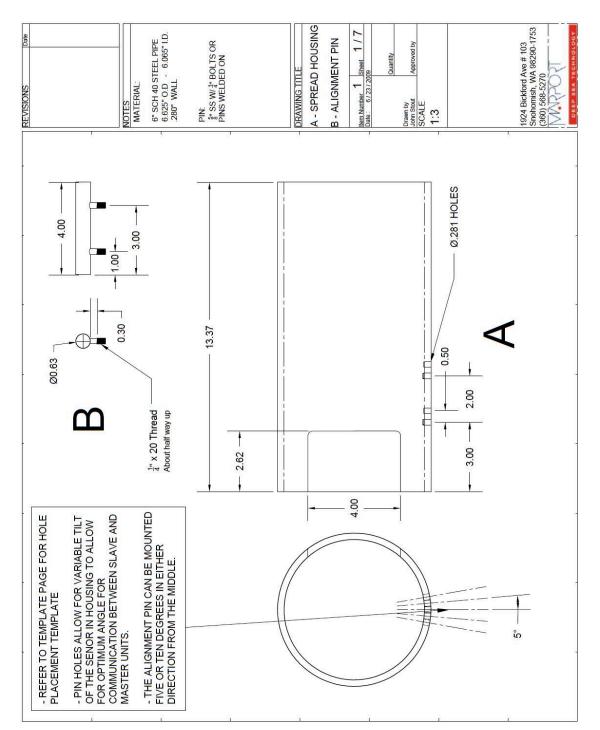

#### Pocket for XL Bottles (Standard Spread Sensor & Standard Slant Range )

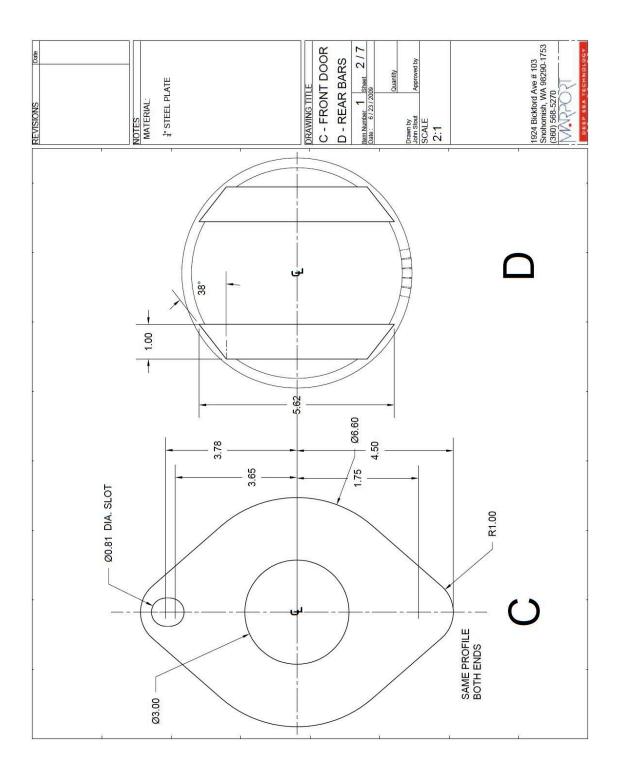

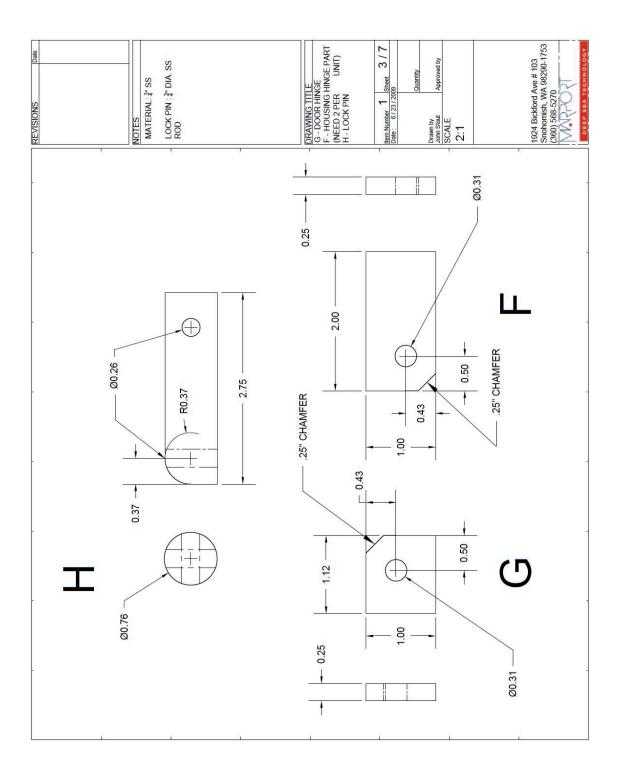

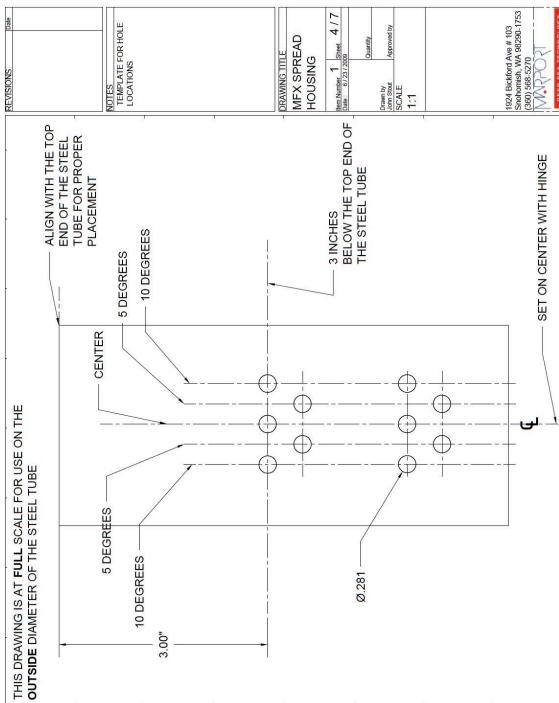

TSO22 | 151

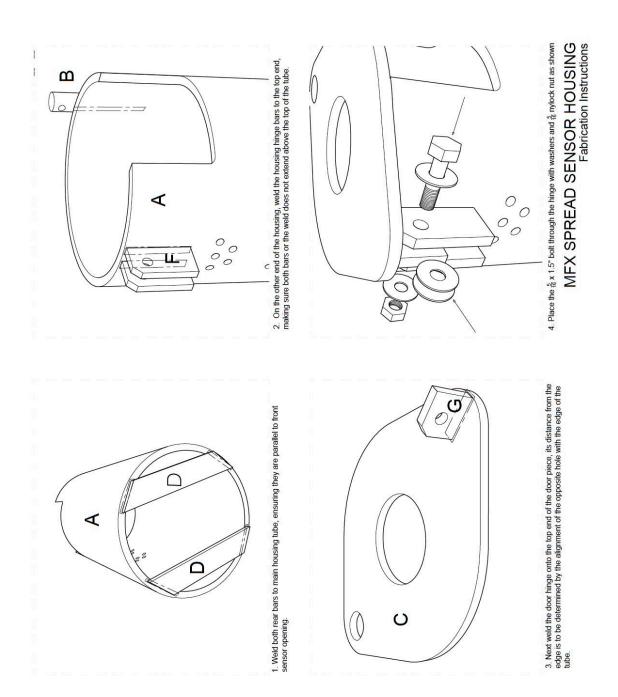

MFX SPREAD SENSOR HOUSING Fabrication Instructions

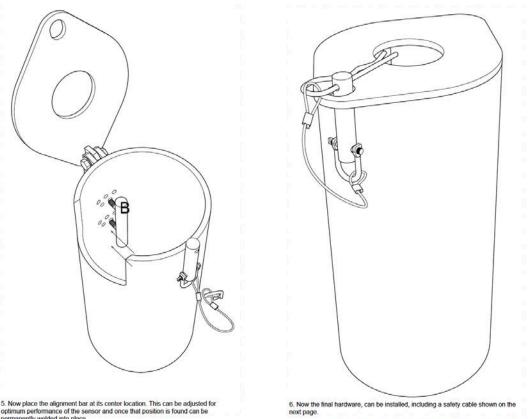

5. Now place the alignment bar at its center location. This can be adjusted for optimum performance of the sensor and once that position is found can be permanently welded into place.

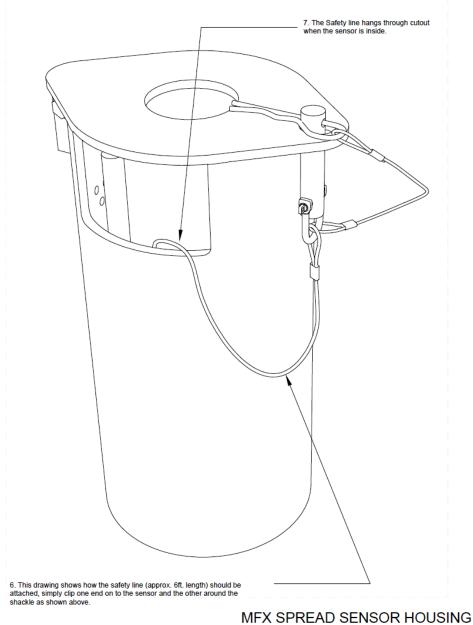

Fabrication Instructions

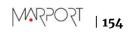

## **Pocket for Stubby Bottles**

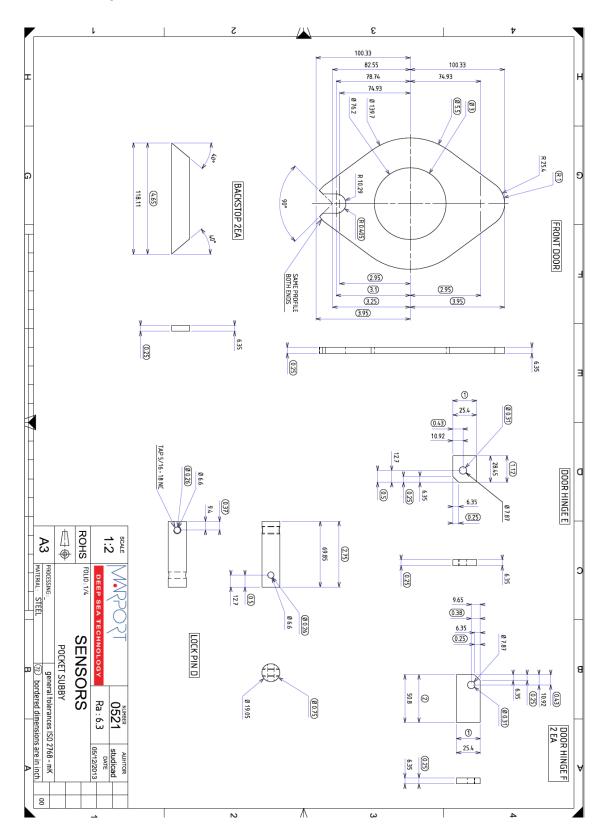

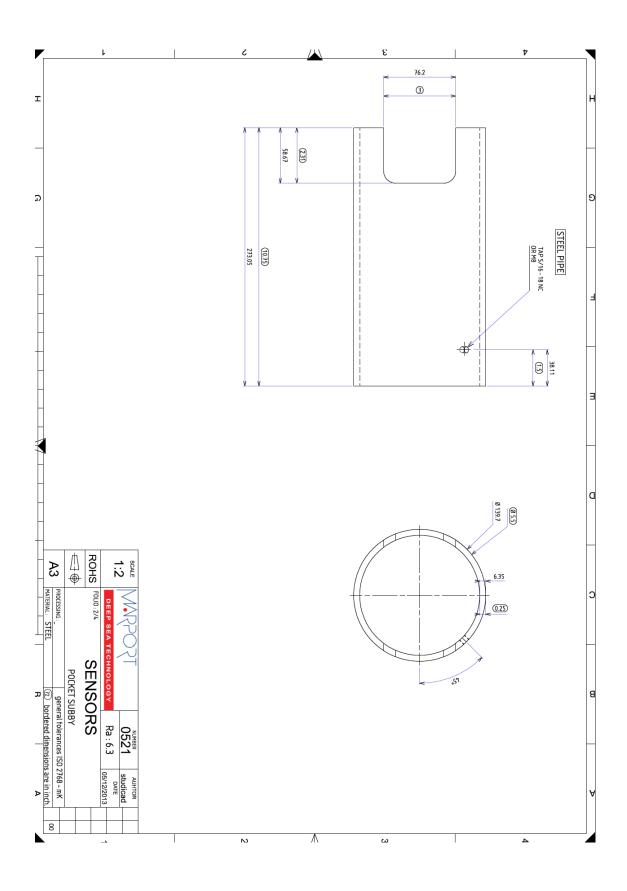

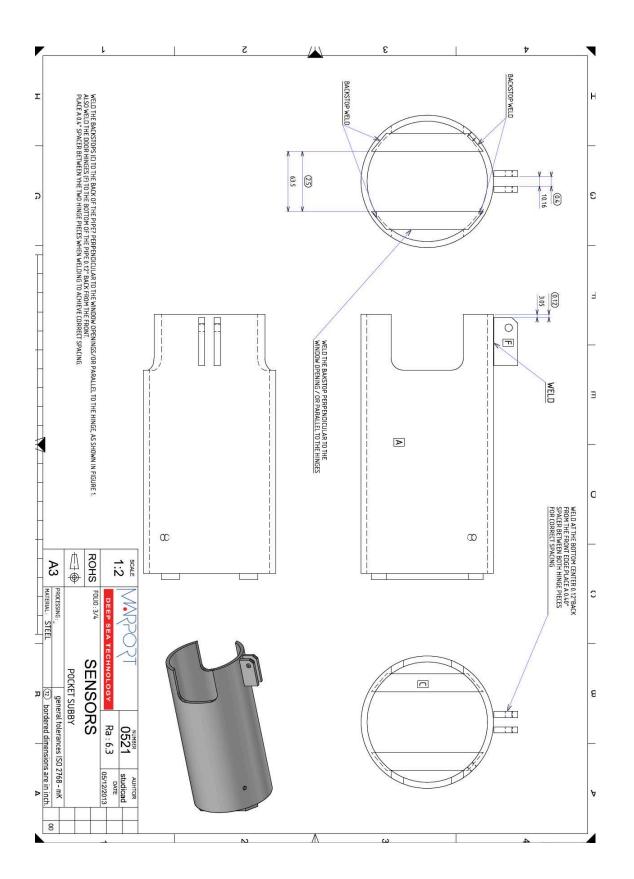

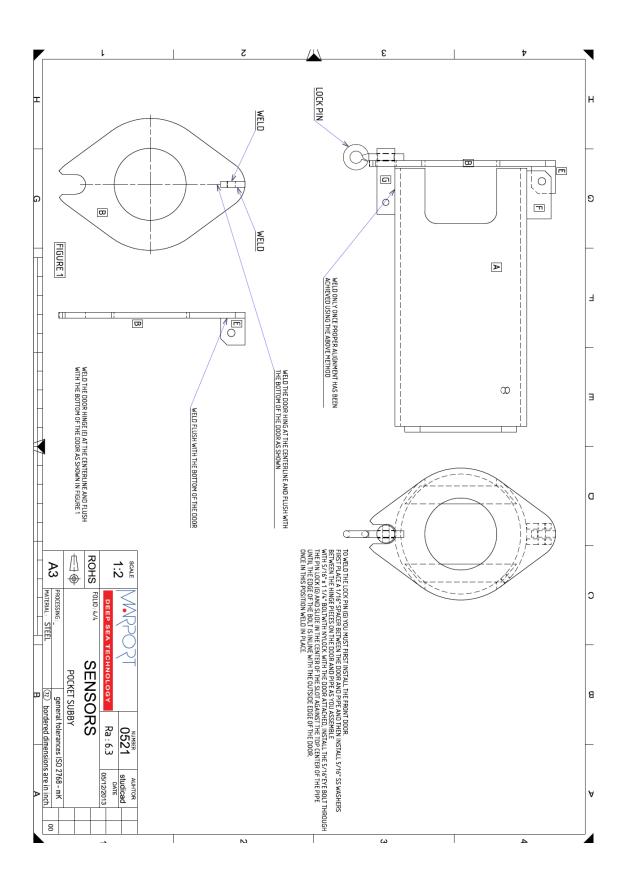

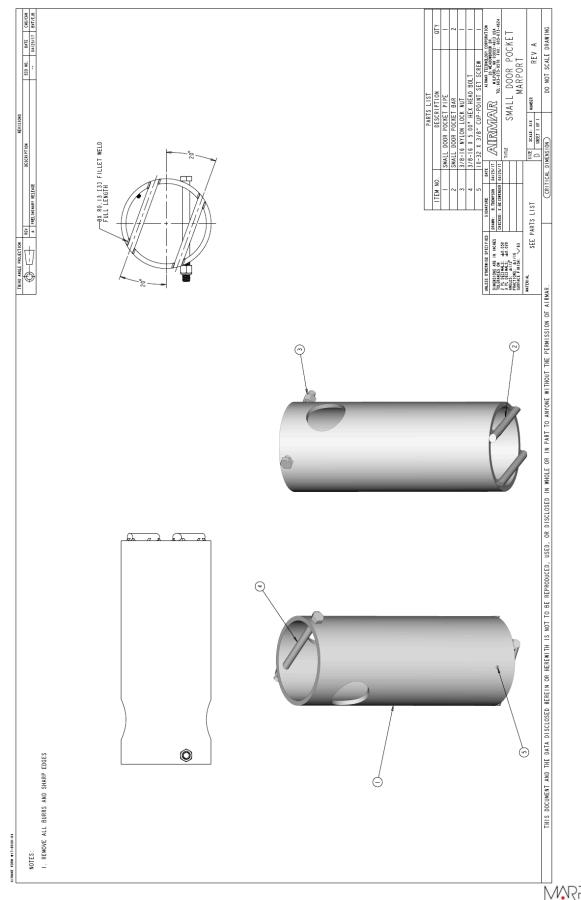

## Pocket for Stubby Bottles with Slim Housing and Mini Slant Range

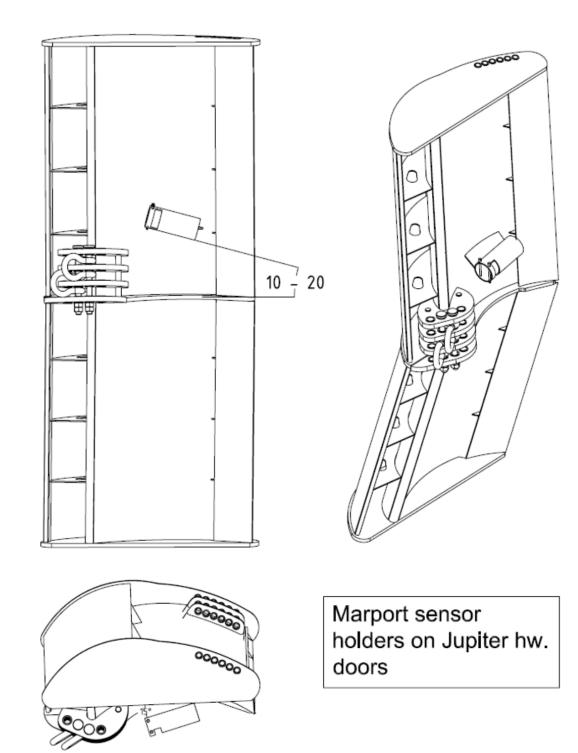

# Appendix D: Example of Installation on Poly Jupiter Doors

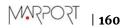

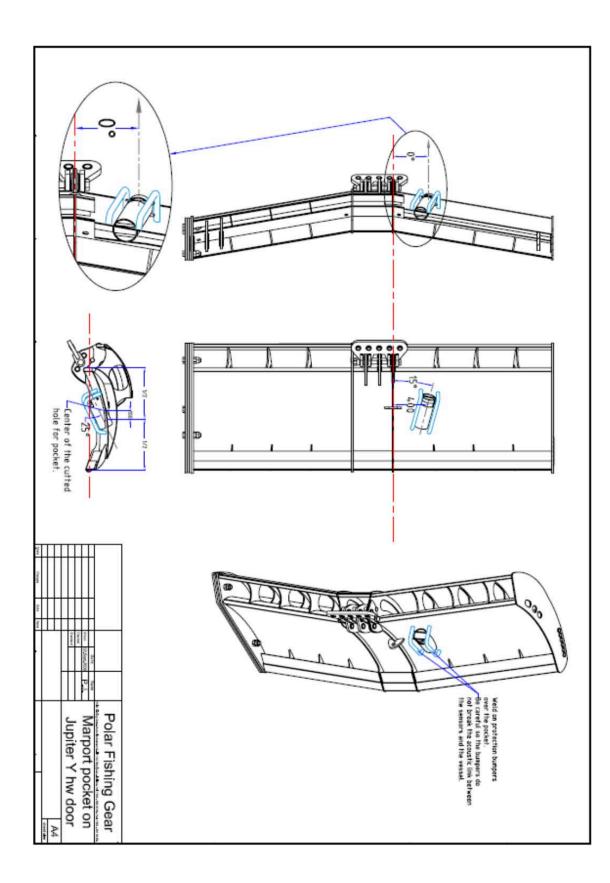

# **Appendix E: General Installation Instructions and Drawings**

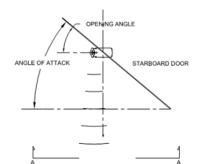

DIRECTION OF TOW VIEW FROM ABOVE

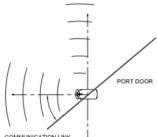

COMMUNICATION LINK

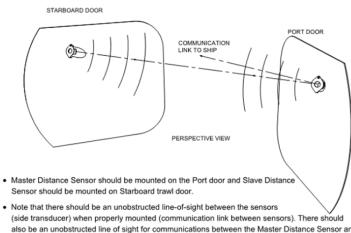

- also be an unobstructed line of sight for communications between the Master Distance Sensor and the vessel's receiving hydrophone.For bottom trawling applications, the sensor adapter pocket should be mounted in the upper part of
- For bottom trawing applications, the sensor adapter pocket should be mounted in the upper part of the trawl door but in a place with the least influence in the center of gravity of the door. Consult door manufacturer for details.
- Tilt (elevation angle) should be adjusted in accordance to best performance based on operational depth and length of the trawl gear.
- The door pocket adaptor is designed to compensate for the angle of attack of the trawl door, under normal operational conditions and based on a standard recommendation of 35°.
- Refer to cut-out templates for higher or lower angles. Consult door manufacturer for optional mounting angles.

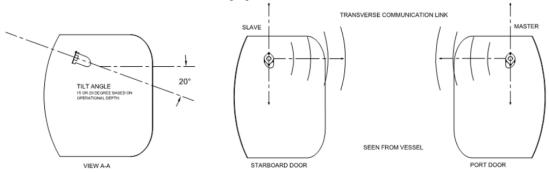

## **Appendix F: Testing Relative Bearing Measurements**

You can test if the relative bearing measurements are correctly calculated by the door sensors.

#### **Testing Bearing at the Office**

You can do a basic installation at the office to test the bearing measurements received from the door sensors.

#### Before you begin

For this task you need:

- An operational system
- Two large-band active or passive hydrophones
- One door sensor (master or slave) with positioning option

#### Procedure

- **1.** Open the system web page and click **Hydrophones**.
- **2.** Add the two hydrophones:
  - a) Select the location of each hydrophones.
  - b) Set **Rx/Tx** to **Receive**.

| TS OSSIM                                                                                                    |                        | Н1           | H2                | НЗ                 |     |
|----------------------------------------------------------------------------------------------------|------------------------|--------------|-------------------|--------------------|-----|
| Hydrophones     Hydrophones     Hydrophone 1     Hydrophone 2     Hydrophone 3     Hydrophone 3     Hydrophone 3 | Front panel:           |              |                   | •                  |     |
|                                                                                                    | Hydrophones:           | NC 1-68      | NC-1-06           | CLICK<br>TO<br>ADD |     |
|                                                                                                    | Туре:                  | Active       | Active            |                    |     |
| Single Trawl Gear                                                                                                | Bandwidth:             | 30;60 kHz    | 30;60 kHz         |                    |     |
| Sensors                                                                                                    | Beam Width Angle:      | 55 °         | 55 °              |                    |     |
| Positioning                                                                                                    | Beam Height Angle:     | 35 °         |                   |                    |     |
| Settings                                                                                                    | Location:              | Port - Front | Starboard - Front | <b>M</b>           | 1   |
|                                                                                                    | Horizontal Tilt Angle: | •            |                   |                    | 1   |
|                                                                                                    | Vertical Tilt Angle:   | 0            |                   |                    | jî. |
|                                                                                                    | Current status:        | 🗸 19.0 mA    | 🗸 19.0 mA         |                    |     |
|                                                                                                    | Rx/Tx:                 | Receive      | Receive           |                    | 1   |

#### 3. Click Positioning.

- **4.** Set the positioning settings:
  - a) Enter a baseline of 1 meter and leave the other settings to 0.
  - b) In Inputs, enter the port and starboard hydrophones.

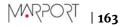

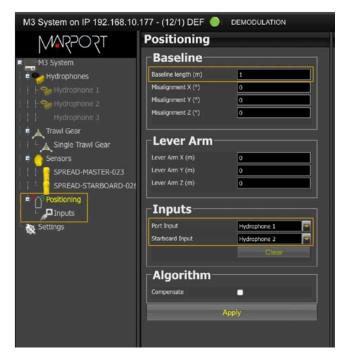

**5.** Place the two hydrophones side by side and a few meters in front of a door sensor. The sensor must be aligned with the hydrophones.

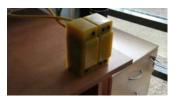

- **6.** From Scala/Scala2, check that the bearing measurements are  $+/-1^{\circ}$ .
- **7.** Move back the starboard hydrophone of approximately 5 cm. The bearing should be between -10° and - 15°.
- **8.** Move back the port hydrophone of approximately 5 cm.

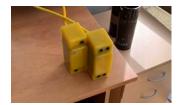

The bearing should be between +  $10^{\circ}$  and +  $15^{\circ}$ .

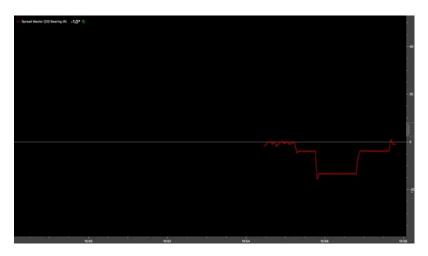

**Trouble:** If the data is outside the recommended values, check the following points:

- The baseline must be set to 1 meter.
- The sensor must be aligned with the hydrophones.
- The positioning settings in the receiver must be the same as the sensor's settings set in Mosa2.

#### **Testing Bearing at the Harbor**

You can test the bearing measurements at the harbor to make sure the system is coherent, from the hydrophone connection to the hydrophone settings in Scala/Scala2.

#### Before you begin

The positioning system has been configured.

#### Procedure

- **1.** For each door sensor, tie a line to the front and a line to the back so that you can point them.
- **2.** Secure the lines to the stern with the Master sensor on port side and the Starboard sensor on starboard side.
- **3.** Place the sensors deeper than the vessel keel. The sides of the sensors with a circle/A must point toward each other and the uplink signal must point toward the hydrophones.
- **4.** On Scala/Scala2 bearing angles should be negative for the port sensor and positive for the starboard sensor.
- **5.** On Scala/Scala2 bearing angles should be above 180° for the port sensor and below 180° for the starboard sensor.

#### What to do next

**Note:** You can also test the bearing measurements while at sea: if the sensor in water is correctly aligned with the hydrophones, the bearing should be +/- 2°.

# Index

## A

Angle of attack 105

#### В

Baseline 13 Bathymetry 96 Displaying in Scala 99 Olex 99 Battery life 119 Bearing angles 13 Boat code 31, 133

#### С

Channel 35 Channel code 31, 133 Charger Maintenance Basic Sensor Charger 119 Dock 119 Medusa II Multi-charger 119 Plugging 119 Chirp, See Positioning Chirp option mode 34 Cleaning 121 Compatibility Mosa 7 Operating System 7 Config Read 43 **Configuration Cable** Connecting 27 Contact 132

#### D

Display Chart 61 Door 3D View 61 Incorrect chart view 126 Trawl spread plot 61 Twin trawl spread diagram 61 Vessel 3D view 61 Dock 119 Doors Positioning 61

#### Е

Echogram Noisy 125 Wrong 125 Elevation angle 105 Exporting configuration txt file 43 XML file 43

#### F

FFT Export 115 Frequency plan 133

#### G

GEBCO 96 GPS Adding 56 NMEA sentences 138

## Η

Heading Adding 56 NMEA sentences 138 Hydrophones 45 For positioning system 13 Inputs 13

#### Ι

Indicators 25 Installing Slant Range 113 Spread Sensor 111 Interference Checking 116

#### L

LEDs 25 Lost distance 129

## M

Maintenance Schedule 122 MaxSea Trawl positioning 81 Measures 42 Mosa2 Bad connection 123 Cannot connect wireless 123 Cannot start 123 Connecting to 27 Error message 123

#### Ν

Negative charge 23 NMEA inputs Adding 56 Compatibility 138 Noise Interference 115

## 0

Olex Bathymetry 99 Cabling 99 Display 99 Trawl positioning 76 Opening angle 105 Operational modes 25

#### P

Pitch and roll Calibration 36 Incorrect 129, 129 Offset 36 Opening Angle 36 Pocket Drawings 146 Elevation angle 147 Installation 108 Slant Range 148 Spread Sensor 148 Stubby bottle 155 Stubby bottle 155 Stubby bottle with Slim Housing 159 XL bottle 148 Positioning Calculations 54 For Slant Range 39 For Spread Sensor 34 Hydrophone configuration 45 System web page 52 Positioning system Components 13 Positive charge 23 Pressure sensor 23

#### R

Receiver Compatibility 47 Configuration file 47 Hydrophone configuration 45 Web page 47

## S

SeapiX Trawl positioning 93 Slant distances 13 Slant Range Frequency 38 Pinger Delay for Response 38 Slave sensor type 30 Spectrum 114, 115, 116 Spread Frequency 31 Telegrams 31 Spread distances Incorrect 129 Lost 129 Small 129

#### Т

Technical specifications 20 Telegram 31 Temperature sensor 23 Tilt angle 105 TIMEZERO Trawl positioning 87 Transducer 23 Trawl geometry 30 Trawl modeling 59 Trawl settings 59

#### U

Uplink power <mark>41</mark>

#### W

Warp length Adding 56 NMEA sentences 138 Warp lengths 13 Receiving from Scantrol 103 Water ingress 12 Water switch 23